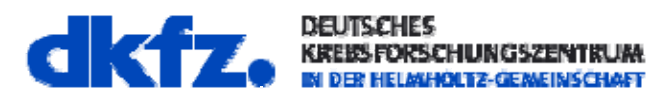

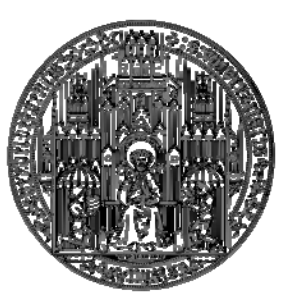

Ruprecht-Karls-Universität Heidelberg Hochschule Heilbronn

**HHN** 

# **Diplomarbeit**

März 2011

De Long Iu

## **Integration intuitiver Eingabegeräte ins MITK zur Optimierung von Mensch‐ Computer‐Interaktion in der Medizin**

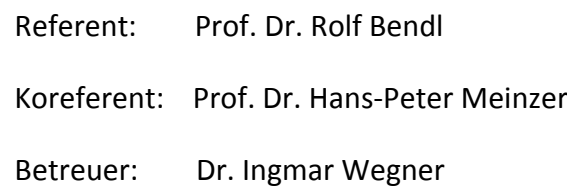

# **Danksagung**

Diese Arbeit wurde in der Abteilung Medizinische und Biologische In‐ formatik (MBI) am Deutschen Krebsforschungszentrum (DKFZ) in Heidelberg durchgeführt und finanziert.

Ich danke meinem Referenten Prof. Dr. Bendl für die Betreuung die‐ ser Arbeit. Außerdem möchte ich dem Leiter der Abteilung MBI, Prof. Dr. Hans‐Peter Meinzer, für das Koreferat und die Möglichkeit die Ar‐ beit am DKFZ anzufertigen, danken. Weiterhin gebührt meinem Be‐ treuer Dr. Ingmar Wegner ein großer Dank für die produktiven Dis‐ kussionen und die konstruktiven Beiträge über den gesamten Verlauf der Diplomarbeit.

Ebenso vielen Dank an die gesamte Abteilung für das hervorragende Arbeitsklima und die stetige Hilfsbereitschaft. An dieser Stelle möch‐ te ich mich vor allem bei Michi und Caspar fürs Korrekturlesen und die tatkräftige Unterstützung danken.

Der größte Dank geht an meine Familie, die mich in jeder Lebenslage unterstützt und stets an mich geglaubt hat.

## **Kurzfassung**

Der Einsatz von virtuellen Szenen in der Medizin gewinnt zunehmend an Bedeutung, weil Navigations‐ und Planungshilfen für den Arzt ge‐ schaffen werden. Die Verwendung von komplexen Computersimula‐ tionen soll der Behandlungsprozess verkürzen und gleichzeitig die Behandlungsqualität durch eine gezielte Vorgehensweise verbessern. Wegen der hohen Komplexität von Bildverarbeitungsalgorithmen ist es jedoch schwierig, eine einfache Interaktion mit den medizinischen Daten zu ermöglichen. Zudem werden Benutzereingaben durch die Eingabegeräte wie Maus und Tastatur eingeschränkt, da diese in vie‐ len Fällen keine einfache Steuerung zulassen.

Diese Diplomarbeit beschäftigt sich mit der Umsetzung intuitiver Interaktionskonzepte für den alltäglichen klinischen Gebrauch durch Verwendung von intuitiven Eingabegeräten (3D Maus, Wii Control‐ ler). Die Entwicklungen basieren auf dem Medical Imaging Interaction Toolkit (MITK) des Deutschen Krebsforschungszentrums (DKFZ). Da‐ bei wurden von einer einfachen Kamerafahrt in einer Volumen‐ visualisierung über die Realisierung eines Headtracking in einer virtu‐ ellen Realität bis hin zu der Interaktion mit 3D Objekten konkrete Anwendungsbeispiele erarbeitet, analysiert und bewertet.

# Inhaltsverzeichnis

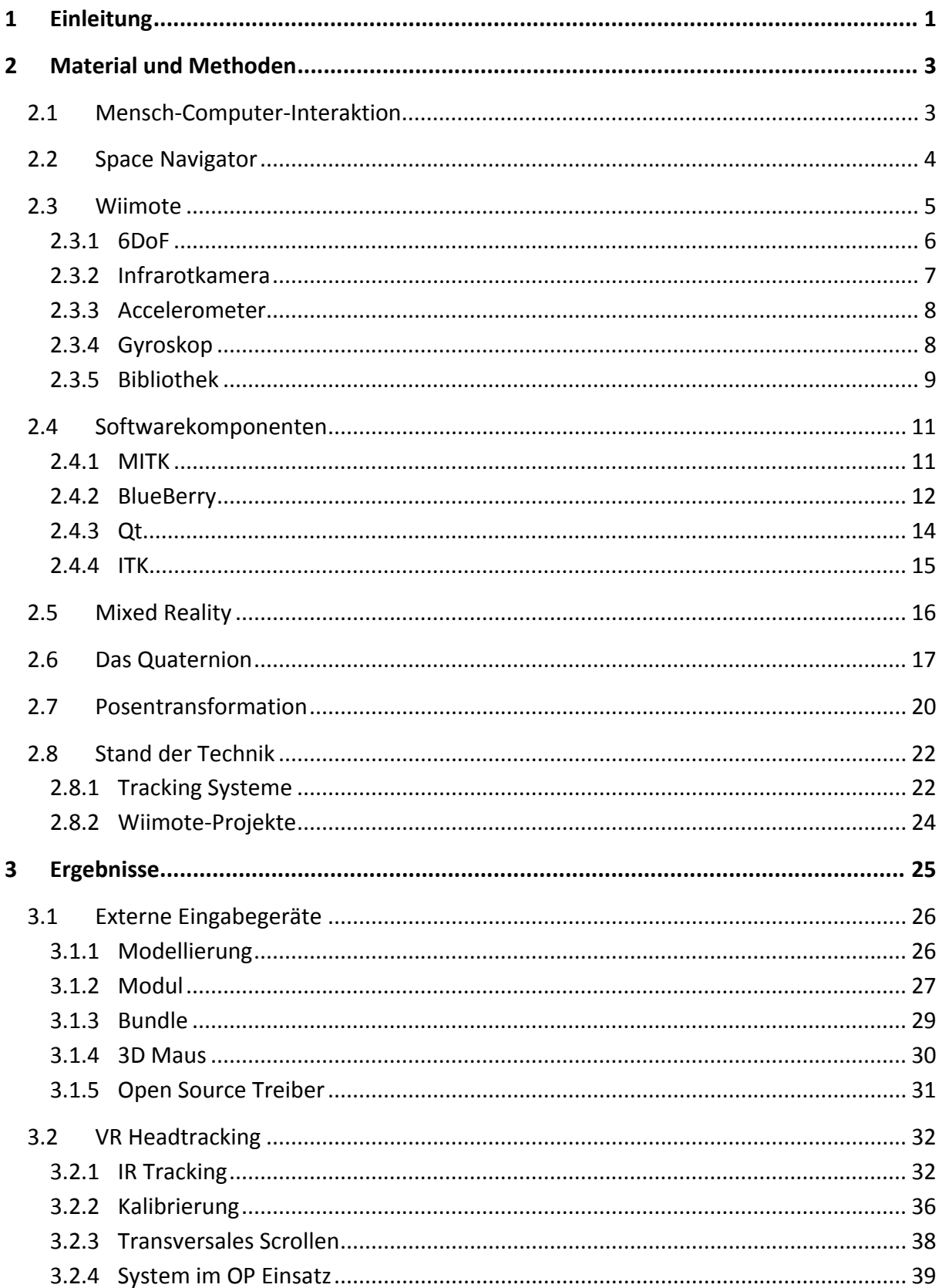

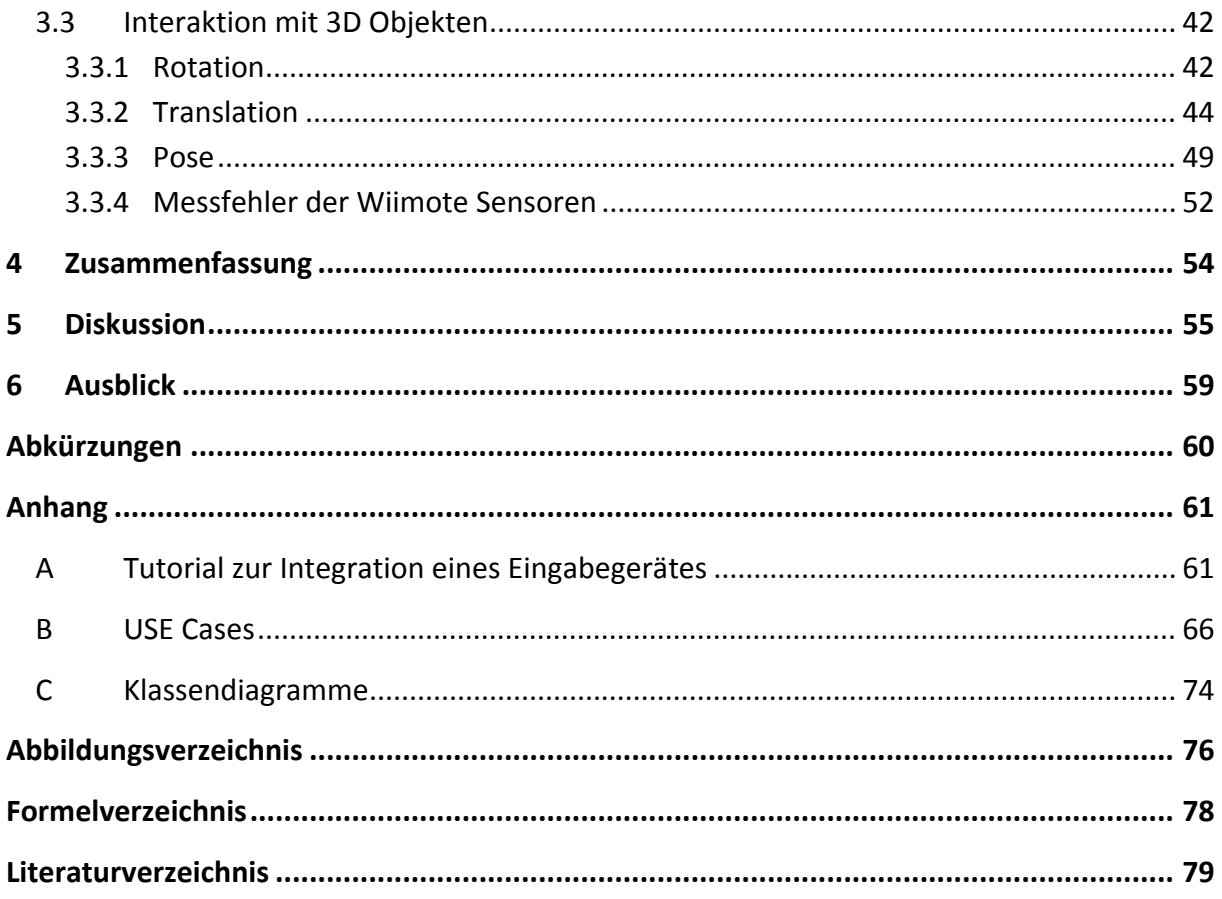

# **1 Einleitung**

#### **Motivation**

Die Verwendung von virtuellen Szenen hat sich in vielen Bereichen unseres Lebens als vor‐ teilhaft erwiesen. Heutzutage werden Autofahrten durch Navigationssysteme unterstützt, vom digitalen Fernsehen werden zusätzliche Infos neben dem reinen Bildmaterial angeboten und in vielen technischen Bereichen lassen sich durch Computersimulationen Gefahrenpo‐ tenziale erkennen. Auch in Medizin hat diese Technologie Fuß gefasst; dort sollen Ärzte und das klinische Personal in ihrem routinierten Alltag unterstützt werden[LD05]. Aber aufgrund der hohen Komplexität der Computerverfahren und den Anforderungen an die Hardware erweist sich eine schnelle und verständliche Bedienung schwer realisierbar.

Das Hauptproblem stellt dabei die Kommunikationsschnittstelle zwischen Computer und Mensch dar. Der Einsatz von Maus und Tastatur ist durch mehrere Aspekte beschränkt:

Zunächst müssen für eine OP alle vom Arzt berührten Gegenstände einem Sterilisationspro‐ zess unterzogen werden. Für eine chirurgische Behandlung wird also stets eine weitere Per‐ son benötigt, um die schwer sterilisierbaren Eingabegeräte (Maus und Tastatur) auf Befehl zu bedienen. In diesem Zusammenhang kommt es immer wieder zu Fehlkommunikationen, die manchmal auf die Behandlung negativen Einfluss nehmen.

Ein weiterer kritischer Aspekt ist die eigentliche Bedienung einer geeigneten Software wie das *Medical Imaging Interaction Toolkit (MITK)*. Die Entwickler achten darauf die Steuerung ihres Programms für das klinische Personal so stark wie möglich zu vereinfachen ohne dabei an Funktionalität zu verlieren. Jedoch ist diese Abstraktion nur bis zu einem gewissen Grad möglich, da jegliche Eingabe zusätzlich durch das Eingabegerät selbst eingeschränkt wird. Mit einer normalen Maus kann eine Interaktion mit einem 3D Objekt dargestellt werden, ist aber normalerweise keine leicht verständliche oder einfach ausführbare Variante. Das führt wiederum zu potentiellen Fehlbedienungen und somit zu einem erhöhten Lernaufwand durch Dokumentation und Schulungen.

Die Spieleindustrie hat dieses Problem bereits vor vielen Jahren erkannt und entwickelt be‐ nutzerfreundliche Eingabegeräte. Begonnen bei simplen Gamepads über komplexe Control‐ ler bis hin zu Steuerung durch die Gestik des Spielers selbst, haben sich auf dem Markt inno‐ vative Ideen manifestiert. Für einige Geräte wurden von Softwareingenieuren durch "Reverse Engineering" bereits öffentlich verfügbare Treiber entwickelt. Mit deren Hilfe ist es möglich, die Ideen von Intuivität und Benutzerfreundlichkeit auf den Computer zu übertragen.

Auch im medizinischen Sektor werden erste Ansätze erprobt[FLW09]. Vor allem im Bereich der Trainingssimulation für alte sowie neue medizinische Behandlungsverfahren zu Schu‐ lungs‐ oder Ausbildungszwecken könnten solche Eingabegeräte signifikante Vorteile bringen.

#### **Ziel**

Das Ziel dieser Arbeit ist die Schnittstelle zwischen Computer und Mensch durch ein intuiti‐ ves Eingabegerät zu ersetzen und damit in einer virtuellen Realität konkrete Aktionen auszu‐ führen. Die dabei verwendeten Eingabegeräte sind eine 3D Maus (Space Navigator, Analog Devices) und ein Wii controller (Nintendo, Japan). Damit soll gezeigt werden, dass bereits mit einem low‐cost Eingabegerät und einfachen Interaktionskonzepten die Kommunikation zur medizinischen Software MITK vereinfacht werden kann. Das reduziert wiederum den Lernaufwand und führt zu einer höheren Akzeptanz vom klinischen Personal.

#### **Aufbau**

**Kapitel 2** stellt die Grundlagen für dies Arbeit vor. Dabei werden allgemein auf Interaktion, Eingabegeräte und verwendete Software eingegangen, sowie die mathematischen Grund‐ kenntnisse für den weiteren Verlauf festgelegt.

**Kapitel 3** stellt Untersuchungsergebnisse vor. Vor allem wird dort in Detail die Vorgehens‐ weise und Umsetzung für das Integrationsdesign und die Anwendungsbeispiele hervorgeho‐ ben.

**Kapitel 4** stellt eine Zusammenfassung der Ergebnisse dar. Diese werden nochmals struktu‐ riert präsentiert und Schwerpunkte hervorgehoben.

**Kapitel 5 + 6** diskutieren die Forschungsergebnisse und geben ein Ausblick auf weitere Ent‐ wicklungsmöglichkeiten.

#### **Konventionen**

Diese Arbeit ist für Leser geeignet, die Grundkenntnisse in der Informatik besitzen, da nicht jeder technischer Fachbegriff detailliert erklärt wird. Weiterhin werden englische Fachbegrif‐ fe nicht ins Deutsche übersetzt.

Quellcode wird durch die Verwendung der Schriftart Verdana vom Text abgehoben und ist entsprechend der Richtlinien von MITK in Englisch angegeben.

Neu eingeführte Begriffe werden zunächst *kursiv* geschrieben und daraufhin mit Abkürzun‐ gen oder normal weiterverwendet.

# **2 Material und Methoden**

Dieses Kapitel stellt die Grundlage für das weitere Verständnis der Konzepte in dieser Arbeit dar. Zu Beginn wird in Kapitel 2.1 auf das allgemeine Konzept der Mensch‐Computer‐ Interaktion eingegangen. Daraufhin werden in Kapitel 2.2 und 2.3 die technischen Details der verwendeten Eingabegeräte (Wii controller, Space Navigator) näher betrachtet. Kapitel 2.4 beschreibt die Software, auf deren Basis die Ergebnisse implementiert worden sind. Dort vorhandene Konzepte einer *virtuellen Realität (VR)*, *Augmented Reality (AR)*, *Mixed Reality (MR)* werden im folgenden Kapitel 2.5 beschrieben. Die mathematischen Grundlagen zum Thema Quaternions und Posentransformationen werden in Kapitel 2.6 und 2.7 zusammenge‐ fasst. Am Ende wird in Kapitel 2.8 ein kurzer Abriss über aktuelle Technologien gegeben.

## 2.1 Mensch‐Computer‐Interaktion

Der Begriff *Mensch‐Computer‐Interaktion (human‐computer‐interaction)* spielt eine zentrale Rolle bei der Entwicklung von Interaktionskonzepten und wird *MCI (HCI)* abgekürzt. Andreas M. Heinecke[Hei04] beschreibt dabei MCI als den wechselseitigen Prozess und die Einfluss‐ faktoren zwischen Mensch und Computer bei einer Kommunikation. Der Benutzer (Mensch) kann eine Eingabe tätigen, auf die der Empfänger (Computer) reagiert. Daraufhin wird die Initiative umgekehrt und der Empfänger besitzt die aktive Rolle. Der Benutzer wird wiede‐ rum zur Initiative aufgefordert und kann somit Einfluss auf den weiteren Verlauf nehmen. Dieser ständige Kreislauf kann sich beliebig oft wiederholen und abhängig von der Applikati‐ on zuerst bei der aktiven Rolle des Empfängers oder Benutzers starten.

In der computerassistierten Chirurgie gibt es für diesen Bereich bislang noch wenige Unter‐ suchungen im Bezug auf eine effiziente und korrekte Bedienung. Eine einfache und effiziente Steuerung könnte aber die Akzeptanz vom klinischen Personal erhöhen und gleichzeitig eine Reduktion der physischen und kognitiven Belastung der Benutzer bedeuten[WJ01].

Um Ergebnisse nach Messkriterien beurteilen zu können, existieren für Software Richtlinien wie die DIN EN ISO 9241. Vor allem interessant ist hier Abschnitt 11, der sich mit Gebrauchs‐ tauglichkeit beschäftigt. Dort werden drei Leitkriterien definiert:

- **Effektivität zur Lösung einer Aufgabe**
- **Effizienz der Handhabung des Systems**
- Zufriedenheit der Nutzer einer Software

Die Umsetzung solcher Eigenschaften erweist sich gerade bei computerbasierten Werkzeu‐ gen als schwierig. Traditionelle Werkzeuge wurden durch viele Entwicklungsschritte über einen langen Zeitraum an die individuellen Bedürfnisse und Präferenzen der Benutzer ange‐ passt[Her05]. Dieser Spezialisierungsprozess befindet sich bei der Integration von Computer‐ systemen in den klinischen Alltag erst am Anfang. Im Verlauf dieser Entwicklung könnte eine verbesserte Bedienbarkeit neue Anwendungsmöglichkeiten, wie beispielsweise realistische Trainingssimulationen erzeugen. Der Inhalt dieser Simulationen kann eine Nachstellung einer komplexen OP sein oder auch einfache Routineverfahren zur Optimierung des Behandlungs‐ ablaufs sein. Dadurch könnte die Lernkurve für neue OP‐Verfahren gesteigert werden und gleichzeitig durch beliebige Wiederholbarkeit für eine höhere Patientensicherheit gesorgt werden. Weiterhin könnte die Ausbildungsqualität gesteigert werden und im Gegenzug die Zeit für eine vollständige Schulung verringert werden[LD05].

## 2.2 Space Navigator

Die Firma 3DConnexion hat sich darauf spezialisiert 3D Mäuse zu entwickeln mit dem Ziel dem Benutzer eine komfortable und produktivere Eingabemöglichkeit bereitzustellen. Eine solche Maus erlaubt die Navigation in einem dreidimensionalen Raum ohne umständliche Mithilfe der Tastatur. Diese neue Sensortechnologie erlaubt laut einer Studie[Rme05] eine Reduzierung bis zu 77% des physischen Schmerzes im Gegensatz zur herkömmlichen Einga‐ be. Der Schmerz bei einer Mausbewegung wurde vor allem in den Bereichen: Schulter, Rü‐ cken, Nacken, Ellbogen, Handgelenk und der Hand selbst anhand des Schweregrades des subjektiven Schmerzes gemessen.

Das Model Space Navigator in der folgenden Abbildung 2.1 stellt dabei eine typische Ver‐ wendung dieser Technologie dar:

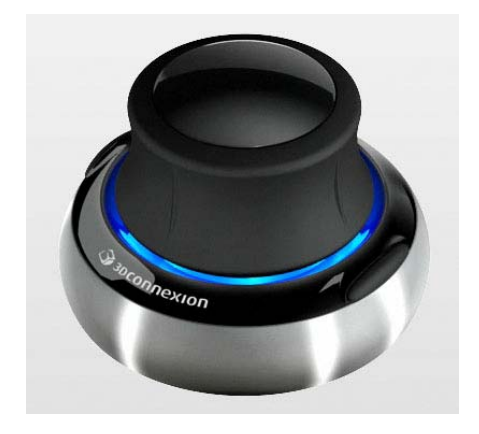

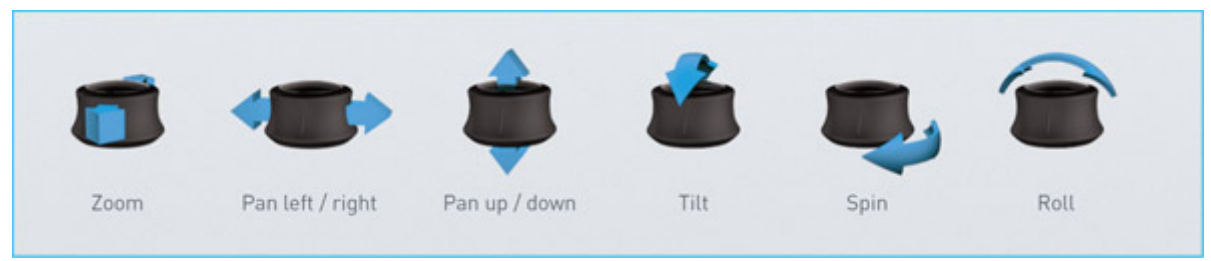

**Abbildung 2.1: 3DConnexion Space Navigator**<sup>1</sup>

<sup>1</sup> http://www.3dconnexion.de/products/spacenavigator.html

## 2.3 Wiimote

Die Spieleindustrie strebt stets nach innovativen Benutzerschnittstellen. Der Grund dafür ist ein vereinfachter Lernprozess für den Endverbraucher und die neuen Entwicklungsmöglich‐ keiten für Spiele. So kam es auch 2006 zur Markteinführung der Wii‐Konsole von Nintendo und deren neuartigen Controller. Das Design ließ es erstmals zu über die integrierten Senso‐ ren bis zu 5 Freiheitsgrade darzustellen. Außerdem wurde es erweitert durch eine Infrarot‐ kamera zur Unterscheidung der einzelnen Spieler und Bestimmung von geradlinigen Bewe‐ gungen. Damit konnten komplexe Bewegungen im Raum erfasst und in die virtuelle Spiel‐ welt abgebildet werden. Ergänzt wurde die ergonomische Form durch 12 traditionelle Gamepadtasten (A, B, 1, 2, Bewegungstasten, An/Aus Schalter, Home, +, ‐), einen Extension Port und eine Bluetooth-Anbindung[LJG<sup>+</sup>08].

Die folgende Abbildung 2.2 zeigt eine typische Wii‐Fernbedienung.

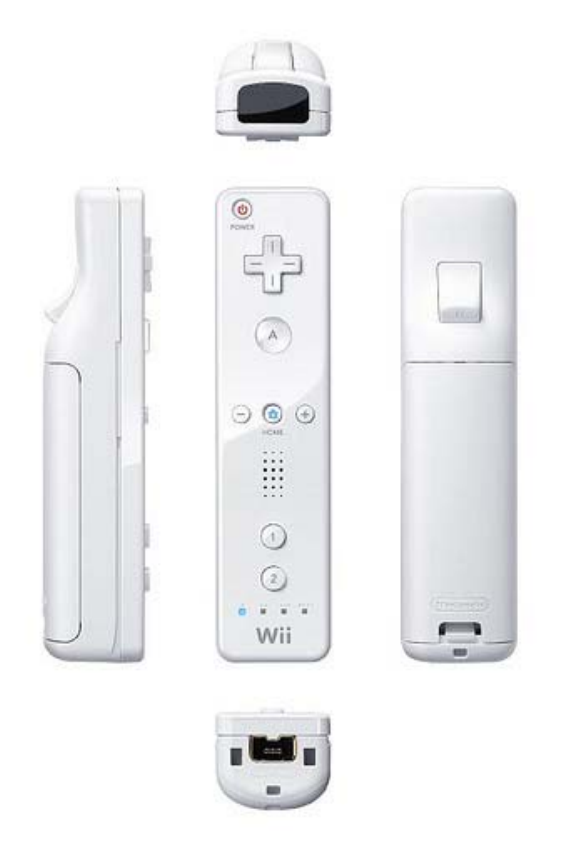

**Abbildung 2.2: Wiimote controller2**

Der Wii‐Controller wurde als *Wiimote* in der Fan‐Community bekannt und erfreut sich seit‐ her großer Beliebtheit. Deswegen wurden bereits zahlreiche Modifikationen wie der Nunchuk und das Balance Board entwickelt (siehe Abbildung 2.3). Vor allem interessant ist die *Wii MotionPlus* (siehe Abbildung 2.3)*,* die mit Hilfe der bereits vorhandenen Sensoren die Registrierung von 6 Freiheitsgraden (siehe 2.3.1) gestattet.

<sup>2</sup> http://www.mynintendo.de/wp‐content/uploads/2006/08/wii‐controller.jpg, Stand: 12‐01‐2011

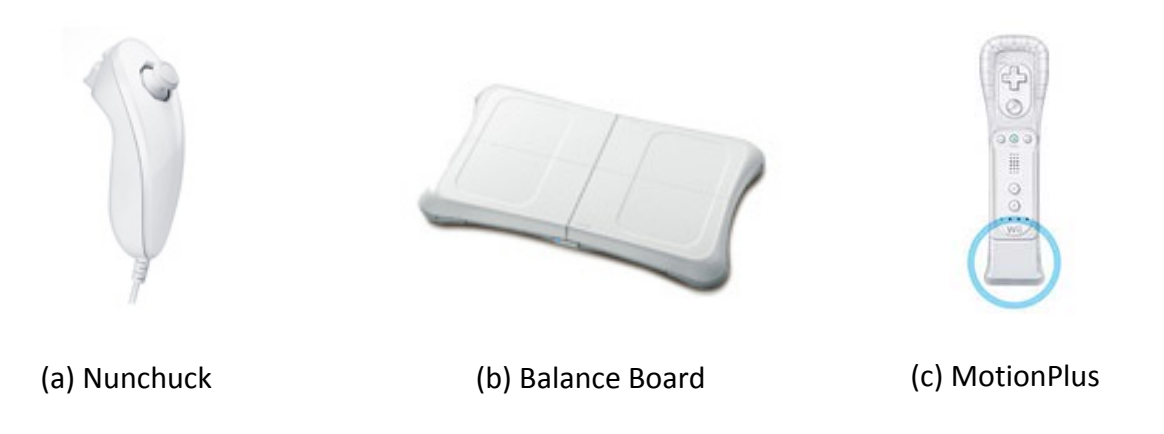

**Abbildung 2.3: Extensions für die Wiimote**

Das anschließende Kapitel erklärt anhand der Wiimote die 6 Freiheitsgrade. Daraufhin wer‐ den die technischen Details der normalen Wiimote und MotionPlus spezifiziert. Abschlie‐ ßend wird die Entwicklung von Open‐Source Bibliotheken betrachtet.

### 2.3.1 6DoF

Für eine vollständige Abbildung eines Objektes in einem dreidimensionalen Raum sind *6 Degrees of Freedom* (6DoF) notwendig. Reza. N. Jazar[Jaz06] definiert diese Freiheitsgrade mit zwei Komponenten: Translation und Rotation.

Zunächst wird die *Translation* entlang der x‐, y‐ und z‐Achse betrachtet: Eine Translation ist eine geradlinige Bewegung in eine bestimmte Richtung. Als zweite Komponente ist die Rota‐ tion um die bereits genannten Achsen gemeint. Ein *Roll* definiert eine Rotation um die X‐ Achse, ein *Pitch* eine Rotation um die Y‐Achse und ein *Yaw* eine Rotation um die Z‐Achse. Die folgende Abbildung 2.4 zeigt diese Bewegungen im Bezug zum Wiimote Koordinatensystem.

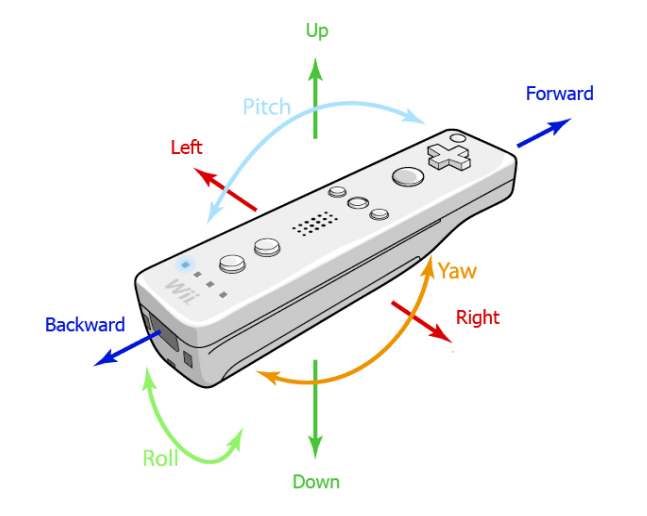

**Abbildung 2.4: Koordinatenachsen in einer Wiimote3**

<sup>3</sup> http://twenty7studio.ch/BA/wordpress/wp‐content/uploads/2009/03/pry‐wiimote.gif, Stand 16‐01‐2011

Durch den Treiber (siehe Kapitel 2.3.5 WiiYourself!) wird jedoch ein Roll als eine Rotation um die y‐Achse und ein Pitch als eine Rotation um die x‐Achse interpretiert. Der Yaw bleibt eine Rotation um die z‐Achse. Die positiven oder negativen Vorzeichen bestimmen die Ausgaben der Sensoren. Eine Translation nach rechts würde also einen negativen Wert für die Be‐ schleunigung ausgeben.

#### 2.3.2 Infrarotkamera

In der Wiimote befindet sich eine Infrarotkamera mit einer nativen Auflösung von 128x96 Pixel. Durch ein integriertes *image processing* kann über eine Berechnung künstlich auf 1024x768 Pixel erhöht werden. Gleichzeitig können bis zur vier Infrarotquellen anhand ihrer X‐ und Y‐Koordinaten verfolgt werden. Durch den vor der Kamera angebrachten Filter kön‐ nen Lichtquellen mit einer Wellenlänge von 880‐940nm passieren. Abbildung 2.5 zeigt das Field of View (FoV), das horizontal auf 33 Grad und vertikal auf 23 Grad beschränkt ist<sup>4</sup>.

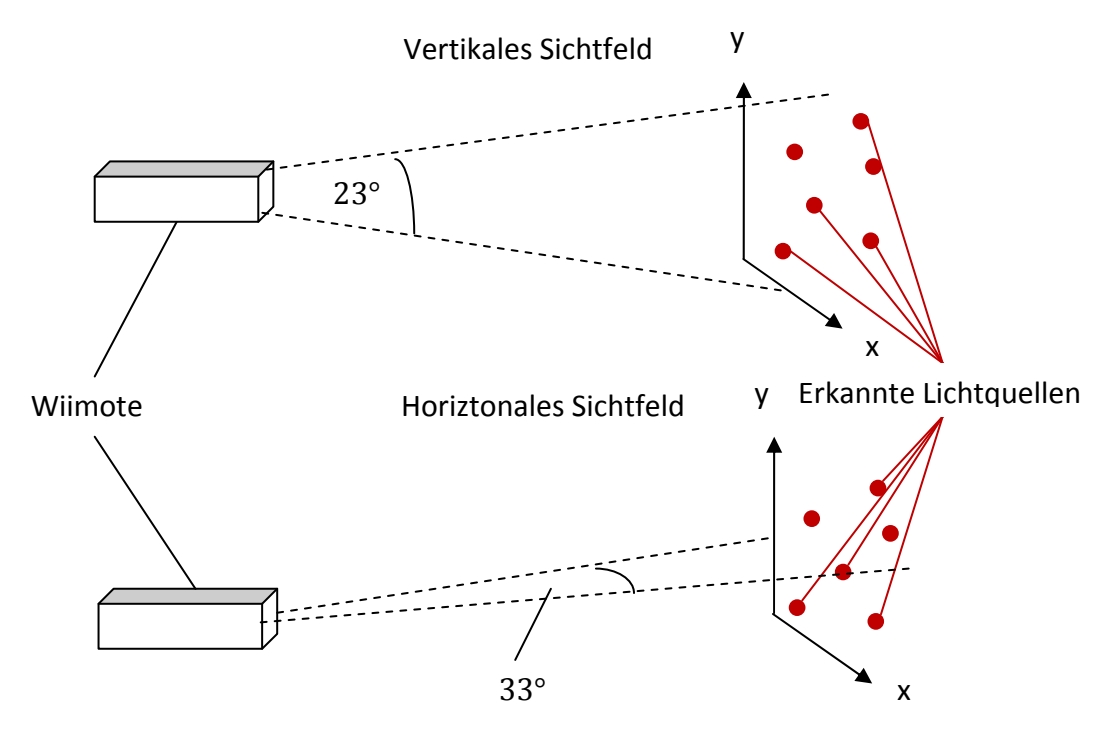

**Abbildung 2.5: Sichtfeld der IR Kamera in der Wiimote**

<sup>4</sup> http://wiibrew.org/wiki/Wiimote#IR\_Camera, Stand: 12‐01‐2011

#### 2.3.3 Accelerometer

Der Einsatz von *micro‐electrical‐mechanical systems (MEMS)* ist populär geworden und sie werden mittlerweile in Druckern, Autos und vielen anderen Bereichen verwendet. Ein spezi‐ eller Typ ist das *Accelerometer* aus dem inertialen Tracking, das über seine Sensoren lineare Beschleunigung messen kann.

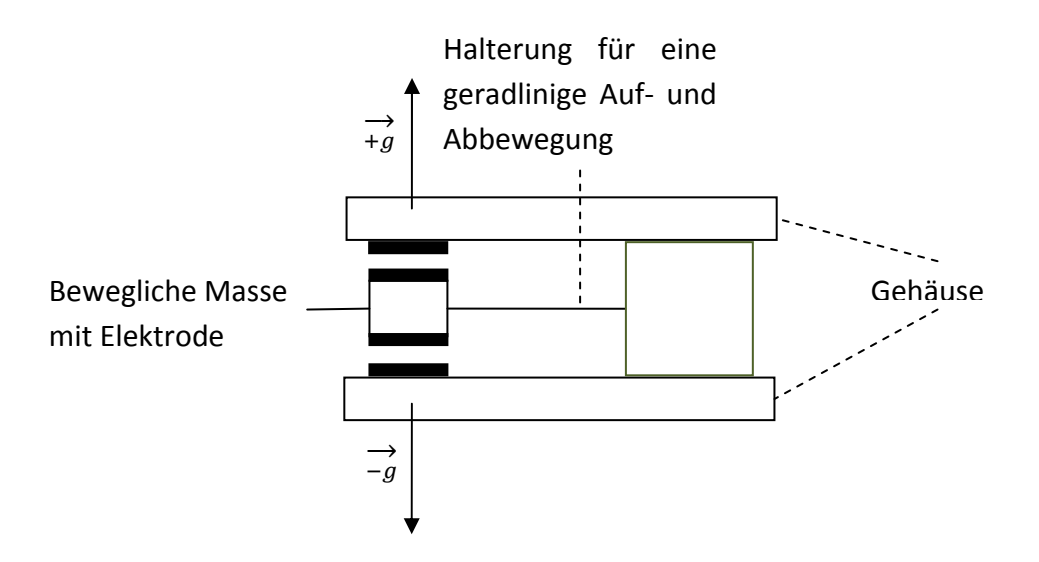

**Abbildung 2.6: Skizze eines Differential‐Capacitance Accelerometer[Duc05]**

In der Wiimote wurde ein 3‐Achsen Sensor der Kategorie *Differential‐Capacitance Accelerometer* verbaut. Die Funktionsweise(siehe Abbildung 2.6) basiert auf der Registrie‐ rung der elektrischen Kapazitätsänderung aufgrund von Beschleunigungen[Duc05]. Das inte‐ grierte Model ADXL330 von Analog Devices kann dynamische Linearbeschleunigungen von ‐ 3g bis +3g und statische Beschleunigungen von ‐1g bis +1g erfassen[Ana07]. Die Einheit g bezieht sich auf die Wirkung der Schwerkraft auf eine Masse(siehe Formel 2.1).

$$
g=9.81\ \frac{m}{s^2}
$$

**Formel 2.1: Definition für die Einheit g**

#### 2.3.4 Gyroskop

Eine weitere Klasse der *Inertial Measurement Units (IMU)*, die oft in Verbindung mit Accelerometern genutzt wird, ist das Gyroskop[ACD<sup>+</sup>10]. Dieser Sensortyp misst die Winkelgeschwindigkeit um eine Achse durch Detektion der Corioliskraft(siehe Abbildung 2.7).

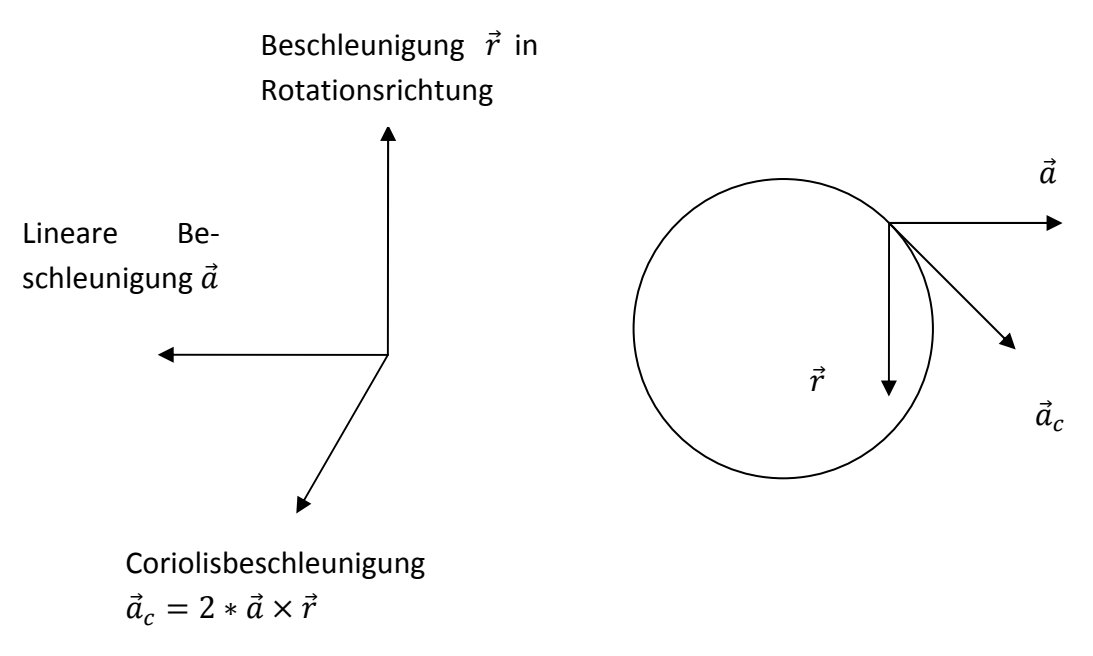

**Abbildung 2.7: Wirkungsweise der Corioliskraft bei einer Rotation[TW04]**

Für die Registrierung von Roll, Pitch und Yaw innerhalb der MotionPlus wurden zwei Gyro‐ skope verbaut. Das IDG‐600 von der Firma InvenSense für die X‐ und Y‐Achse. Mit einem messbaren Intervall für die Winkelgeschwindigkeit von[Inv08]:

$$
[500,2000] \ in \ \frac{Grad}{s}
$$

**Formel 2.2: Intervall für Gyroskopmessbereich**

Für die Z‐Achse wurde ein XV‐3500W von der Firma Epson Toyocom eingesetzt. Dieser Sen‐ sor ist eine Variation von dem Modell XV‐3500CB von derselben Firma und wurde im Mess‐ bereich auf den IDG‐600 skaliert[Eps11].

### 2.3.5 Bibliothek

Aufgrund der enormen Beliebtheit der Wiimote und deren einfach anzusprechende Bluetoothschnittstelle haben Entwickler durch *Reverse Engineering* eigene Treiber entwi‐ ckelt. Bei diesem Prozess wurde der Controller in seine einzelnen Komponenten zerlegt und analysiert. Daraufhin wurde mit dem Gerät über die Bluetooth kommuniziert, um bestimmte Funktionalitäten anzusprechen. Dazu verwendeten die Entwickler der Open‐Source Treiber USB‐Geräte mit einer Bluetoothschnittstelle(Bluetoothstacks). Anhand dieser Informationen wurden eigene Treiber entwickelt mit denen Sensordaten ausgelesen, sowie Befehle zum Vibrieren der Wiimote oder Aufleuchten bestimmter LEDs umgesetzt werden konnten. Im Folgenden soll ein Überblick über die bekanntesten und funktional weit entwickelsten Biblio‐ theken gegeben werden [Abh09][Neß08]:

■ Wiiuse/WiiuseJ

Eine C Bibliothek, die sowohl für den Gebrauch unter Windows und Linux entworfen worden ist. Funktioniert mit den meisten Wiimotes und Bluetoothstacks. Ist lizensiert unter GNU GPLv3 und GNU LGPLv3. WiiuseJ ist eine Schnittstelle für Java zur Ver‐ wendung von Wiiuse.

■ WiiRemoteJ

Eine Java Bibliothek, die durch Java auf beliebigen Betriebssystem einsetzbar ist. Ei‐ gene Lizenz zur Weiterverwendung.

WiiMote Lib/WiiYourself!

WiiMote Lib ist ein C# und VB.NET Bibliothek, die nur unter Windows funktioniert. Sie bietet Grundfunktionalitäten für die Nutzung der Wiimote. Lizensiert unter der Mic‐ rosoft Public License.

WiiYourself! basiert auf der oben genannten Bibliothek, wurde jedoch um Funktiona‐ lität erweitert und in C++ programmiert. Volle Unterstützung aller Wiimotes, Bluetoothstacks und Zugriffsmöglichkeiten auf Hardware. Eigene Lizenz zur Weiter‐ verwendung.

## 2.4 Softwarekomponenten

Um mit medizinschen Daten interagieren zu können, benötigt der Benutzer eine passende Software. Die Softwarebibliothek MITK zeichnet sich dabei durch seine Vielfältigkeit und Interaktionskonzepte aus. Im Folgenden werden die dort verwendeten Toolkits sowie Kon‐ zepte erläutert, die von Bedeutung für diese Arbeit sind.

## 2.4.1 MITK

Das Medical Imaging Interaction Toolkit (MITK) ist eine plattformunabhängige C++ Software‐ Bibliothek (siehe Abbildung 2.8), die seit 2002 vom Deutschen Krebsforschungszentrum (DKFZ) entwickelt wird[MMS<sup>+</sup>10].

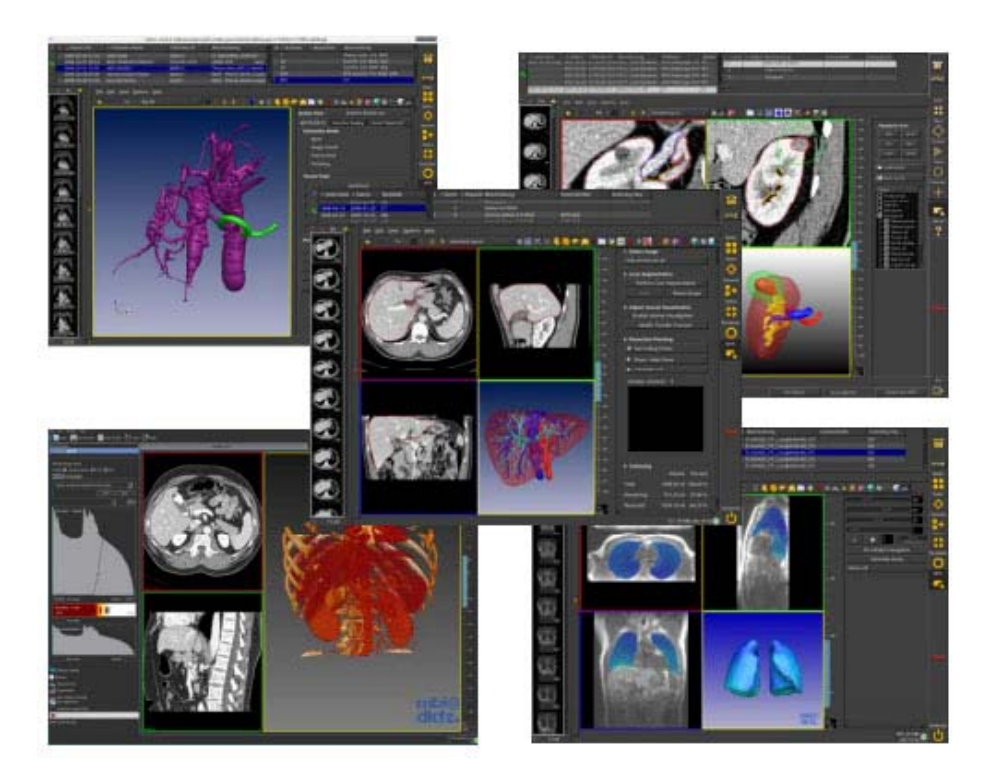

**Abbildung 2.8: MITK Anwendungsbeispiele[Hei04]**

Dabei besteht alleine der Open Source Teil aus ca. 500.000 Zeilen Code und ist etabliert in Forschung und Bildung mit ca. 200 aktiven Anwendern und Entwicklern (MIT Boston, RWTH Aachen, Charité Berlin usw.). Durch ein SVN Versionsverwaltung, das Bugtrackingsystem Bugzilla und Doxygen für die automatische Generierung der Dokumentation kann die Konsis‐ tenz und Qualität der Software sichergestellt werden. Zusätzlich gibt es die Möglichkeit, die Mailingliste für direktere Fragen zu nutzen und ein sogenanntes Dashboard einzusehen, um funktionierende Build Konfigurationen zu vergleichen.

Das MITK kann dafür verwendet werden, neuen Applikation zu entwickeln, die aktuelle Open‐Source Version zu erweitern oder einfach die existierende Anwendung zu nutzen. Für das *Graphical User Interface (GUI)* wird QT verwendet und mit dem C++ Framework BlueBerry werden Architekturstandards für die Entwicklung festgelegt.

Die medizinischen Algorithmen werden zum Teil vom *Insight Segmentation and Registration Toolkit (ITK)* bereitgestellt. Die Visualisierung wird durch das *Visualization Toolkit (VTK)* er‐ möglicht. Als letzter Baustein für eine klinische Anwendung fehlen also nur noch Interaktio‐ nen die neben weiteren Features durch das MITK zur Verfügung gestellt werden[WVW<sup>+</sup>05]:

- Konsistente Ansicht (transversal, koronal, sagittal, 3D) auf medizinische Datensätze
- Zentrale Datenverwaltung zur Synchronisation der Ansichten
- Unterstützung für 4D (3D+t) Datensätze
- Interaktionen zum Erstellen oder Verändern von Daten
- Undo/Redo Funktionalität für Interaktionen und einzelne Datenprozesse
- Komplexe Interaktionen durch Verwendung von Zustandsdefinitionen
- Erweiterungen durch optionale Module für Segmentierung und Registrierung

Mehr Informationen sind auf der offiziellen Homepage<sup>5</sup> von MITK verfügbar.

### 2.4.2 BlueBerry

Der Begriff BlueBerry beschreibt ein modulares C++ Framework, das auf dem OSGi Standard<sup>6</sup> basiert. Es wurde für das MITK konzipiert und ist noch heute ein essentieller Bestandteil da‐ von (siehe Abbildung 2.9).

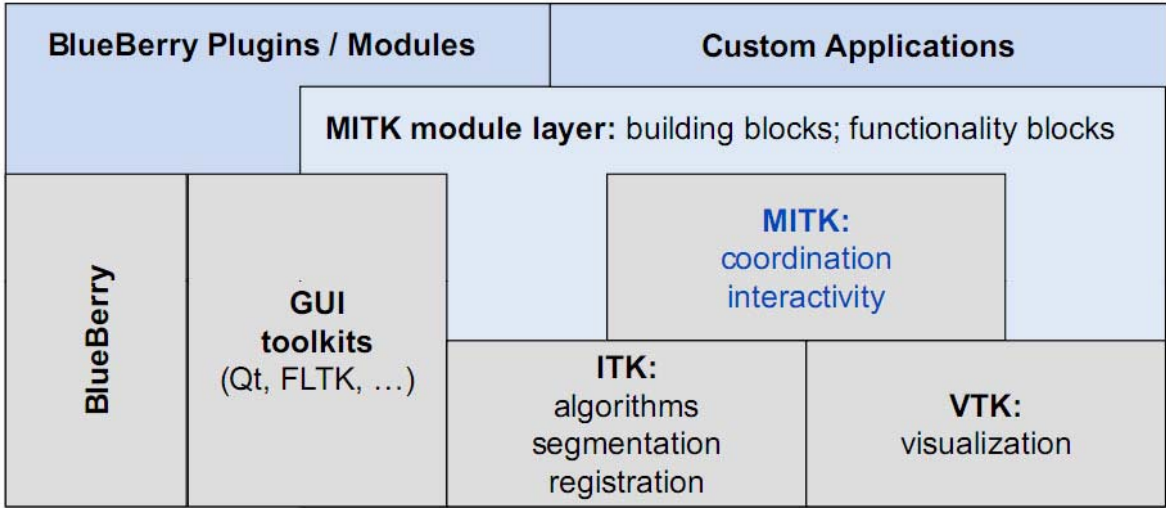

#### **Abbildung 2.9: Überblick zu den Komponenten in MITK[MMS+ 10]**

<sup>&</sup>lt;sup>5</sup>http://www.mitk.org, Stand: 17-02-2011<br><sup>6</sup>http://www.esgi.org/Main/HomeBage\_S

http://www.osgi.org/Main/HomePage, Stand: 17‐02‐2011

Das Framework verwendet zunächst Grundprinzipien der OSGi Spezifikation, wie das Benut‐ zen von *Bundles* und einer *Service Oriented Architecture (SOA)*. Diese werden kombiniert mit dem Konzept der *Extension Points* aus Eclipse und ermöglichen damit ein dynamisches Ver‐ halten zur Laufzeit[Mül10].

#### **Service Oriented Architecture (SOA)**

Ein Bundle im MITK Kontext beinhaltet Source Code, Deskriptoren für die verwendeten und bereitgestellten Services und deren Abhängigkeiten. Das Manifest innerhalb eines Bundles dient als Beschreibung über die Inhalte. Für jedes Bundle kann ein Activator, der eine Klasse oder ein Interface sein kann, zur Ausführung festgelegt werden. Dort wird der Startzustand definiert und alle nötigen Services geladen.

Eine SOA umfasst einen Service Provider, eine Registry und einen Service Consumer (siehe Abbildung 2.10).

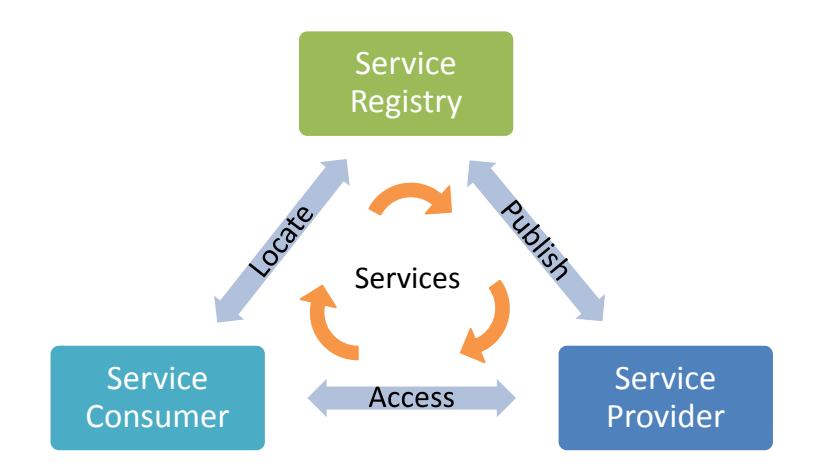

**Abbildung 2.10: Überblick zur Service Oriented Architecture[Mül10]**

Der Service Provider stellt sich selbst zur Verfügung, so dass er in die Service Registry einge‐ tragen wird. Dort können alle angemeldeten Services vom Service Consumer über eine Suchanfrage gefunden. Dieser stellt dann eine direkte Zugriffsanfrage an den zugehörigen Service Provider, um den Service nutzen zu können.

#### **Extension Points**

In Eclipse hat sich das Konzept der Extension Points (siehe Abbildung 2.11) zur Verwaltung der Abhängigkeiten von Plugins als guter Standard herausgestellt.

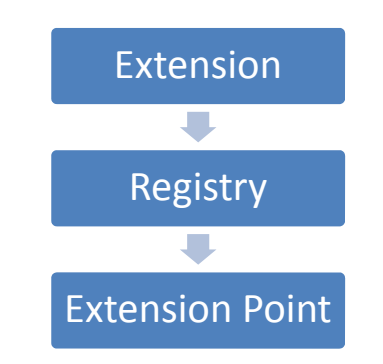

**Abbildung 2.11: Überblick zum Konzept der Extension Points**

Beim Start der Applikation werden alle Extensions in die Registry eingelesen. Extensions stel‐ len Funktionalität zur Verfügung und werden mit Hilfe von XML Dateien definiert. Die Infor‐ mationen über Extensions werden durch Deskriptoren in der Registry gespeichert und erlau‐ ben damit ein Aufrufen der benötigten Dateien nur bei Bedarf (Lazy Loading).

### 2.4.3 Qt

Die C++ Klassenbibliothek Qt (siehe Abbildung 2.12) wurde für die plattformunabhängige Realisierung von GUIs erstmals 1996 veröffentlicht. Sie ist Open Source, besitzt aber zusätz‐ lich eine Lizenz für den kommerziellen Gebrauch und Support[Neu10].

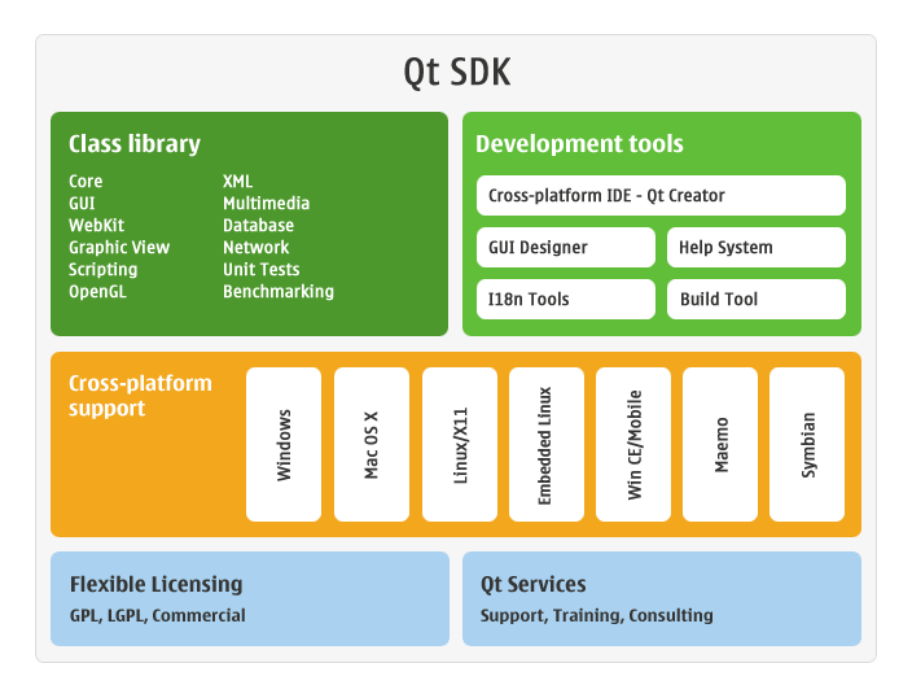

**Abbildung 2.12: Überblick zu Qt[Neu10]**

Der Core Bereich bietet Unterkategorien wie das Verwalten von Threads mit der Unterstüt‐ zung für asynchrone Events. Dadurch können threadübergreifend Funktionen aufgerufen und Parameter übergeben werden. So kann ein Prozess einen anderen Prozess die Anwei‐ sung zur Ausführung einer Methode geben und gleichzeitig seine Eingabeparameter mit senden.

Der Core Bereich selbst ist nur einer von vielen Bereichen.In Abbildung 2.13 wird ein Über‐ blick zu den am häufigsten verwendeten Komponenten dieser Bibliothek gegeben.

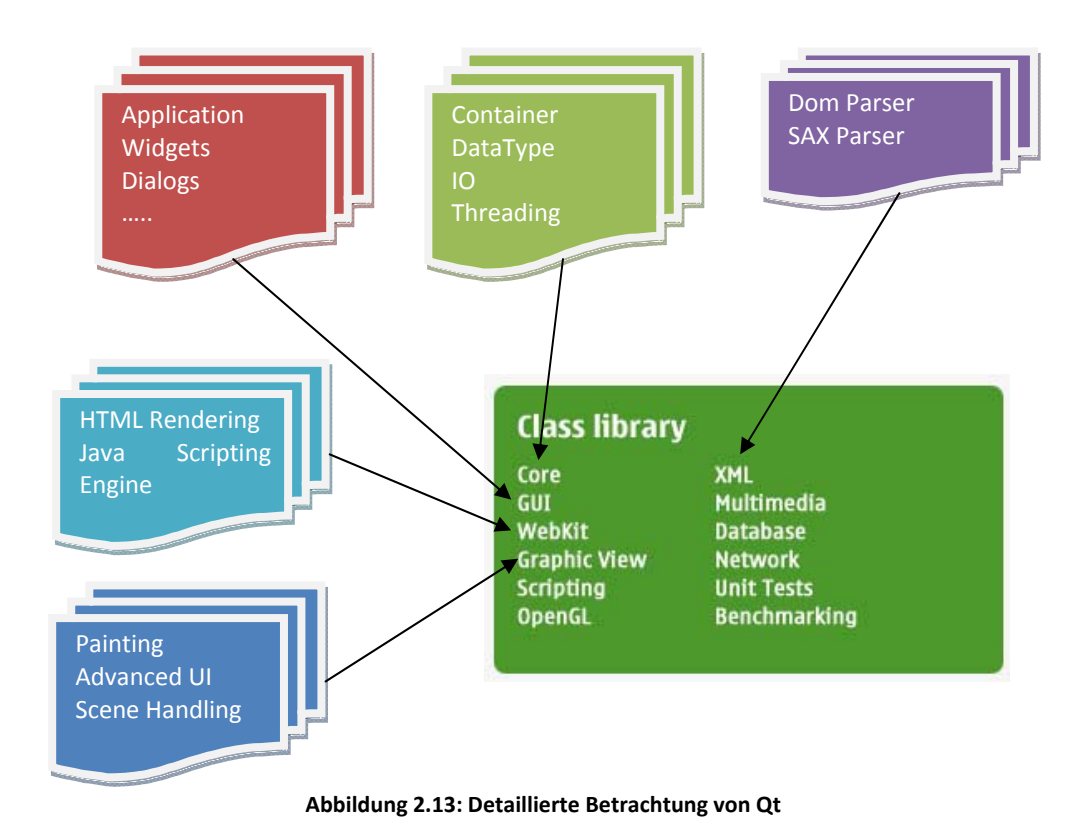

Für detaillierte Informationen kann die offizielle Dokumentation von QT aufgerufen wer‐ den[QT10].

### 2.4.4 ITK

Nach einer Ausschreibung für ein Open Source Toolkit für Registrierung und Segmentierung der US National Library of Medicine und der National Insitutes of Health von 1999 wurde nach langer Entwicklungszeit erstmals 2002 das erste Release vom *Insight Segmentation and Registration Toolkit(ITK)* veröffentlicht. Die Wartung und Weiterentwicklung übernimmt das Insight Software Konsortium mit 6 Mitgliedern. Davon kommen 3 Partner aus der Industrie (GE, Kitware, Insightful) und 3 Partner aus der Forschung (University of North Carolina, Uni‐ versity of Tennessee, University of Pennsylvania)[ISN<sup>+</sup>05]. Das Hauptziel von ITK ist die Bereitstellung von Datenstrukturen und Algorithmen für die Registrierung und Segmentierung

in medizinischen Anwendungen[MMS<sup>+</sup>10]. Dafür hält sich das Toolkit an grundlegende Softwareparadigmen. Zu diesen gehören generische Programmierung, Smart Pointer zur effizien‐ ten Speicherverwaltung, Event management, Multithreading etc. Außerdem nutzt es die VNL Bibliothek für mathematische Operationen[ISN<sup>+</sup>05].

Weitere Informationen sind auf der offiziellen Homepage<sup>7</sup> und in dem ITK Software Guide[ISN<sup>+</sup>05] verfügbar.

## 2.5 Mixed Reality

Mit *Mixed Reality* wird ein Oberbegriff für die zwei Begriffe *Virtual Reality (VR)* und *Augmented Reality (AR)* definiert. Eine VR versucht die Realität detailgetreu in einer compu‐ tergenerierten Welt darzustellen (siehe Abbildung 2.15). Dagegen erweitert eine AR die An‐ sicht auf die Realität durch zusätzliche Informationen[Sch06](siehe Abbildung 2.14).

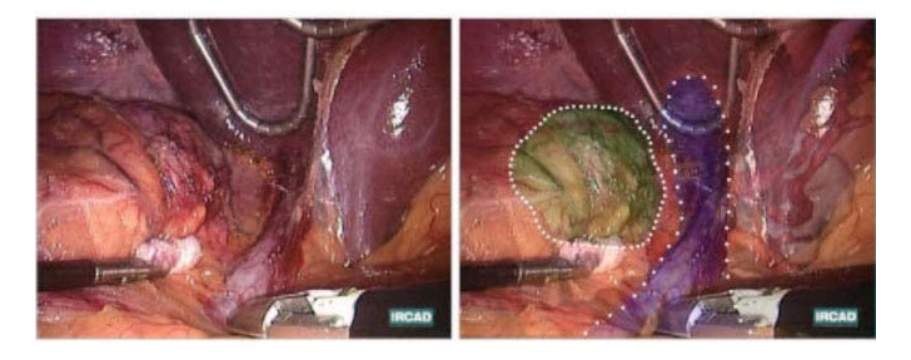

**Abbildung 2.14: Augmented Reality in der Medizin[SNS+ 04]**

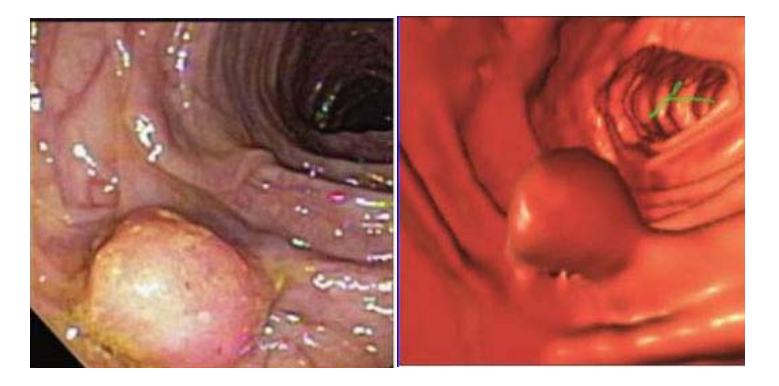

**Abbildung 2.15: Virtual Reality in der Medizin[FLW09]**

Diese beiden Verfahren begegnen uns unbewusst schon überall im Alltag und drängen im‐ mer mehr in die klinische Applikation[SMR<sup>+</sup>09][SNS<sup>+</sup>04][FLW09]. Dabei versuchen sie Verfahren zu vereinfachen und zu verbessern, damit ein optimierter Behandlungsprozess gewähr‐ leistet werden kann.

<sup>7</sup> http://itk.org, Stand: 17‐02‐2011

## 2.6 Das Quaternion

Die Durchführung von Rotationen in einem dreidimensionalen Raum erfordert meistens eine Reihe von komplexen Rechenoperationen. Sir William Rowan Hamilton hat 1843 auf der Su‐ che nach einer dreidimensionalen Erweiterung für komplexe Zahlen Quaternionen erfunden. In ihrem damaligen Zustand war es nur schwer möglich mit ihnen zu rechnen. Jedoch mach‐ te Josiah Willard Gibbs die Entdeckung, dass Quaternionen durch einen skalaren und vekto‐ riellen Teil dargestellt werden können.

Dieser Fortschritt ermöglichte eine Vereinfachung für jegliche arithmetische Operationen mit Quaternionen. Seither werden sie verstärkt im Zusammenhang mit Rotationen von 3D Objekten eingesetzt[Bar01]. Die Verwendung von Quaternionen gegenüber Rotationsmatri‐ zen bietet mehrere Vorteile. Wegen ihrer geringen Größe verbrauchen sie erheblich weniger Speicherplatz. Außerdem sind, wie bereits erwähnt, Rechenoperationen leichter realisierbar, weil bei einer Konkatenation (Ausführung mehrerer Abbildungen hintereinander) von zwei Quaternionen weniger Rechenschritte benötigt werden[Len04].

### **Definition der Grundform**

Grundsätzlich gibt es zwei verschiedene Schreibweisen für Quaternionen. Die erste ist eine Darstellung im komplexen Zahlenraum (siehe Formel 2.3) und die zweite eine eher allgemei‐ nere Darstellung (siehe Formel 2.4). Es gibt noch weitere Formen (Polarkoordinaten, Rotati‐ onsmatrizen), die je nach Anwendungsfall verschieden definiert werden.

Die Imaginärteile werden mit i, j, k bezeichnet und die jeweils darauf folgenden Variablen  $x, y, z$  stellen den vektoriellen Anteil dar. Gleichzeitig bilden  $x, y, z$  den Vektor mit dem die Rotationsachse beschrieben werden kann. Der reelle Wert s ist der Skalarteil eines Quaternion.

$$
q = s + ix + jy + kz
$$

**Formel 2.3: Grundform eines Quaternion im komplexen Zahlenraum**

$$
q = \left[ s, \begin{pmatrix} x \\ y \\ z \end{pmatrix} \right]
$$

**Formel 2.4: Allgemeine Darstellung eines Quaternion**

#### **Rechenregeln für Imaginärteile**

Für die Imaginärteile i, j, k gelten hier besondere Rechenregeln (siehe Formel 2.5), die denen von komplexen Zahlen ähneln. Bei der Multiplikation muss allerdings darauf geachtet wer‐ den, dass diese für Quaternions nicht kommutativ sind.

$$
i2 = j2 = k2 = -1
$$
  

$$
i * j = k
$$
  

$$
j * k = i
$$
  

$$
k * i = j
$$
  

$$
j * i = -k
$$

**Formel 2.5: Rechenregeln für Imaginärteile von Quaternions**

#### **Betrag (Länge) eines Quaternions**

Die Länge  $\|q\|$  eines Quaternions ist in Formel 2.6 definiert und für ein Einheitsquaternion stets 1. Diese Sonderform von Quaternionen erlauben eine Vereinfachung von Rechnungen und werden deshalb oft verwendet.

$$
||q|| = \sqrt{s^2 + x^2 + y^2 + z^2}
$$

**Formel 2.6: Definiton des Betrags (der Länge) von Quaternions**

#### **Multiplikation von Quaternionen**

Eine für die Rotation relevante Rechenregel ist die Multiplikation von Quaternionen. Durch einen Beweis mit Quaternion  $q_1$  und  $q_2$  (siehe Formel 2.7) soll die allgemeine Rechenregel für das Multiplizieren hergeleitet werden. Der skalare (vektorielle) Anteil wird dabei mit  $s_i$  $(v_i)$  beschriftet und der Index i definiert die Zugehörigkeit zu einem Quaternion.

$$
q_1 * q_2 = [s_1, v_1] * [s_2, v_2]
$$
  
=  $(s_1 + ix_1 + jy_1 + kz_1) * (s_2 + ix_2 + jy_2 + kz_2)$   
=  $s_1 * s_2 - (x_1x_2 + y_1y_2 + z_1z_2)$   
+  $i * (s_1x_2 + s_2x_1 + y_1z_2 - z_1y_2)$   
+  $j * (s_1y_2 + s_2y_1 + z_1x_2 - x_1z_2)$   
+  $k * (s_1z_2 + s_2z_1 + x_1y_2 - y_1x_2)$   
=  $[s_1s_2 - v_1v_2, v_1 \times v_2 + s_1v_2 + s_2v_1]$ 

**Formel 2.7: Herleitung der Multiplikation von Quaternions**

#### **Darstellung in Polarkoordinaten**

Eine Verwendung von Polarkoordinaten[Kor86] ermöglicht es ein Einheitsquaternion durch einen Winkel  $\theta$  und eine entsprechende Rotationsachse  $\vec{r} = \{x, y, z\}$  darzustellen (siehe Formel 2.8).

$$
q = \cos\frac{\theta}{2} + \sin\frac{\theta}{2} * (ix + jy + kz)
$$

**Formel 2.8: Darstellung eines Einheitsquaternion mit Polarkoordinaten**

#### **Überführung in eine Rotationsmatrix**

Prinzipiell kann aus Einheitsquaternion  $q$  eine Rotationsmatrix  $R$  gemacht werden[Kor10]. Dabei wird  $R$  durch die Formel 2.9 aus dem Quaternion  $q$  erstellt.

$$
q = q_0 + iq_1 + iq_2 + kq_3
$$

$$
R = \begin{pmatrix} (q_0^2 + q_1^2 - q_2^2 + q_3^2) & 2(q_1q_2 - q_0q_3) & 2(q_1q_3 + q_0q_2) \\ 2(q_2q_1 + q_0q_3) & (q_0^2 - q_1^2 + q_2^2 - q_3^2) & 2(q_2q_3 - q_0q_1) \\ 2(q_3q_1 - q_0q_2) & 2(q_3q_2 + q_0q_3) & (q_0^2 - q_1^2 - q_2^2 + q_3^2) \end{pmatrix}
$$

**Formel 2.9: Darstellung eines Einheitsquaternion in einer Rotationsmatrix**

## 2.7 Posentransformation

Eine Pose P wird durch Position (Translation) und Orientierung (Rotation) charakterisiert. Sie beschreibt die Position und Orientierung eines Objektes relativ zu einem Bezugskoordina‐ tensystem. Die Pfeilrichtung in einer Abbildung gibt den Bezugspunkt für die Pose an. Um von einer Pose  $P_i$  zur nächsten Pose  $P_{i+1}$  zu gelangen, werden Posentransformationen  $\Delta T_{i+1}$ verwendet (siehe Abbildung 2.16). Diese Transformationen definieren welche Änderungen notwendig sind, damit die neue Pose erreicht werden kann. In Abbildungen gibt ein Pfeil die Richtung einer Transformation an. Jedes mit einer Pose dargestellte Objekt besitzt ein eige‐ nes lokales Koordinatensystem[Wol07].

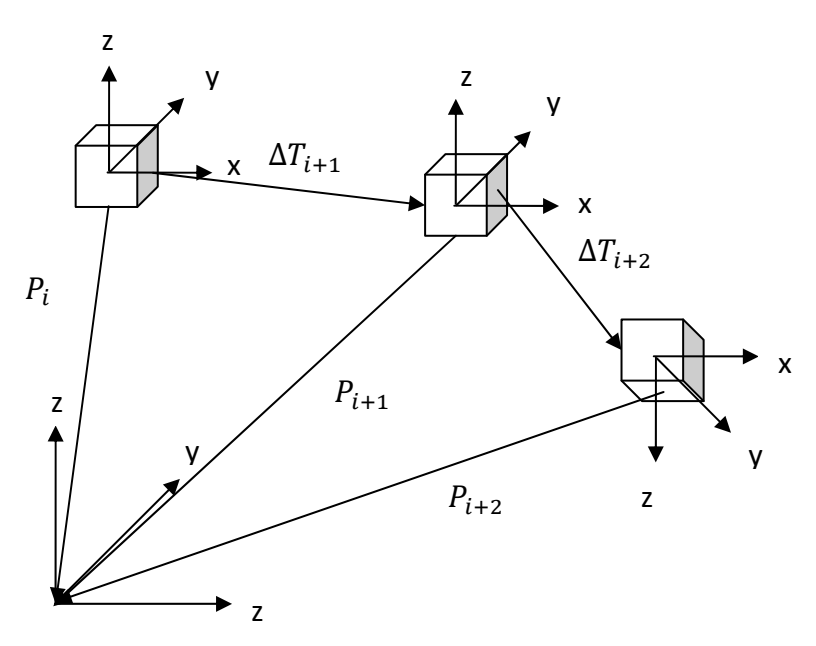

**Abbildung 2.16: Beispiel für eine Reihe von Posentransformationen**

Für die Berechnung einer Transformation ist es notwendig, dass die Richtung geändert wer‐ den kann. Dieser Vorgang wird durch das Verwenden einer inversen Transformation ermög‐ licht. Außerdem wird eine Transformation von einer Pose eines Objektes zu einer Pose eines anderen Objektes durch  $T^{Nach\;Objekt}_{Von\;Objekt}$  dargestellt (siehe Abbildung 2.17).

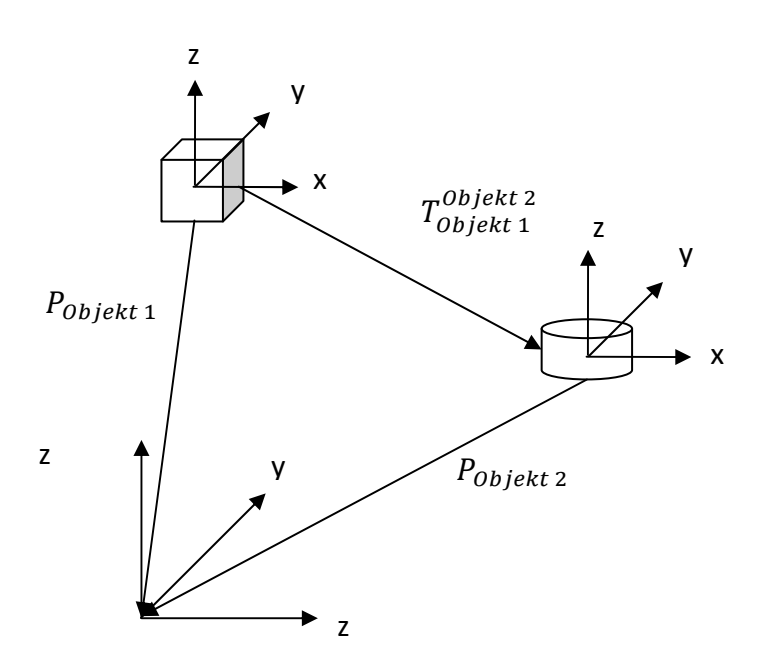

**Abbildung 2.17: Beispiel für Posentransformation zwischen unterschiedlichen Objekten**

Damit eine Matrixmultiplikation durchgeführt werden kann, sind sowohl die Pose  $P$ , als auch die Posentransformation  $T$  durch eine 4x4 Matrix mit homogenen Koordinaten dargestellt (siehe Formel 2.10). Diese Matrix besitzt Rotationskomponenten  $R$  (Orientierung) mit entsprechenden Indizes und die Translationskomponenten  $T_x$ ,  $T_y$ ,  $T_z$  (Position).

$$
P, T = \begin{pmatrix} R_{11} & R_{12} & R_{13} & T_x \\ R_{21} & R_{22} & R_{23} & T_y \\ R_{31} & R_{32} & R_{33} & T_z \\ 0 & 0 & 0 & 1 \end{pmatrix}
$$

#### **Formel 2.10: Pose und Posentransformation als Matrix**

Anhand der in Abbildung 2.17 gezeigten Transformation wird die typische Schreibweise einer Matrixmultiplikation vorgestellt (siehe Formel 2.11). Dabei wird stets die zuerst ausgeführte Transformation auf die rechte Seite geschrieben.

$$
P_{\text{Object 1}} = P_{\text{Object 2}} * T_{\text{Object 1}}^{\text{Object 2}}
$$

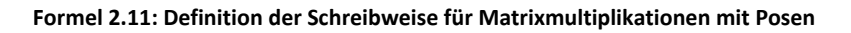

## 2.8 Stand der Technik

Die Medizintechnik bietet eine große Bandbreite von teuren Trackingsystemen basierend auf den unterschiedlichsten Trackingverfahren. Kapitel 2.8.1 soll dabei einen Überblick über die in der Forschung verwendete Trackingsysteme geben. Jedoch lassen sich bereits mit low‐cost Trackingssystemen wie der Wiimote intuitive Interaktionskonzepte entwickeln. Erste Bei‐ spiele werden in Kapitel 2.8.2 aufgelistet. Außerdem werden in dieser Arbeit weitere Kon‐ zepte mit der Wiimote entwickelt, die vor allem für den Gebrauch in der Medizin von Nutzen sind.

## 2.8.1 Tracking Systeme

Im Folgenden wird zwischen den zwei meist genutzten Trackingverfahren unterschieden. Dem optischen und elektromagnetischen Tracking. Beide besitzen ihre Vor‐ und Nachteile und werden je nach Anwendungsbereich passend ausgewählt. So kann bei einem elektromagnetischen Tracking durch metallische Gegenständen Interferenzen erzeugt werden. Da‐ für spielen Lichteinflüsse und optische Hindernisse keine Rolle ‐ im Gegensatz zum optischen Tracking. Die hier vorgestellten Trackingsysteme haben je nach Konfiguration eine Preis‐ spanne von ca. 8000 bis 15000€.

Die Firma Northern Digital Inc. (NDI) hat sich unter anderem darauf spezialisiert, Trackingsys‐ teme für den klinischen Gebrauch zu produzieren. Es gibt das Polaris Spectra oder Vicra (sie‐ he Abbildung 2.18). Beide bieten neben einer hohen Präzison (Abweichungen im Bereich 0.25‐0.35mm) zusätzliche Features wie kurze Aufwärmzeit, einfache Integration durch ein geeignetes Programmierinterface, Robustheit gegenüber Repositionierungen usw $^8$ .

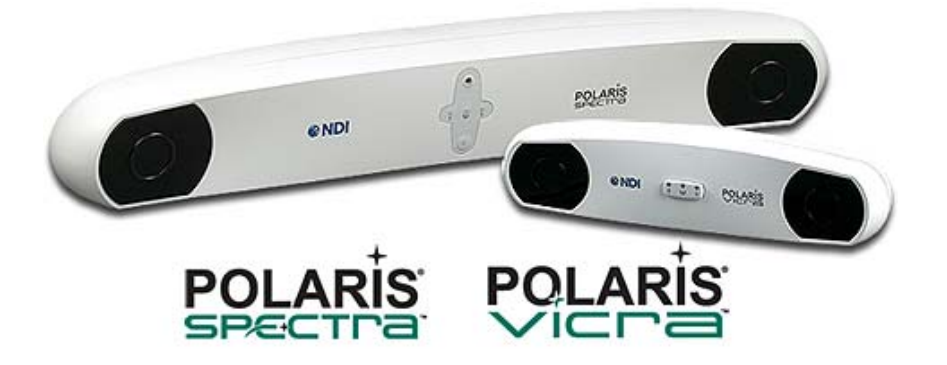

**Abbildung 2.18: Polaris Spectra und Polaris Vicra der Firma NDI9**

Im Bereich elektromagnetisches Tracking stellt NDI das Aurora (siehe Abbildung 2.19) zur Verfügung. Es bietet Features von der einfachen Integration durch gut dokumentierte Programmiererinterfaces über 5DoF und 6DoF Sensoren für in‐vivo Applikationen bis hin zu

 ${}^{8}$ http://www.ndigital.com/medical/polarisfamily-benefits.php, Stand: 19-02-2011<br> ${}^{9}$ http://www.ndigital.com/medical/polarisfamily.php. Stand: 19-02-2011

http://www.ndigital.com/medical/polarisfamily.php, Stand: 19‐02‐2011

Kompensation von typischen metallischen Störquellen in der Medizin<sup>10</sup>. Bei Messungen mit beispielsweise dem 5DoF Tool ist von Abweichungen zwischen 0.7 und 0.9mm für die Positi‐ on und zwischen 0.1 bis 0.3 Grad für die Orientierung zu rechnen $^{11}$ .

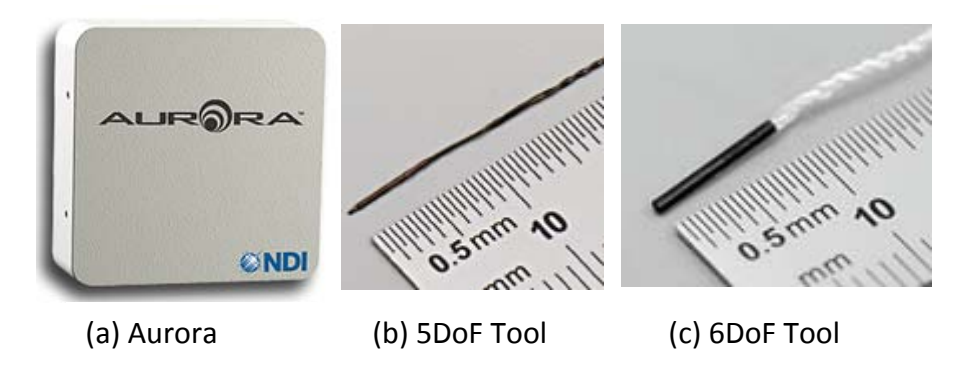

**Abbildung 2.19: Aurora von NDI mit 5DoF und 6DoF Sensoren12**

Ein weiteres optisches Trackingsystem ist der Micron Tracker von Clarontech (siehe Abbil‐ dung 2.20). Je nach Modell kann es zur Kalibrierungsabweichungen von 0.20 bis 0.35mm kommen. Bei Messungen mit einem statischen/bewegenden Objekt sind es 0.007/0.07 bis 0.015/0.14 mm<sup>13</sup>. Weiterhin gehört der Micron Tracker zur dritten Generation von optischen Trackern, die vollkommen passiv tracken können. Dabei erkennen sie starke Kontraste im Lichtspektrum und können diese als Muster erkennen<sup>14</sup>.

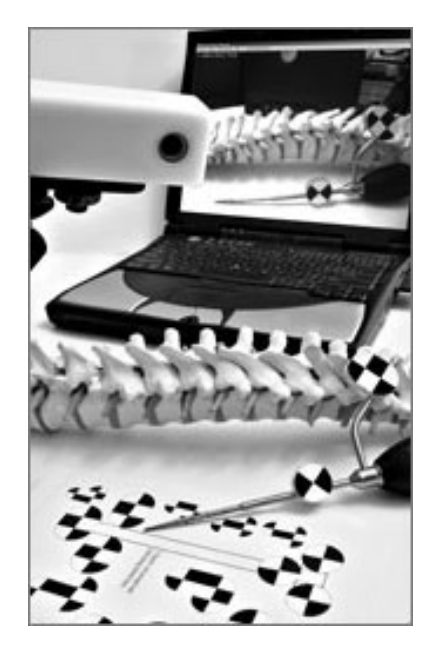

**Abbildung 2.20: Micron Tracker von Clarontech15**

 $^{10}$ http://www.ndigital.com/medical/aurora-benefits.php, Stand: 19-02-2011<br> $^{11}$ http://www.ndigital.com/medical/aurora-techspecs-performance.php, Stand: 19-02-2011<br> $^{12}$ http://www.ndigital.com/medical/aurora.php und h Stand: 19-02-2011<br>
<sup>13</sup>http://www.clarontech.com/microntracker\_products.php, Stand: 19-02-2011<br>
<sup>14</sup>http://www.clarontech.com/microntracker\_technology.php, Stand: 19-02-2011<br>
<sup>15</sup>http://www.clarontech.com/platforms\_micront

### 2.8.2 Wiimote‐Projekte

Die folgenden Projekte sind Beispiele für die Entwicklungsmöglichkeiten der Wiimote in der Wissenschaft:

Das erste Projekt war das Toolkit TaKG zur Gestenklassifikation[Neß08]. Damit sollten Benut‐ zereingaben durch die Verwendung von Gesten vereinfacht werden. Durch die integrierte Kamera (siehe Kapitel 2.3.2) der Wiimote konnten Merkmalextraktionen sowie das Erlernen und Wiedererkennen von Gesten realisiert werden. Die durch eine Evaluation festgelegte Präzision der erkannten Gesten lag bei 72%.

Durch die Kombination von zwei Wiimotes war es möglich, ein Stereokamerasystem zu kon‐ struieren[HNH08]. In einem festgelegten Volumen können IR Sender in Echtzeit mit einer Standardabweichung von 2.23mm getrackt werden. So konnte durch einen low‐cost Versuch bereits ein komplexes Stereokamerasystem zum Prototyping entwickelt werden.

Auch im medizinischen Sektor hat der Einsatz von Eingabegeräte Anwendung gefunden. Im Zusammenhang mit Ultraschall gestützter Anästhesie wurde eine VR Applikation mit den inertialen Sensoren umgesetzt[SLH<sup>+</sup>10]. Die Wiimote wurde als Ultraschallsonde und Injektionsnadel in eine virtuelle Umgebung abgebildet und zur Durchführung einer Übung getrackt. Dadurch wurde bewiesen, dass sich die Verwendung von low‐cost Hardware auch für Trai‐ ningssimulationen in der Medizin auszahlt.

# **3 Ergebnisse**

Im Rahmen dieser Arbeit wurde ein Design zur Integration von externen Eingabegeräten basierend auf BlueBerry (siehe Kapitel 2.4.2) erarbeitet und anhand von zwei Anwendungs‐ beispielen implementiert. Ziel war es zu zeigen, dass durch intuitive Interaktionen mit low‐ cost Eingabegeräten die Kommunikation zwischen Benutzer und Computer im klinischen Behandlungsprozess vereinfacht werden kann. Dabei spielt die Genauigkeit der Anwen‐ dungsspiele eine untegeordnete Rolle, da eine benutzerfreundliche und intuitive Interaktion immer von der subjektiven Perspektive abhängig ist.

In Kapitel 3.1 wird auf die entwickelte Architektur des Designs und die Integration der Wiimote (Game controller, Nintendo, Japan) und des Space Navigators (3D Maus, Analog Devices, USA) ins MITK eingegangen. Dabei wurde ein Open‐Source Treiber (siehe Kapitel 2.3.5) verwendet und eigene Klassen zur Verarbeitung von Sensordaten, zum Erstellen von eigenen Funktionalitäten und für die Definition von Kommunikationsschnittstellen imple‐ mentiert.

Anschließend wird in Kapitel 3.2 ein virtuelles Headtracking durch die Infrarotkamera (siehe Kapitel 2.3.2) mit einem transversalen Scrollen der Schichtbilder näher erläutert. Dafür wur‐ den ein Controller zum Interagieren mit den medizinischen Daten und ein eigener Kalibrie‐ rungsprozess auf Basis der Zustandsautomaten in MITK entwickelt. Mit den Universitätsklini‐ kum Heidelberg wurde ein Proof of Concept für die Anwendung des VR Head-trackings ausgearbeitet und durchgeführt.

Die Interaktion unter Verwendung von 6 Freiheitsgraden (siehe Kapitel 2.3.1) im dreidimen‐ sionalen Raum befindet sich in Kapitel 3.3. Für die Darstellung der vollständigen Pose aus Orientierung und Position wurden die Sensoren der Wiimote genutzt (siehe Kapitel 2.3.3 und 2.3.4). Die Änderung der Orientierung (Rotation) wurde durch Quaternionen (siehe Kapitel 2.6) der VNL Bibliothek (siehe Kapitel 2.4.4) realisiert. Für die Translation wurden mit Hilfe physikalischer Grundgesetze[TW04] eine Kompensation der Schwerkraft entwickelt und im‐ plementiert. Die zwei entwickelten Modi für eine Posentransformation (siehe Kapitel 2.7) von 3D Objekten wurden durch Matrizenmultiplikation in einem eigenen Interactor (Steue‐ rungsklasse) implementiert.

## 3.1 Externe Eingabegeräte

Damit externe Eingabegeräte verwendet werden können, müssen die zugehörigen Treiber in die Anwendung eingebunden werden. Da dieser Integrationsprozess wegen unterschiedlich aufgebauten Treibern variiert, war die Entwicklung von standardisierten Interfaces und ei‐ nem geeignetem Konzept notwendig. Es wurde von BlueBerry (siehe Kapitel 2.4.2) die Ser‐ vice Oriented Architecture und das Konzept der Extension Points aufgegriffen und für eine Anwendung mit externen Eingabegeräten angepasst. Dadurch soll Modularität und einfache Wiederverwendbarkeit der implementierten Klassen gewährleistet werden. Für die Treiber‐ kommunikation wurde für das Multithreading Qt (siehe Kapitel 2.4.3) und zur Weitergabe von Informationen ITK (siehe Kapitel 2.4.4) verwendet.

### 3.1.1 Modellierung

Dieser Abschnitt beschreibt den Aufbau der entwickelten Integrationsstruktur. Zur Darstel‐ lung der Zusammenhänge zwischen den einzelnen Komponenten wird ein kurzer Überblick (siehe Abbildung 3.1) gegeben.

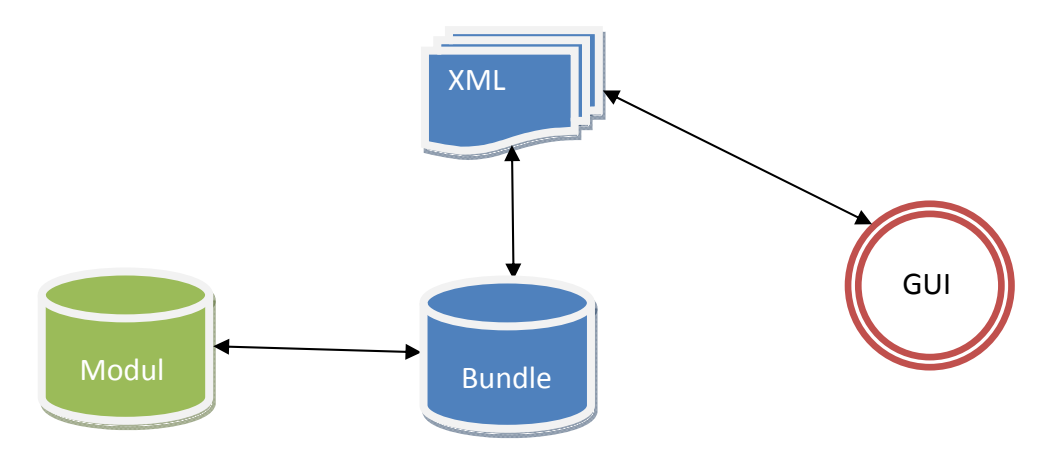

**Abbildung 3.1: Überblick Integrationsstruktur**

Ein *Modul* ist ein Baustein in MITK (siehe Abbildung 3.1), der einer Hauptapplikation zusätzli‐ che Funktionalität zur Verfügung stellt. Im Integrationsprozess wird es dazu verwendet, die Treiberklassen für Eingabegeräte und alle nötigen Schnittstellen und Funktionen zu verwal‐ ten. Über das Buildsystem *CMake* können Module vor der Laufzeit der Anwendung hinzuge‐ fügt werden.

Damit ein dynamisches Aktivieren sowie Deaktivieren von Eingabegeräten während der Laufzeit möglich ist, wurden *Bundle* (siehe Kapitel 3.1.3) vom BlueBerry Framework (siehe Kapitel 2.4.2) eingesetzt. Diese erlauben mit Hilfe von *Extension Points* (siehe Kapitel 3.1.3) den Zugriff auf XML Dateien während des aktiven Betriebs des Programms.

## 3.1.2 Modul

Für eine genauere Betrachtung des Moduls wird ein Klassendiagramm (siehe Abbildung 3.2) des für die Wiimote entwickelten Moduls aufgeführt und anhand dessen die verwendete Architektur erklärt. Für eine detaillierte Klassenauflistung wird auf die MITK Dokumentati‐ on<sup>16</sup> verwiesen.

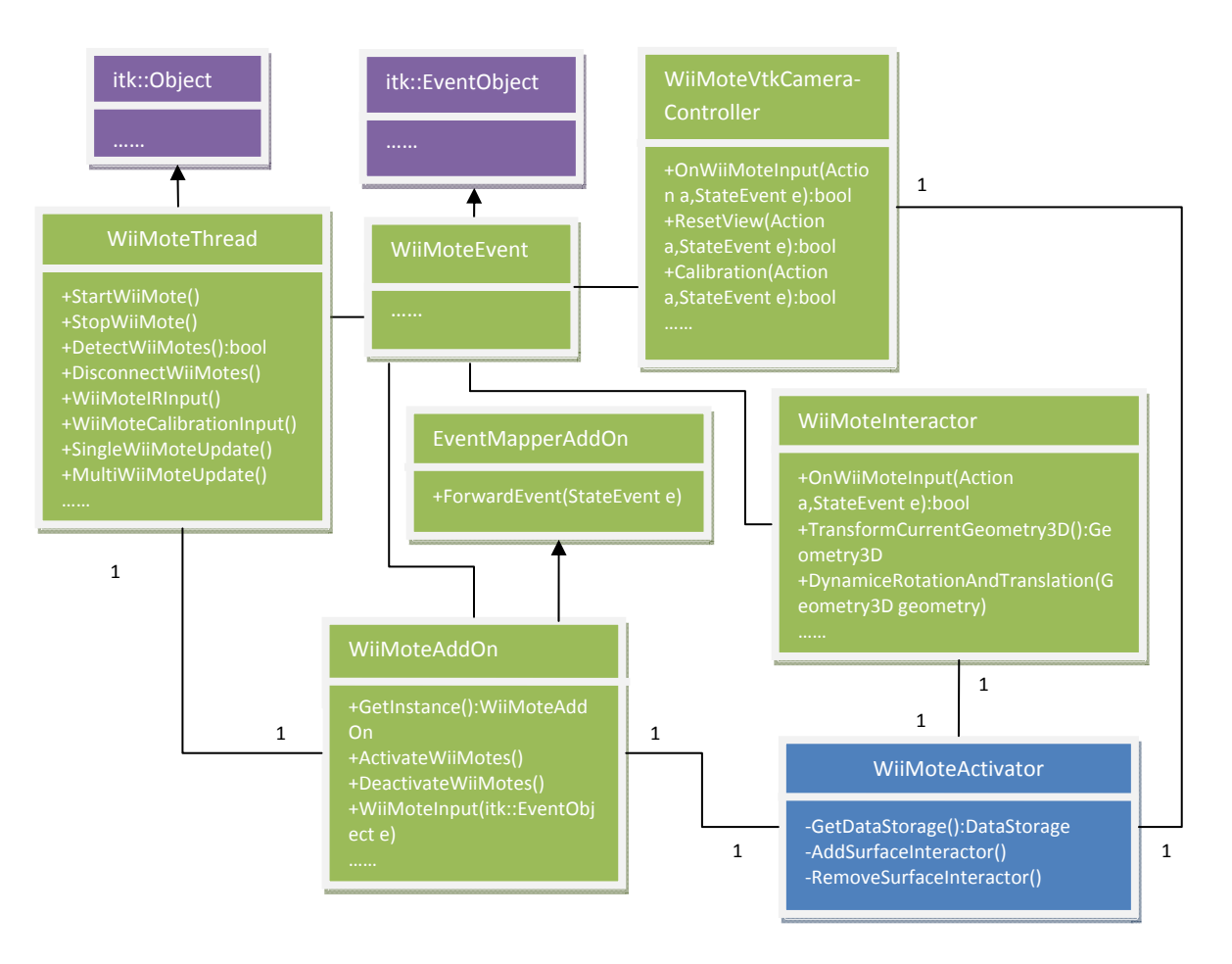

**Abbildung 3.2: Klassendiagramm WiiMote**

Zunächst wird die Threadklasse (siehe in Abbildung 3.2 WiiMoteThread) betrachtet. Dort werden zwei Hauptaufgaben durchgeführt: die direkte Kommunikation mit dem Treiber und die Weiterverarbeitung der ankommenden Daten (siehe Abbildung 3.3). Durch die Verwen‐ dung von ITK‐Prozessen wird einerseits dafür gesorgt, dass die laufende Anwendung nicht blockiert wird. Andererseits können rechenintensive Operationen parallel durchgeführt wer‐ den.

Nachdem die Informationen erfolgreich verarbeitet wurden, werden diese in entsprechen‐ der Form (siehe in Abbildung 3.2 WiiMoteEvent) weitergegeben werden. Je nach Anforde‐ rung wird dafür ein eigener Eventtyp definiert. Dieser muss von *itk::EventObject* erben, da sonst ein Transport von Thread zu Thread nicht gewährleistet ist. Für diesen Vorgang wird

<sup>&</sup>lt;sup>16</sup>http://www.mitk.org/wiki/Documentation, Stand: 25-01-2011

die *Callbackfunktion* von QT (siehe Kapitel 2.4.3) verwendet. Solche Funktionen erlauben die Übergabe von Funktionen als Parameter. Damit kann ein Prozess einem anderen Prozess die Ausführung einer Methode befehlen und zusätzlich in der übergebenen Funktion Daten als Parameter übergeben (siehe Abbildung 3.3).

Sind die Daten erfolgreich in der Hauptanwendung beim passenden *AddOn* (siehe in Abbil‐ dung 3.2 WiiMoteAddOn) angekommen, können diese Events auf die zugehörigen Listener weitergeleitet werden (siehe Abbildung 3.3). Mit einem AddOn wird die Kommunikations‐ schnittstelle in Form einer Eventverwaltung zwischen Treiber und dem *EventMapper* be‐ zeichnet. Der EventMapper sorgt dafür, dass jedes Event einer eindeutigen ID zugeordnet ist und übergibt diese Information an die globale Interaktionsverwaltung (siehe Abbildung 3.3). Deswegen muss jedes AddOn auch von der Schnittstelle *mitk::EventMapperAddOn* erben, damit es vom EventMapper als gültiges Objekt anerkannt wird.

Innerhalb des Controllers oder der Interactors (siehe Abbildung 3.2 WiiMoteVtk‐ CameraController und WiiMoteInteractor) werden durch Events vordefinierte Aktionen durchgeführt. Anhand des folgenden Sequenzdiagrams (siehe Abbildung 3.3) wird der in die‐ sem Kapitel beschriebene Ablauf innerhalb des Systems verdeutlicht. Als Beispielablauf wird die Eingabe eines IR Signals durch den Benutzer beim VR Headtracking (siehe Kapitel 3.2) verwendet.

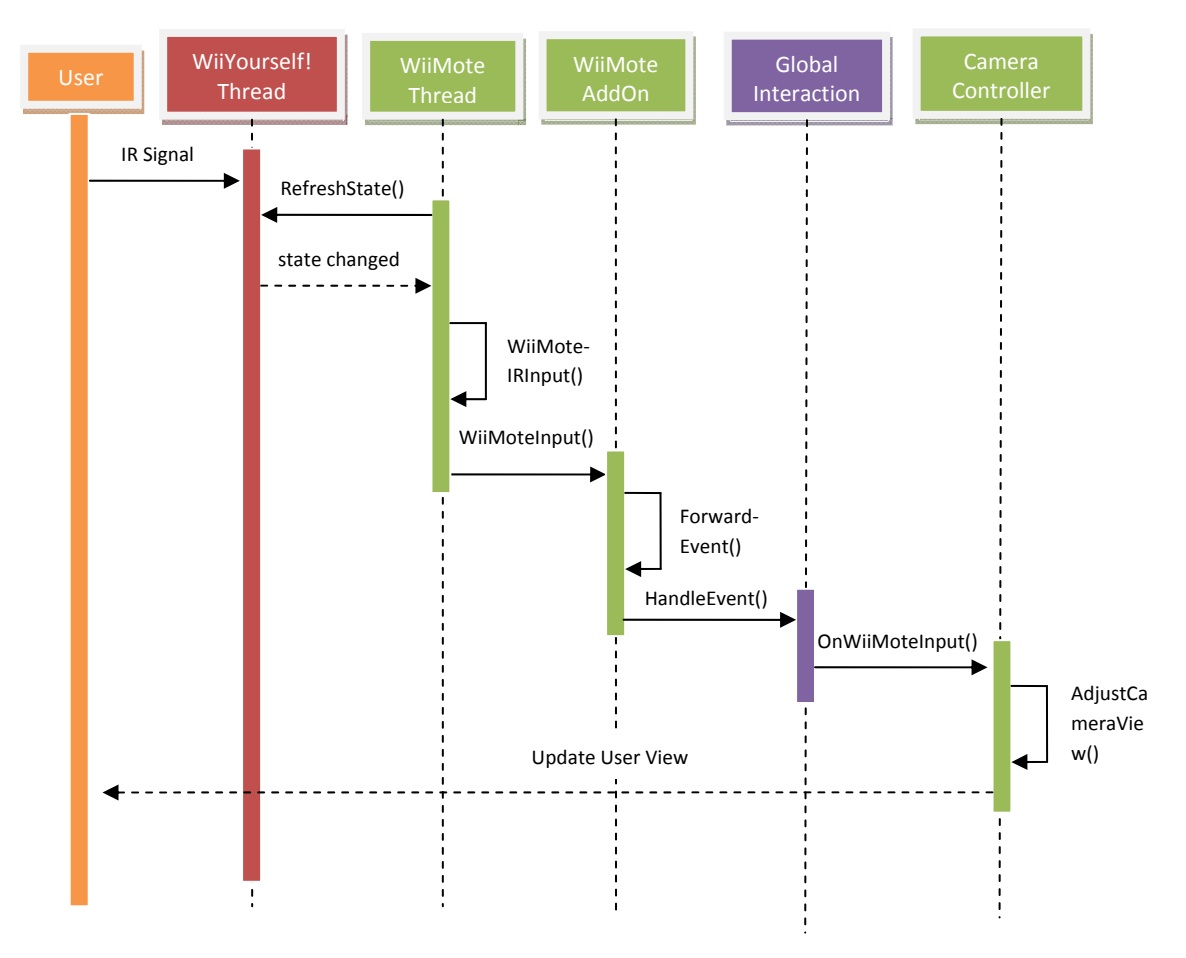

**Abbildung 3.3: Sequenzdiagramm WiiMote Headtracking**

## 3.1.3 Bundle

Im Folgenden soll die Verwendung von Bundles und Extension Points im Zusammenhang mit dem Integrationsprozess durch ein Klassendiagramm erklärt werden (siehe Abbildung 3.4). Die Präfixe "I" vor Klassen stehen als Abkürzung für "Interfaces".

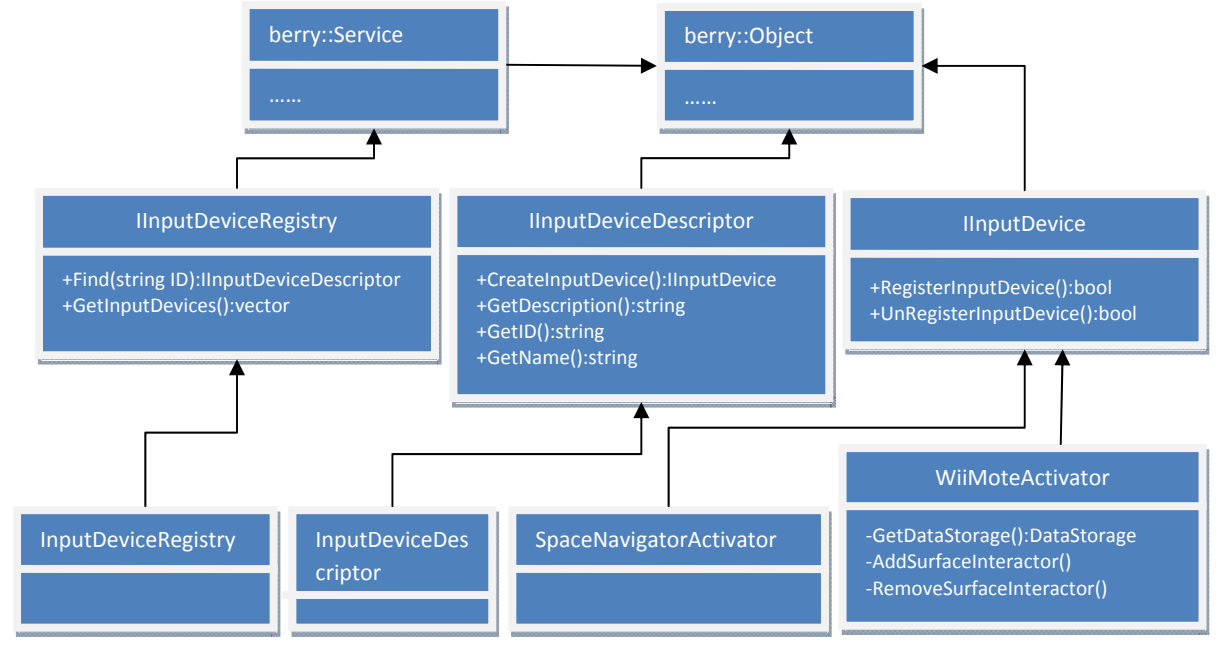

**Abbildung 3.4: Klassendiagramm Bundle**

Über die Verbindung zu BlueBerry (siehe Kapitel 2.4.2) werden Extension Points verwendet. Das ist ein Konzept, das über XML Dateien und Interfaces dynamisches Verhalten während der Laufzeit ermöglicht. Im Bundle wird eine XML Datei erstellt, die eine Erweiterung zu ei‐ nem Extension Point für Input Devices darstellt. Bei Aktivierung eines Bundles wird die In‐ formation in der XML Datei dazu genutzt das Eingabegerät dem Extension Point hinzuzufü‐ gen. Durch die Interfaces ist es möglich während der Laufzeit Methoden auszuführen, die je nach Implementierung einen anderen Startzustand für das jeweilige Eingabegerät bieten.

Im Folgenden wird auf die drei bereitgestellten Interfaces aus Kapitel 2.4.2 und deren An‐ passung an diese Applikation genauer eingegangen:

- Die *Registry* verwaltet alle vorhandenen Eingabegeräte in Form von Deskriptoren. Beim Programmstart werden aus einer XML Datei die aktuellen Einstellungen ausge‐ lesen und übernommen. Es kann dort nach bestimmten *Input Devices* (Eingabegerä‐ ten) gesucht werden und alle vorhandenen ausgegeben werden.
- Ein Eingabegerät wird durch einen *Deskriptor* beschrieben. Dieser enthält eine kurze Beschreibung, eine eindeutige Identifikationsnummer (ID) und einen zugewiesenen Namen. Außerdem kann er den direkten Zugriff auf ein Input Device ermöglichen.
- Ein *InputDevice* muss standardmäßig eine Methode zum Registrieren und Deregistrieren besitzen. Dort wird definiert welche Instanzen (AddOn, Thread, Con‐ troller/Interactor) erzeugt oder gestartet werden müssen. Des Weiteren werden die‐ se an den richtigen Stellen (EventMapper, globale Interaktionsverwaltung) angemel‐ det.

### 3.1.4 3D Maus

Als erstes Beispiel soll der Space Navigator von Analog Devices (siehe Kapitel 2.2) integriert werden und eine Steuerung der virtuellen Kamera umgesetzt werden. Als Überblick dient das Klassendiagramm des Space Navigators (siehe Abbildung 3.5).

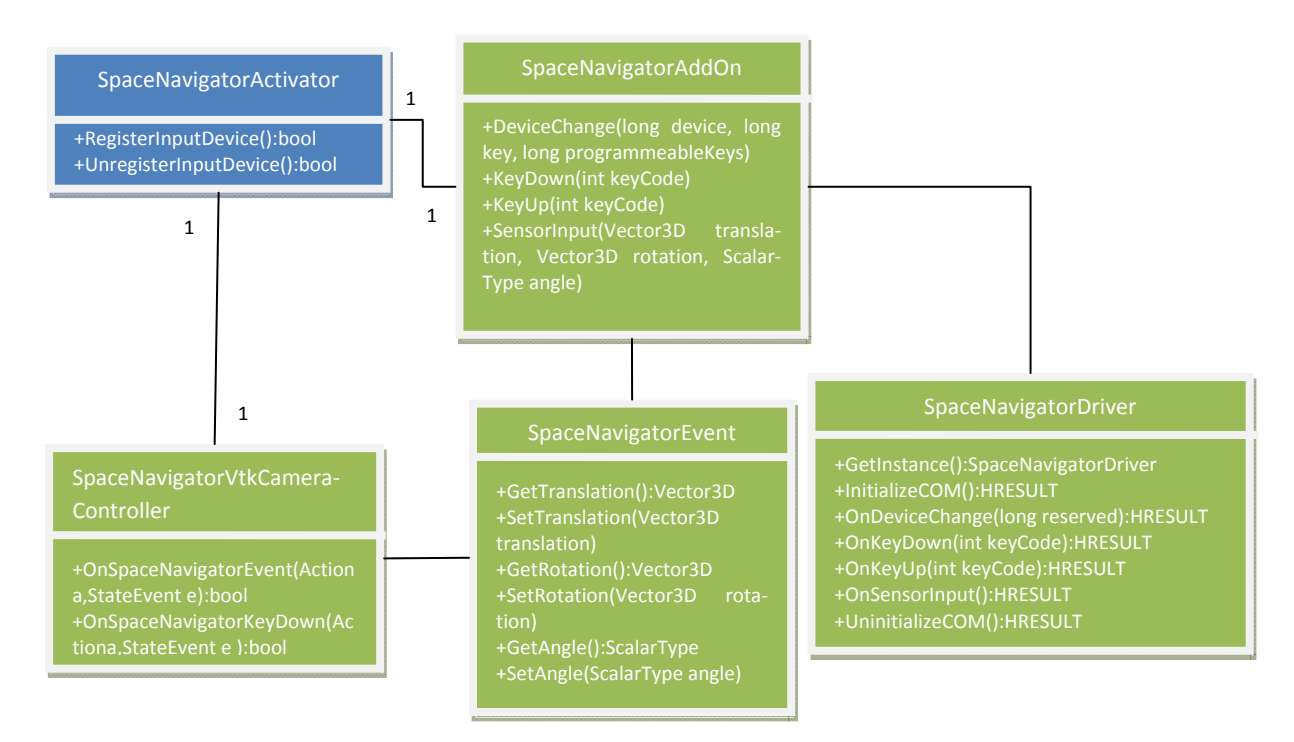

**Abbildung 3.5: Klassendiagramm SpaceNavigator**

Da die 3D Maus bereits eigene Treiber zur Verfügung stellt, war es nicht notwendig, einen eigenen Prozess für den *SpaceNavigatorDriver* zu verwenden. An dieser Stelle wird trotzdem über eine vom Treiber bereitgestellte Schnittstelle mit dem eigentlichen Treiber auf dem Betriebssystem kommuniziert. Wird die Maus bewegt oder ein Knopf gedrückt, so wird ein Event von der Treiberklasse registriert und nach Verarbeitung an das *SpaceNavigatorAddOn* weitergeleitet.

Durch die Aktivierung des Bundles kann das *SpaceNavigatorAddOn* die Events empfangen und an die entsprechenden globalen Instanzen weiterreichen. Erreicht ein Event den Con‐ troller, so können dort die Informationen in Aktionen umgewandelt werden. Eine Translation wird so als eine geradlinige Bewegung der Kamera entlang der entsprechenden Achse inter‐ pretiert. Ebenso eine Rotation als Drehung um eine passende Achse. Dadurch können kom‐ plexe Kamerafahrten mit Hilfe der 3D Maus (siehe Kapitel 2.2) durchgeführt werden. Zusätz‐ lich wurde eine Resetfunktion eingebaut, sodass die Kameraperspektive auf eine Überblicks‐ position zurück gesetzt werden kann.

## 3.1.5 Open Source Treiber

Als zweites Integrationsbeispiel wurde die Wiimote von Nintendo (siehe Kapitel 2.3) ausge‐ wählt. Damit eine Verwendung möglich ist, musste ein geeigneter Treiber ausgesucht wer‐ den. Die WiiYourself! Bibliothek erfüllt die gewünschten Anforderungen (C++, freie Lizenz, Support) und steht nur unter Windows zur Verfügung. Dieses Problem entsteht durch die Architektur der Bibliothek, die das *Windows Driver Kit (WDK)* und das Windows *Software Development Kit (SDK)* benutzt. Für eine korrekte Installation muss die Entwicklungsumge‐ bung gemäß Abbildung 3.6 angepasst<sup>17</sup>, werden (kann je nach Version des Betriebssystems variieren).

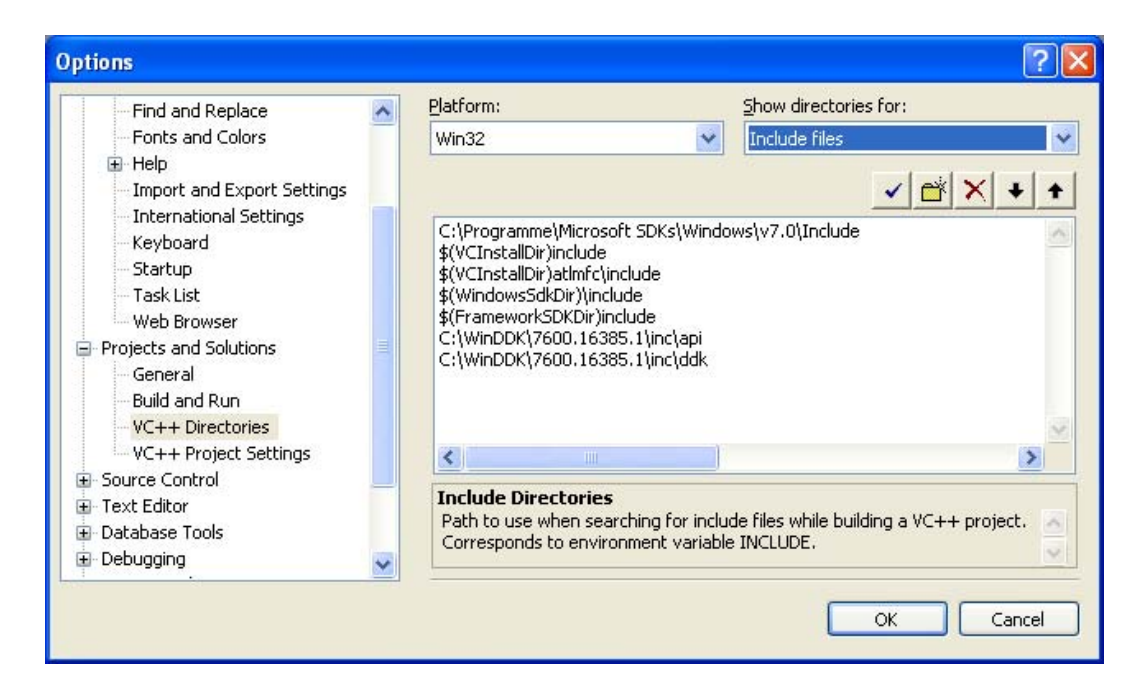

**Abbildung 3.6: Windows Build Settings**

Die Integration für die Wiimote wurde bereits in ausführlich in Kapitel 3.1.2 beschrieben. Weitere Details sind in der MITK Dokumentation<sup>18</sup> aufgeführt.

<sup>17</sup>http://social.msdn.microsoft.com/Forums/en‐US/vcgeneral/thread/522a7180‐c6aa‐439f‐963f‐ 0ed10d49a239, Stand: 15-02-2011<br><sup>18</sup>http://www.mitk.org/wiki/Documentation, Stand: 25-01-2011
## 3.2 VR Headtracking

Um medizinischen Daten wie Schichtbilder oder Operationsplanungen mit dreidimensiona‐ len Volumenvisualisierungen während einer OP zu benutzen, müssen momentan stets Maus und Tastatur bedient werden. Der operierende Arzt muss dabei einer weiteren Person mit‐ teilen, welches Bild gerade benötigt wird. Durch ein *VR Headtracking* wird diese Interaktion ohne eine zusätzliche Person ermöglicht.

Zu Beginn wird das Verfahren des IR Tracking mit der integrierten Kamera der Wiimote in Kapitel 3.2.1 beschrieben. Die entwickelten Klassen folgen den in MITK festgelegten Stan‐ dards (Aufbau und Namenskonventionen) und verwenden standardisierte Mechanismen (Event – Listener) zur Weitergabe von Informationen. Zusätzlich wird in Kapitel 3.2.2 ein spe‐ ziell entwickelter Kalibrierungsprozess mit den Zustandsmaschinen des MITK umgesetzt. Damit kann die Sensitivität für unterschiedliche Distanzen zwischen Benutzer und Kamera oder den persönlichen Präferenzen entsprechend eingestellt werden. Außerdem wird die bereits entwickelte Funktionalität um ein Scrollen durch transversale Schichtbilder mit ei‐ nem IR Stift in Kapitel 3.2.3 erweitert. Abschließend wird in Kapitel 3.2.4 die Anwendung innerhalb eines OP Saals geschildert und auf weitere Probleme eingegangen.

## 3.2.1 IR Tracking

Der Begriff VR Headtracking setzt sich aus zwei Teilen zusammen. Eine virtuelle Realität (sie‐ he Kapitel 2.5) definiert eine computergenerierte, dreidimensionale Welt, die versucht einen Sachverhalt aus der Realität detailgetreu abzubilden. Dieser Sachverhalt wird durch Headtra‐ cking näher eingegrenzt. Hier wird versucht, die reelle Kopfbewegung des Nutzers zu verfol‐ gen. Dann werden diese Daten in das System übersetzt und dienen dafür, die optische Wahrnehmung auf ein 3D Objekt in der Wirklichkeit zu imitieren. Zur Realisierung eines sol‐ chen Konzepts werden die unterschiedlichsten Trackingtechnologien von magnetisch[RJC01] bis hin zu inertial[ACD<sup>+</sup>10] genutzt. In dieser Arbeit wurde das optische Tracking mit der Kamera der Wiimote (siehe Kapitel 2.3.2) und drei selbst entwickelten Sendern für den medizi‐ nischen Gebrauch kombiniert.

Als Gegenstände für den täglichen Gebrauch in der Chirurgie wurden ausgewählt: Maske, Brille und Kopfbedeckung (siehe Abbildung 3.7). Jede dieser Konfigurationen wurde mit ei‐ ner LED Modell IR17‐21C von der Firma Everlight, einem Vorwiderstand von 2 Ohm und ei‐ ner Batterie mit einer passenden Durchlassspannung von 1.5V ausgestattet. Hierbei wurde darauf geachtet, dass die LED einen möglichst hohen Abstrahlwinkel (ca. 120 Grad) besitzt. Damit wurde sichergestellt, dass trotz des eingeschränkten Sichtfeldes (23 Grad vertikal, 33 Grad horizontal) der Kamera die Lichtquelle noch erkannt wurde. Während der Konstruktion der Befestigungen für die LEDs wurde ebenfalls auf den geeigneten Tragekomfort geachtet.

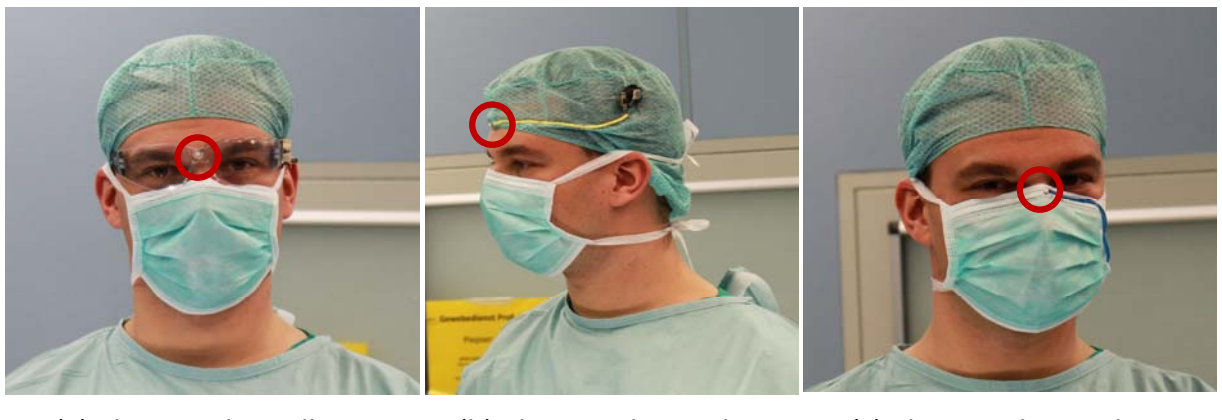

(a) Chirurgische Brille (b) Chirurgische Haube (c) Chirurgische Maske

**Abbildung 3.7: Präparierte Gegenstände aus der Chirurgie mit rot markiertem IR Sender**

Die Kamera nimmt als Empfänger das IR Signal als Punktquelle in ihrem eigenen Koordina‐ tensystem wahr. Die registrierten Punkte können mit einer x‐ und y‐Koordinate (Einheit: Pi‐ xel) von der Wiimote ausgelesen werden. Eine translationale Bewegung besteht aus einem Vektor  $\vec{P}$  mit dem Startpunkt  $P_n$  und dem Zielpunkt  $P_m$ . Die zurückgelegte Distanz von  $\vec{P}$  in x/y-Richtung wird für eine horizontale/vertikale Rotation als ein Winkel  $\alpha/\beta$  interpretiert (siehe Formel 3.1).

$$
\alpha = x_m - x_n
$$

$$
\beta = y_m - y_n
$$

**Formel 3.1: Berechnung der Winkel durch Punktkoordinaten**

In der Wirklichkeit resultiert eine Kopfbewegung nach rechts/oben vor einem stillstehenden Objekt in eine Ansicht auf die rechte/obere Seite des Gegenstandes (siehe Abbildung 3.8).

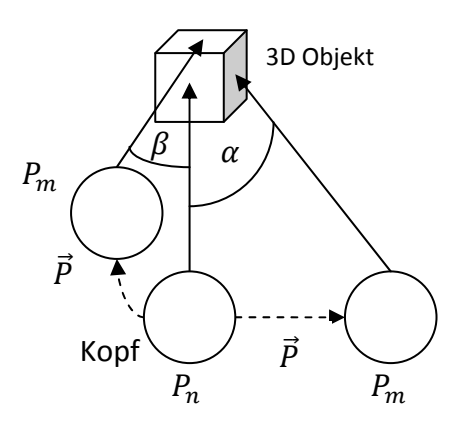

**Abbildung 3.8: Perspektivenwechsel in der Realität beim Headtracking**

Durch eine Kombination von vertikaler und horizontaler Rotation der virtuellen Kamera kann jede Perspektive auf ein dreidimensionales Objekt dargestellt werden. Jedoch muss die Rich‐ tung der Rotation mit dem Winkel  $\beta$  für eine korrekte Abbildung der Realität invertiert werden. Die Begründung dafür ist das fixe Koordinatensystem innerhalb der Wiimote Kamera.

Der Controller wurde konzipiert, um auf den IR Sender zu zeigen und dann eine Bewegung auszuführen. Werden die Positionen vertauscht, verändert sich auch die Orientierung. Bei diesem Vorgang werden die Werte der x‐Achse invertiert, aber die Werte der y‐Achse blei‐ ben gleich (siehe Abbildung 3.9).

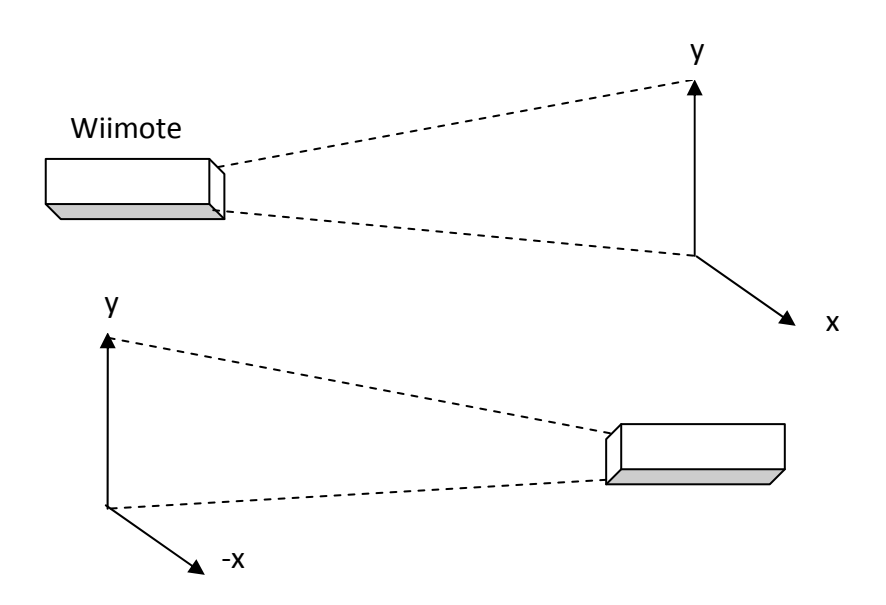

**Abbildung 3.9: Ausrichtung des Wiimote Koordinatensystems bei Positionswechsel**

### **Mehrfachrotation für Operationsplanungen**

Für eine Operationsplanung ist auch wichtig, dass durch eine schrittweise Bewegung das Objekt beliebig oft gedreht werden kann. Mit dem normalen Headtracking erweist sich das als besonders schwierig, da es zu unangenehmen Kopfbewegungen für den Benutzer kommt. Deshalb wird für eine Operationsplanung der IR Sender durch einen IR Stift ersetzt und ein Grenzwert für aufeinander folgende Bewegungen eingeführt.

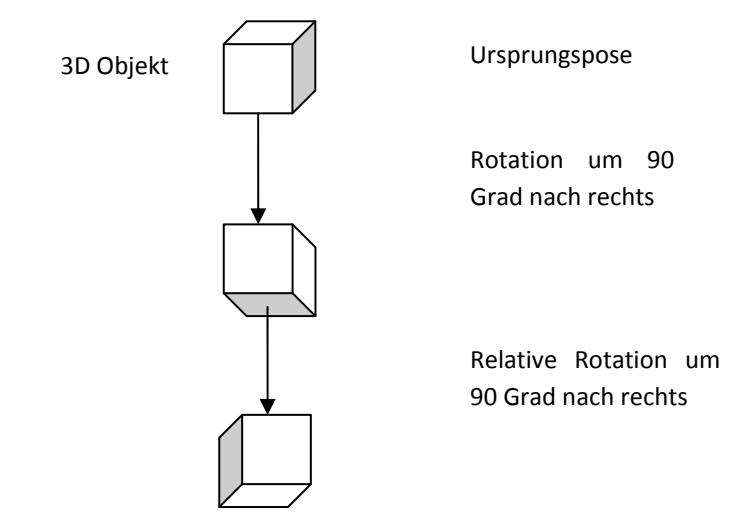

**Abbildung 3.10: Mehrfachrotation relative zur aktuellen Pose**

Zu Beginn wird der IR Stift aktiviert und eine geradlinige Bewegung durchgeführt. Daraufhin ändert sich die Perspektive auf das Objekt. Wird der IR Sender deaktiviert und überschreitet vor dem nächsten Aktivieren den definierten zeitlichen Grenzwert, so wird das vom System erkannt. Bei erneuter Aktivierung des IR Stiftes gefolgt von einer Bewegung wird eine relati‐ ve Rotation auf dem Objekt ausgeführt. Das heißt der Bezugspunkt für die Berechnung der Rotation ist stets die aktuelle Pose (siehe Kapitel 2.7) und nicht ursprüngliche Pose des Ob‐ jektes (siehe Abbildung 3.10).

## 3.2.2 Kalibrierung

Das VR Headtracking soll in der Lage sein, sich auf unterschiedliche Distanzen zwischen IR Sender und der Kamera einstellen zu können. Deshalb wurde zur Kalibrierung ein Mecha‐ nismus eingeführt, der eine Änderung der Sensitivität der Kamerabewegung erlaubt. Zur Realisierung dieses Prozesses wurde das Headtracking in zwei Modi aufgeteilt. Im Modus 1 kann das Headtracking genutzt werden und in Modus 2 wird das Gerät kalibriert. Dies wurde mit zwei Zuständen einer Zustandsmaschine realisiert.

Als *Container* für die einzelnen Zustände wurden die Zustandsautomaten von MITK ge‐ nutzt[Weg03]. Eine Zustandsmaschine (*state machine*) definiert konkrete Zustände (*states*), die Verhaltensmuster beschreiben. Innerhalb eines Zustand kann es mehrere Übergänge (*transition*) zum selben oder anderen Zuständen geben. Der Übergang von einem Zustand zum nächsten wird durch Ereignis (*event*) gesteuert und kann gleichzeitig eine oder mehrere Aktionen (*action/s*) auslösen. Im weiteren Verlauf wird mit folgendem Schema ein Zustand beschrieben:

state:

event / transition: action

#### **Abbildung 3.11: Schema für die Beschreibung eines Zustands in einem Zustandsautomaten**

Abbildung 3.12 stellt eine grafische Repräsentation der 2 Modi dar. Weiterhin soll es dabei helfen sowohl den Wechsel zwischen den Modi besser zu verstehen als auch welche Funktionen der jeweilge Modus besitzt.

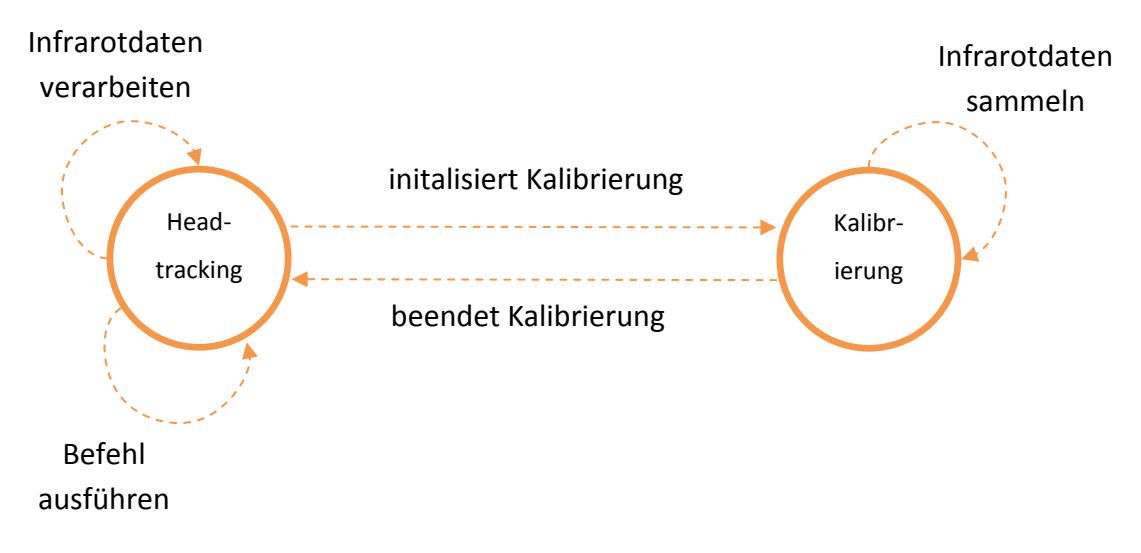

**Abbildung 3.12: StateMachine‐Pattern für die Kalibrierung des VR Headtracking**

Headtracking:

- Empfangen eines Infrarotsignals von der Wiimote / im Zustand bleiben: Bewegungsvektor berechnen und Veränderung der virtuellen Kamera ausführen
- Empfangen eines Buttonsignals von der Wiimote / im Zustand bleiben: Zugewiesenen Befehl ausführen (z.B. Trennen der Verbindung der Wiimote, Reset der Kameraperspektive)
- Empfangen eines Kalibrierungssignals von der Wiimote / Übergang zu Kalibrieriung: Deaktivieren der normalen Funktionalität

Kalibrierung:

- Empfangen eines Infrarotsignals von der Wiimote / im Zustand bleiben: Infrarotdaten sammeln (Minima und Maxima für x‐ und y‐Achse detektieren)
- Empfangen eines Kalibrierungssignals von der Wiimote / Übergang zu Headtracking: Berechnung der neuen Sensitivität mit den gesammelten Daten und daraufhin Reak‐ tivierung der normalen Funktionalität

Der Kalibrierungsprozess setzt sich aus zwei Teilschritten zusammen. Erst werden die vom Benutzer gesendeten IR Daten gesammelt und davon das Minimum  $x_{min}/y_{min}$  und Maximum  $x_{max}/y_{max}$  für die x/y-Achse gespeichert. Bei der Eingabe der IR Daten spielt die Form der Bewegungen keine Rolle solange der Benutzer damit sein gewünschtes Sichtfeld be‐ schreibt (siehe Abbildung 3.13).

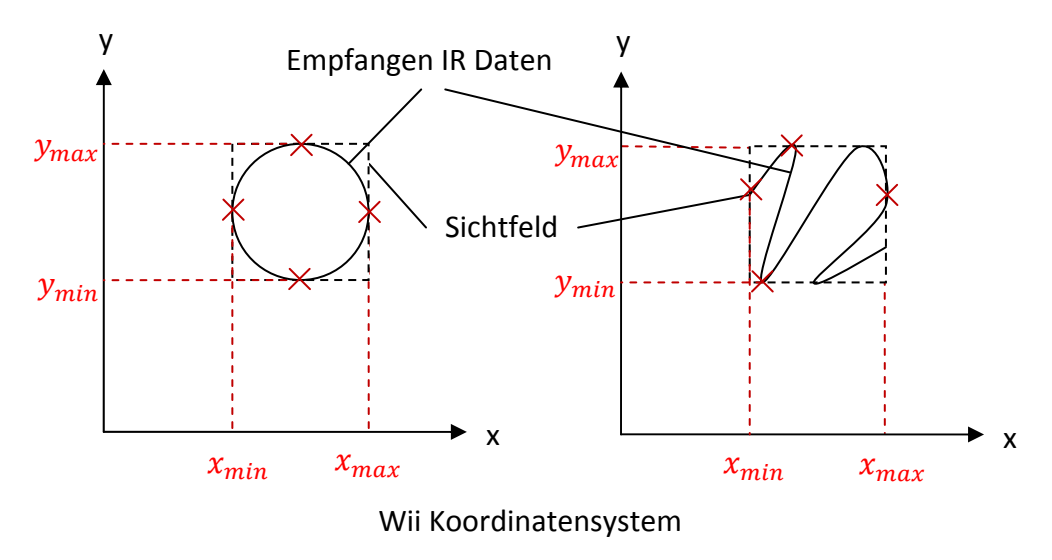

**Abbildung 3.13: Bestimmung von Minima und Maxima bei Kalibrierung**

Daraufhin wird die Differenz der maximalen horizontalen Auflösung der Kamera  $x_{K max}$ /  $y_{K max}$  und der minimalen horizontalen/vertikalen Auflösung der Kamera  $x_{K min}/y_{K min}$  mit der Differenz der gemessenen Kalibrierungswerte  $x_{max}/y_{max}$  und  $x_{min}/y_{min}$  ins Verhältnis gesetzt (siehe Formel 3.2). Dieser Quotient wird als Skalierungsfaktor mit der aktuellen Sen‐ sitivität  $S_x/S_y$  für die x/y-Achse multipliziert.

Ergebnisse 38

$$
S_{Kalibriert\ x} = S_x * \frac{(x_{K \ max} - x_{K \ min})}{(x_{\ max} - x_{\ min})}
$$

$$
S_{Kalibriert\ y} = S_y * \frac{(y_{K \ max} - y_{K \ min})}{(y_{\ max} - y_{\ min})}
$$

**Formel 3.2: Berechnung der Kalibrierungsfaktoren für das Headtracking**

Bei einem kleineren Sichtfeld als 1024x768 Pixel im Wii Koordinatensystem erhöht sich demnach die Geschwindigkeit für eine Kamerabewegung.

## 3.2.3 Transversales Scrollen

Die transversalen Schichtbilder spielen sowohl bei der präoperativen Planung als auch bei der intraoperativen Behandlung eine wichtige Rolle. Damit werden Läsionen (Verletzungen) oder Karzinome (erkranktes Gewebe) in der anatomischen Struktur eines Menschen lokali‐ siert. Deswegen wurde zur parallelen Verwendung neben dem Headtracking ein transversa‐ les Scrollen implementiert. Mit einem IR Stift können 2D Schichtbilder nach oben oder nach unten gescrollt werden (siehe Abbildung 3.14). Ein Aktivieren des IR Sender beginnt eine Eingabe des Benutzers und durch Abschalten wird das Ende der Eingabe signalisiert.

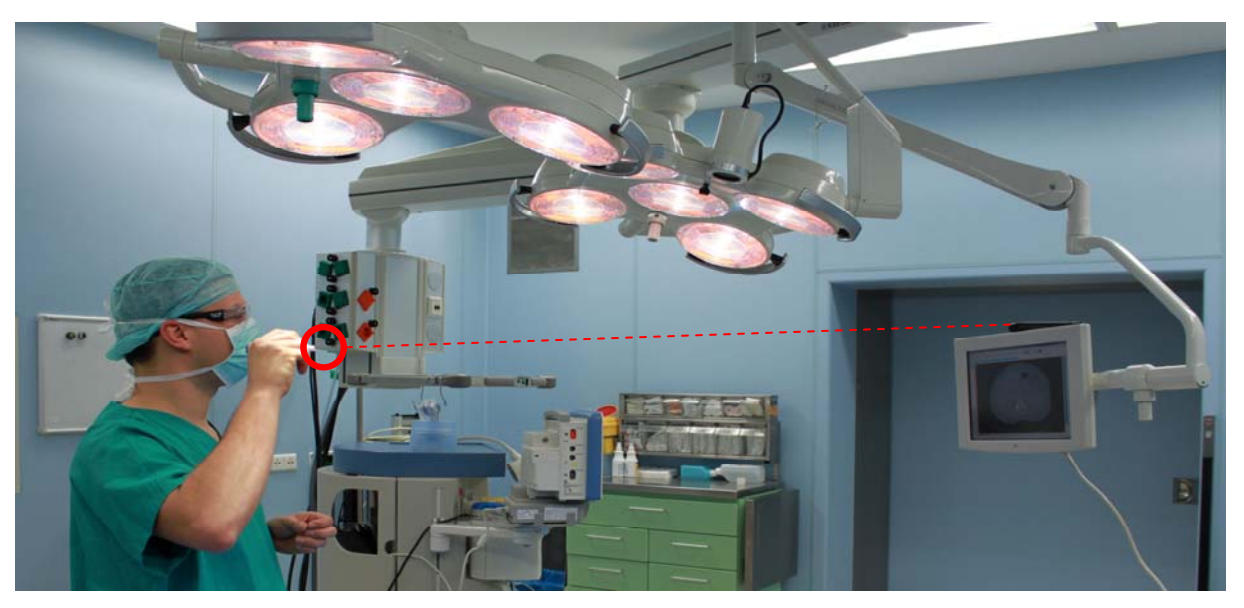

Abbildung 3.14: Scrollen durch transversale Schichtbilder im OP mit rot markierten IR Sender und Strahlenverlauf zur IR **Kamera**

Wird ein IR Sender innerhalb des Sichtfeldes der Wiimote Kamera geradlinig nach oben be‐ wegt, so wird eine Geste vom System erkannt. Dadurch werden die Schichtbilder vertikal nach oben gescrollt bis die IR Quelle nicht mehr sichtbar ist oder das obere Ende des Bilder‐ stapels erreicht ist. Dabei ist nach es nicht notwendig nach einer erkannte Geste die Linie weiter zu zeichnen, sondern genügt es die aktuelle Position zu halten und für eine aktivierte IR Quelle zu sorgen. Außerdem ist die Erkennung der Geste im Wii Koordinatensystem unab‐ hängig vom Start‐ und Endpunkt der gezeichneten Linie, weil relative Bewegungen erkannt

werden. Für ein Scrollen vertikal nach unten im Bilderstapel wird eine invertierte Richtung und identischer Betrag der geradlinigen Geste verwendet.

## 3.2.4 System im OP Einsatz

Das VR Headtracking wurde mit dem Ziel realisiert, im OP‐Saal eingesetzt zu werden. Es wurde in Zusammenarbeit mit dem Universitätsklinikum Heidelberg ein reelles Szenario im OP‐Saal nachgestellt (siehe Abbildung 3.15). Damit sollte ein Proof of Concept durchgeführt werden und grundsätzliche Funktionalität unter OP‐Bedingungen getestet werden.

## **Aufbau des VR Headtracking im OP‐Saal**

Zunächst wurde die Wiimote (siehe Abbildung 3.15(1)) an einem Monitor (siehe Abbildung 3.15(2)) für die Anzeige der medizinischen Daten fixiert. Jetzt kann der Chirurg (siehe Abbil‐ dung 3.15(3)) mit der IR Brille (siehe Abbildung 3.15(5)) und dem IR Stift (siehe Abbildung 3.15(6)) mit den Schichtbildern als auch der Volumenvisualisierung auf dem OP‐Monitor in‐ teragieren während er den Patient (siehe Abbildung 3.15(4)) behandelt.

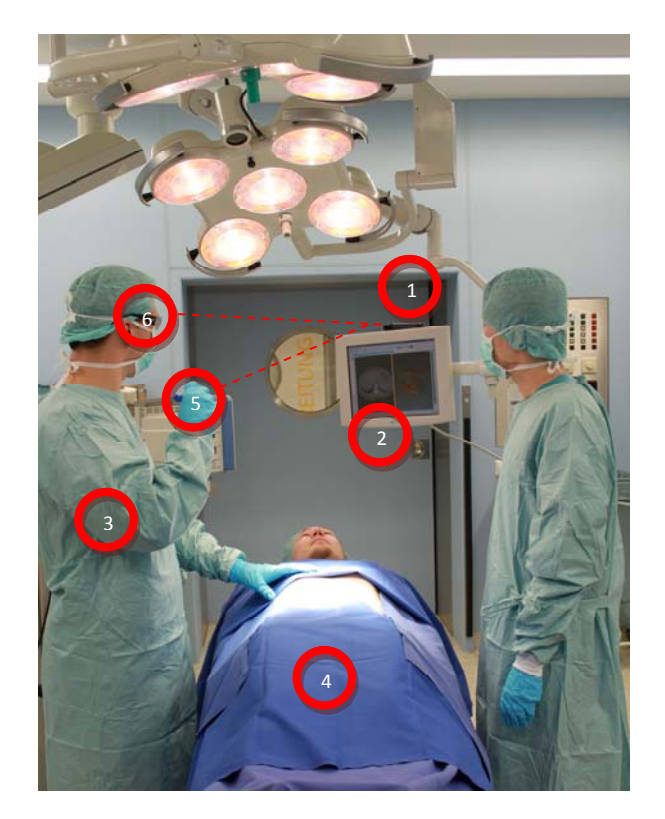

Abbildung 3.15; (1) Fixierte Wiimote (2) OP-Monitor (3) Behandelnder Arzt (4) Patient (5) IR Stift für transversales Scrol**len mit Strahlenverlauf (6) Chirurgische Brille mit IR Sender für das Headtracking mit Strahlenverlauf**

Es entstand ein dreidimensionaler Eindruck bei Kopfbewegungen des Benutzers und es konnten präzise bestimmte transversale Schichtbilder ausgewählt werden. Auch der Trage‐ komfort für alle drei IR Sender wurde bestätigt.

### **Grenzen des Systems**

Die Kombination Headtracking und transversales Scrollen konnte erfolgreich in einer Distanz von 1‐2m zwischen Benutzer und IR Kamera genutzt werden. Wird dieser Bereich überschrit‐ ten sind die LEDs nicht mehr stark genug und können nur noch unzuverlässig von der IR Ka‐ mera wahrgenommen werden. Das Resultat sind ruckartige Bewegungen in der virtuellen Realität. Während den Untersuchungen führten nur Reflektionen der chirurgische Brille durch die Deckenleuchten im OP‐Saal zu Fehleingaben (siehe Abbildung 3.16).

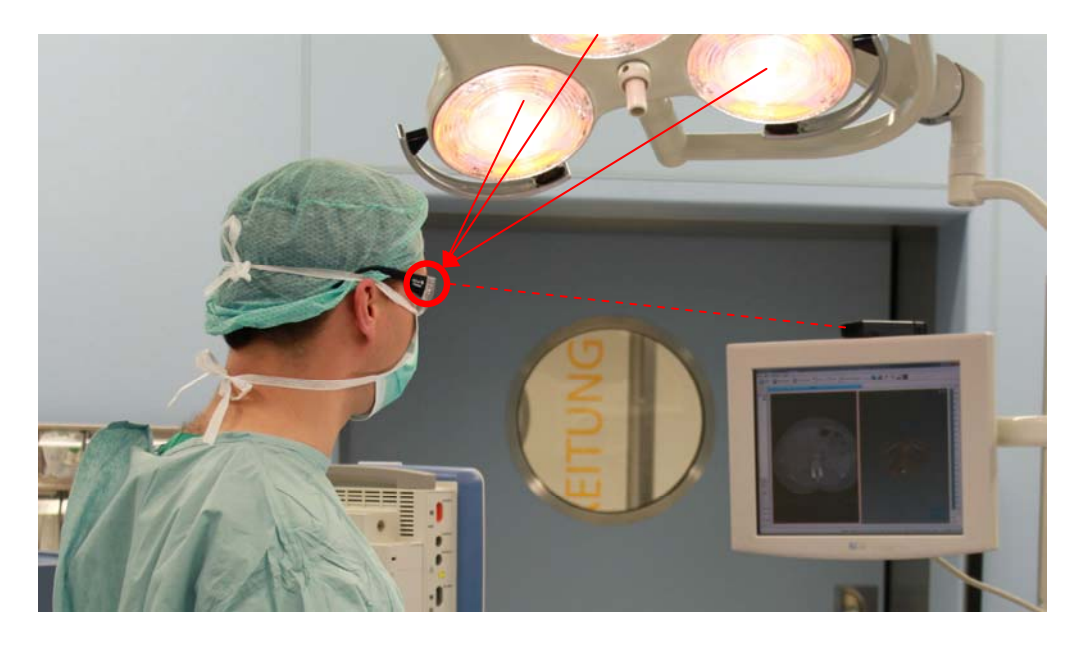

Abbildung 3.16: OP Szenario mit chirurgischer Schutzbrille, rot markiertem IR Sender und Strahlenverlauf. Zusätzliche IR **Strahlen von Lichtquellen sind mit roten Pfeilen dargestellt.**

Für die erfolgreiche Erfüllung von vordefinierten Aufgaben wurde bereits von Chris R. et. al. [RJC01] eine Evaluation durchgeführt. Es wurde geprüft, wie schnell bestimmte Aufgaben von einem Benutzer mit Headtracking oder mit Maus und Tastatur absolviert werden konn‐ ten. Die Ergebnisse zeigen, dass bei der Erledigung der Aufgaben der Gebrauch von Maus und Tastatur gleich schnell oder schneller als das Headtracking ist. Bei dieser Evaluation wurde aber nicht bedacht, dass in der Medizin noch eine weitere Person für die Ausführung solcher Aufgaben notwendig ist. Es wird deshalb vorgeschlagen in einer weiteren Evaluation den Nutzen im medizinischen Umfeld zu testen.

Außerdem berichteten 73% der Tester aus der Evaluation von Chris R. et al. [RJC01] den Ein‐ druck einer komfortableren Bedienung festgestellt zu haben. Das erhöht die Akzeptanz für die Einführung und Verwendung eines solchen Systems im klinischen Umfeld.

Für die VR ist ebenfalls die Genauigkeit der Abbildung der realen Welt von Bedeutung. Im Vergleich mit dem Polhemus Patriot<sup>19</sup>, einem 6DoF Motion Tracker, wurden bereits Genauigkeitsmessungen mit der Wiimote von Yang‐Wai Chow[Cho09] durchgeführt. Die Resul‐ tate zeigten Standardabweichungen von 0.78cm/0.82cm für eine Translation in x/y‐Richtung

<sup>19</sup>http://www.polhemus.com/?page=Motion\_Patriot, Stand: 09‐02‐2011

bei einer Detektion IR Sendern durch die IR Kamera der Wiimote. Für den Interaktionsbe‐ reich ist das eine akzeptable Abweichung, denn diese geringen Abweichungen werden dem Benutzer bei der Ausführung nicht auffallen.

# 3.3 Interaktion mit 3D Objekten

Nachdem das virtuelle Headtracking näher betrachtet worden ist, wird an dieser Stelle eine weitere Möglichkeit für die Verbesserung der Interaktion in der Medizin vorgestellt: die di‐ rekte Interaktion mit dreidimensionalen Objekten in der VR durch die Wiimote in der Hand des Benutzers und deren integrierte Beschleunigungssensoren als Steuerung.

Ein Ziel dieser Arbeit war es deshalb, die reellen Sensordaten so zu übersetzen, dass eine intuitive Bewegung erzeugt werden kann. Eine Bewegung setzt sich aus zwei Komponenten zusammen, die in Kapitel 3.3.1 beschriebene Rotation und in Kapitel 3.3.2 erläuterte Transla‐ tion. Die Veränderung der Orientierung (Rotation) wurde mit Quaternionen (siehe Kapitel 2.6) der VNL Bibliothek (siehe Kapitel 2.4.4) umgesetzt. Für die Positionsänderung (Translati‐ on) wurde anhand physikalischer Gesetze[TW04] eine Kompensation der Erdbeschleunigung entwickelt und implementiert.

Daraufhin wird eine Bewegung als vollständige Pose in Kapitel 3.3.3 betrachtet. Durch Matri‐ zenmultiplikationen und Posentransformationen (siehe Kapitel 2.7) wurden zwei Modi für eine Interaktion mit 3D Objekten entwickelt. Abschließend werden in Kapitel 3.3.4 die Mess‐ ungenauigkeiten der Sensoren analysiert und deren Auswirkung auf eine vollständige Dar‐ stellung in der VR erläutert.

## 3.3.1 Rotation

Viele Visualisierungstoolkits verwenden die Orientierung von virtuellen Objekten in einer Rotationsmatrix. Um die Daten der Gyroskope der Wii MotionPlus (siehe Kapitel 2.3.4) in einer virtuellen Szene im MITK nutzen zu können, müssen deshalb mehrere Rechenschritte angewendet werden.

## **Schritt 1: Integration von Winkelbeschleunigungen**

Winkelgeschwindigkeiten werden mit  $\omega$  und dem entsprechenden Index p für Pitch (Rotation um die x‐Achse), r für Roll (Rotation um die y‐Achse) und y für Yaw (Rotation um die z‐ Achse) gekennzeichnet. Der Winkel  $\alpha/\beta/\gamma$  steht für den Winkel bei einer Drehung um die x/y/z‐Achse. Damit Winkel für eine Rotation berechnet werden können, müssen die Winkel‐ geschwindigkeiten über die Zeit integriert werden (siehe Formel 3.3).

$$
\alpha = \int \omega_p dt
$$

$$
\beta = \int \omega_r dt
$$

$$
\gamma = \int \omega_y dt
$$

**Formel 3.3: Einfache Integration von Winkelbeschleunigungen**

### **Schritt 2: Darstellung als Quaternion**

Die Winkel  $\alpha$ ,  $\beta$ ,  $\gamma$  können von ihrer Eulerdarstellung in jeweils ein eigenes Quaternion (siehe Kapitel 2.6) überführt werden. Zur Vereinfachung wird im Folgenden nur mit Einheitsqua‐ ternionen gerechnet, d.h. die Länge jedes Quaternions entspricht 1. Ein Quaternion wird mit q und passendem Index für die Rotation um die jeweiligen Achsen (x, y, z) versehen. Imaginärteile werden mit i, j und k bezeichnet.  $\theta$  ist der Winkel für eine Rotation um die durch  $a_x$ ,  $a_y$ ,  $a_z$  definierte Achse (siehe Formel 3.4).

$$
q = \cos\frac{\theta}{2} + \sin\frac{\theta}{2} * (ia_x + ja_y + ka_z)
$$

**Formel 3.4: Eine allgemeine Definition für ein Quaternion**

Durch Einsetzen der in Schritt 1 berechneten Winkel  $\alpha$ ,  $\beta$ ,  $\gamma$  als Radianten  $\theta$ ,  $\varphi$ ,  $\tau$  werden die relevanten Rotationen einzeln als Quaternion dargestellt (siehe Formel 3.5).

$$
q_x = \cos\frac{\theta}{2} + \sin\frac{\theta}{2} * (ia_x + 0 + 0)
$$
  

$$
q_y = \cos\frac{\phi}{2} + \sin\frac{\phi}{2} * (0 + ja_y + 0)
$$
  

$$
q_z = \cos\frac{\tau}{2} + \sin\frac{\tau}{2} * (0 + 0 + ka_z)
$$

#### **Formel 3.5: Einsetzen der berechneten Parameter in die allgemeine Definition eines Quaternion**

Die Kombination von Einzelrotationen in Formel 3.6 erlaubt es mehrere Rotationen, die in beliebiger Reihenfolge ausgeführt wurden, durch ein Quaternion abzubilden.

$$
q_{xyz} = q_z * q_y * q_x
$$

**Formel 3.6: Darstellung von mehreren Rotation mit einem Quaternion**

### **Schritt 3: Einsetzen in eine Rotationsmatrix**

Innerhalb von MITK können Rotationsmatrizen genutzt werden um die Orientierung von geometrischen Figuren im Weltkoordinatensystem darzustellen. Veränderungen wie das neu errechnete Quaternion  $q_{xyz}$  müssen dementsprechend in eine Matrix umgeformt werden. Zur Vereinfachung wird  $q_{xyz}$  substituiert (siehe Formel 3.7).

$$
q_{xyz} = q_0 + iq_1 + iq_2 + kq_3
$$

#### **Formel 3.7: Substituierte allgemeine Formel für ein Quaternion**

Dann werden die Werte in die Formel 2.9 für eine Darstellung eines Einheitsquaternions in einer Rotationsmatrix (siehe Kapitel 2.6) eingesetzt (siehe Formel 3.8).

$$
R = \begin{pmatrix} (q_0^2 + q_1^2 - q_2^2 + q_3^2) & 2(q_1q_2 - q_0q_3) & 2(q_1q_3 + q_0q_2) \\ 2(q_2q_1 + q_0q_3) & (q_0^2 - q_1^2 + q_2^2 - q_3^2) & 2(q_2q_3 - q_0q_1) \\ 2(q_3q_1 - q_0q_2) & 2(q_3q_2 + q_0q_3) & (q_0^2 - q_1^2 - q_2^2 + q_3^2) \end{pmatrix}
$$

#### **Formel 3.8: Rotationsmatrix aus einem Quaternion**

## 3.3.2 Translation

Eine weitere Komponente für eine vollständige Pose ist die Translation. Für die Abbildung der Translationskomponenten die Daten vom Accelerometer der Wiimote (siehe Kapitel 2.3.3) verwendet, da diese für die Detektion von linearen Beschleunigungen geeignet sind. Weil eine Translation in einem dreidimensionalen Raum oft durch einen Vektor repräsentiert wird, werden die Messwerte für translationale Beschleunigung schrittweise in Vektordarstel‐ lung überführt.

## **Schritt 1: g‐Kompensation der Messwerte**

Die reelle Beschleunigung  $\vec{a}$  wird durch die Erdbeschleunigung  $\vec{g}$  verändert (siehe Abbildung 3.17). Das gemessene Resultat  $\vec{a}_q$  kann also mit den einzelnen Komponenten  $\vec{a}$  und  $\vec{g}$  charakterisiert werden [TW04].

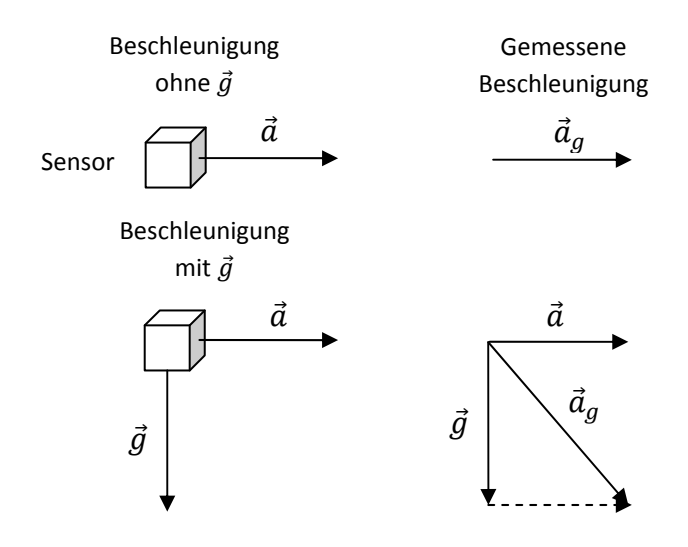

**Abbildung 3.17: Beeinflussung der gemessenen Beschleunigung durch Erdbeschleunigung**

Um die Beschleunigung  $\vec{a}$  berechnen zu können, muss von der gemessenen Beschleunigung  $\vec{a}_g$  die Erdbeschleunigung  $\vec{g}$  abgezogen werden (siehe Formel 3.9).

$$
\vec{a}=\vec{a}_g-\vec{g}
$$

**Formel 3.9: Allgemeine Formel für die Zusammensetzung der Beschleunigung**

Da es sich bei diesem Accelerometer um ein 3 Achsen Sensor handelt, kann für jede Achsen‐ richtung der wirkende Anteil der gesamten Erdbeschleunigung  $\vec{g}$  bestimmt werden. Dazu werden die einzelnen Vektoren in ihre Komponenten für die x-, y-, z-Achse zerlegt (siehe Formel 3.10).

$$
\begin{pmatrix} a_x \\ a_y \\ a_z \end{pmatrix} = \begin{pmatrix} a_{gx} - g_x \\ a_{gy} - g_y \\ a_{gz} - g_z \end{pmatrix}
$$

#### **Formel 3.10: Darstellung der allgemeinen Formel mit Vektorkomponenten**

Die einzelnen Bestandteile  $g_x$ ,  $g_y$ ,  $g_z$  werden nur von der Orientierung des Sensors beeinflusst, da die Positionsänderung im Raum keine Wirkungsänderung von  $\vec{g}$  hervorruft. Die Orientierung setzt sich aus drei Winkeln zusammen. Der Winkel  $\theta/\varphi/\tau$  bezeichnet eine Veränderung der Orientierung durch einen Pitch/Roll/Yaw. Weil die Richtung und der Betrag von  $\vec{q}$  fest definiert sind, werden zwei Bedingungen festgelegt (siehe Formel 3.11 und Formel 3.12).

$$
\theta = \varphi = \tau = 0 = g_x = g_y \rightarrow g_z = |\vec{g}| = 1
$$

**Formel 3.11: Anfangsbedingung für die Parameter**

Da ein Yaw um den Winkel  $\tau$  keine Veränderung für  $g_i$  bedeuten, haben nur die Winkel  $\theta$ und  $\varphi$  einen Einfluss auf  $g_x$ ,  $g_y$ ,  $g_z$ . Der Grund dafür ist, dass eine Drehung um die Achse in der  $\vec{g}$  wirkt die Lage des Accelerometers verändert, aber der Betrag und die Richtung der existierenden Kräfte auf die Sensoren gleicht bleibt.

$$
\forall i \epsilon \{x, y, z\} g_i(\tau) = const.
$$

#### **Formel 3.12: Festgelegte Bedingung für Auswirkung eines Yaw auf die Erdbeschleunigung**

Weiterhin werden die einzelnen Bestandteile  $g_x$ ,  $g_y$ ,  $g_z$  im Detail erläutert und definiert. Alle verwendeten Winkel werden als Radianten in die Kosinus‐ und Sinusfunktionen eingesetzt. Abbildung 3.18 gibt einen Überblick über die Winkelbeziehungen.

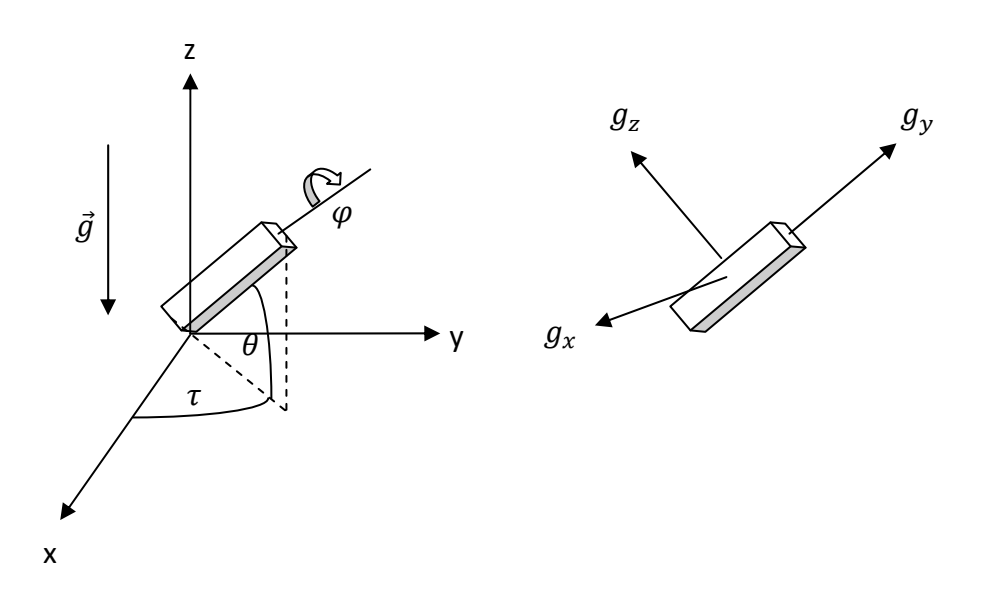

**Abbildung 3.18: Winkelbeziehungen zu den Sensoren im Accelerometer**

Die erste Komponente  $g_x$  wird durch einen Pitch/Roll um den Winkel  $\theta/\varphi$  verändert. Umso größer  $|\theta|$  wird, desto mehr nähert sich der Sensor für  $g_x$  einer Parallelstellung mit  $\vec{g}$  an. Aber nur Beschleunigungen die orthogonal zum Sensor auftreten können registriert werden, d.h. mit steigendem  $|\theta|$  sinkt der Anteil von  $\vec{g}$  für  $g_x$ . Umgekehrt wirkt sich ein steigendes  $|\varphi|$  aus. Dadurch wird der Sensor in die orthogonale Stellung zu  $\vec{g}$  gebracht bis  $\vec{g}$  vollständig durch  $g_x$  abgebildet werden kann. Durch Parametrisierung von  $g_x$  folgt:

$$
g_x = \cos \theta * \sin \varphi * |\vec{g}|
$$

#### **Formel 3.13: Berechnung der x Komponente von g**

Die zweite Komponente  $g_{\gamma}$  wird nur durch einen Pitch um den Winkel  $\theta$  verändert, weil ein Roll um die zu messende Achse keine Auswirkung auf die Messung selbst hat. Mit steigen‐ dem | $\theta$ | nähert sich der Sensor der Lage orthogonal zu  $\vec{g}$  an. Deswegen erhöht sich  $g_{\gamma}$  entsprechend bis  $g_y$  die Erdbeschleunigung vollständig darstellt. Aufgrund von festgelegten Ausgaben der Wiimote wird ein Vorzeichenwechsel für den Winkelparameter  $\theta$  angewendet (siehe Formel 3.14).

$$
\sin(-\theta) = -\sin(\theta)
$$

$$
g_y = -\sin\theta * |\vec{g}|
$$

#### **Formel 3.14: Berechnung der y Komponente von g**

Die dritte Komponente  $g_z$  wird durch einen Pitch/Roll um den Winkel  $\theta/\varphi$  verändert. Durch ein steigendes  $|\theta|/|\varphi|$  nähert sich der Sensor einer Parallelstellung zu  $\vec{g}$  an und damit sinkt der Anteil von  $\vec{g}$  der durch  $g_z$  gemessen wird. Durch eine Parametrisierung von  $g_z$  folgt:

 $g_z = \cos \theta * \cos \varphi * |\vec{g}|$ 

**Formel 3.15: Berechnung der z Komponente von g**

#### **Schritt 2: Zweifache Integration der Sensordaten**

Der zurückgelegte Weg  $x, y, z$  für eine Translation um die jeweilige Achse wird über eine zweifache Integration über die Zeit erreicht. Die Beschleunigungen werden mit  $a$  und den passenden Indizes für die Achsen des Accelerometers bezeichnet (siehe Formel 3.16).

$$
x = \iint a_x dt dt
$$

$$
y = \iint a_y dt dt
$$

$$
z = \iint a_z dt dt
$$

**Formel 3.16: Zweifache Integration der gemessenen Linearbeschleunigungen**

#### **Schritt 3: Erstellung eines Translationsvektor**

Um die Beschleunigung als Translation anwenden zu können, werden die erhaltenen Mess‐ werte mit Hilfe eines Vektors dargestellt. Dazu wird die in Schritt 1 berechnete Zerlegung der Vektoren mit parametrisierten Komponenten  $g_x$ ,  $g_y$ ,  $g_z$  verwendet (siehe Formel 3.17).

$$
\begin{pmatrix} a_x \\ a_y \\ a_z \end{pmatrix} = \begin{pmatrix} a_{gx} - \cos \theta * \sin \varphi * |\vec{g}| \\ a_{gy} - (-\sin \theta * |\vec{g}|) \\ a_{gz} - \cos \theta * \cos \varphi * |\vec{g}| \end{pmatrix}
$$

**Formel 3.17: Parametriersierte Darstellung der Vektorkomponenten**

Daraufhin werden wie in Schritt 2 beschrieben  $a_x$ ,  $a_y$ ,  $a_z$  zweimal integriert. Das Ergebnis sind die Translationskomponenten  $x, y, z$ . Diese können in eine Pose P eingesetzt werden und ermöglichen mit Hilfe der Orientierung (siehe Kapitel 3.3.1) eine vollständige Repräsen‐ tation einer Pose für ein Objekt (siehe Formel 3.18).

$$
P = \begin{pmatrix} R_{11} & R_{12} & R_{13} & x \\ R_{21} & R_{22} & R_{23} & y \\ R_{31} & R_{32} & R_{33} & z \\ 0 & 0 & 0 & 1 \end{pmatrix}
$$

**Formel 3.18: Allgemeine Formel für Pose mit Rotations‐ und Translationskomponenten**

## 3.3.3 Pose

Für die Interaktion mit 3D Objekten wurden zwei Modi entwickelt. Diese sollen dem Benut‐ zer die Möglichkeit bieten, eine für ihn intuitive Bewegung des Objektes auswählen zu kön‐ nen. Modus 1 führt jede Bewegung relativ zum Objekt aus, während Modus 2 eine Bewe‐ gung relativ zur aktuellen Sicht des Benutzers auf das Objekt (Kameraperspektive) ermög‐ licht (siehe Abbildung 3.19).

Alle Bewegungen werden direkt auf dem 3D Objekt ausgeführt und nicht durch eine Kame‐ rabewegung realisiert, weil bei einer Änderung der Kameraperspektive sich sonst die Ansicht auf alle Objekte in der virtuellen 3D Szene verändern würde. Anhand einer einfachen Rotati‐ on soll der Unterschied dieser Modi verdeutlicht werden. Für dieses Beispiel wird davon aus‐ gegangen, dass die Wiimote auf den Bildschirm gerichtet ist.

Im MITK Koordinatensystem befindet sich ein Objekt in seiner Ausgangslage. Nachdem die Bewegung aus dem Wii Koordinatensystem in die Rotationsmatrix  $R$  aus Schritt 3 umgeformt worden ist, kann diese auf das aktuelle Objekt einmal für Modus 1 und einmal für Modus 2 angewendet werden (siehe Abbildung 3.19).

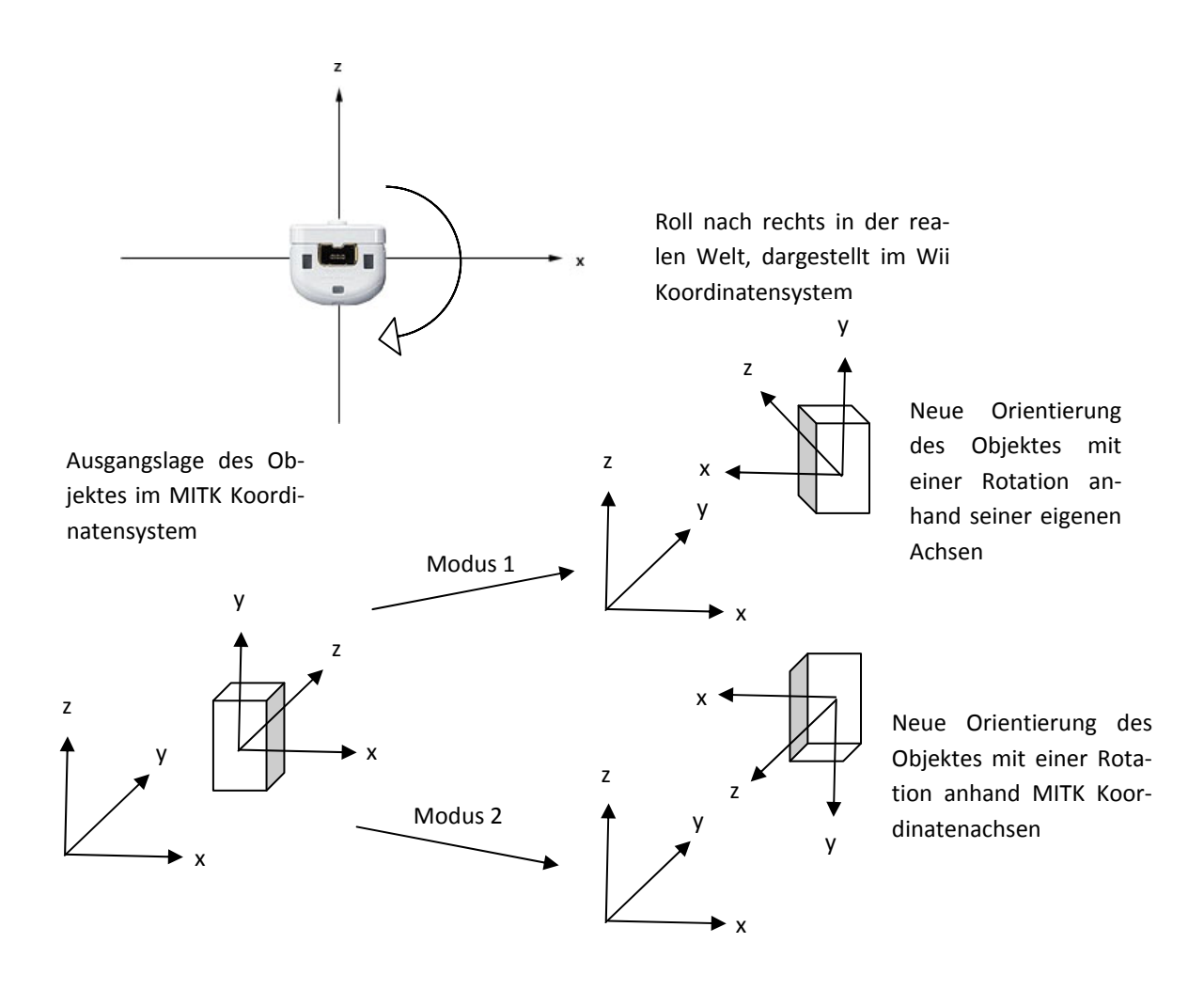

**Abbildung 3.19: Rotation mit Modus 1 und Modus 2**

Je nach verwendetem Modus wird eine unterschiedliche Koordinatentransformation auf dem aktuellen Objekt durchgeführt. Diese Transformationen können mit Hilfe von Matrix‐ produkten und Posen eindeutig beschrieben werden (siehe Kapitel 2.7). Eine Pose P eines Objektes setzt sich aus Position und der Orientierung des Objektes zusammen. Sie wird als 4x4 Matrix dargestellt und ist eine Transformation vom Ursprung des Koordinatensystems. In der Matrixdarstellung ist  $R$  mit entsprechendem Index die Rotationskomponenten (Orientierung) und  $T_x$ ,  $T_y$ ,  $T_z$  die Translationskomponenten (Position).

$$
P = \begin{pmatrix} R_{11} & R_{12} & R_{13} & T_x \\ R_{21} & R_{22} & R_{23} & T_y \\ R_{31} & R_{32} & R_{33} & T_z \\ 0 & 0 & 0 & 1 \end{pmatrix}
$$

**Formel 3.19: Matrixdarstellung einer Pose mit Rotations‐ und Translationskomponenten**

Eine Posentransformation  $T$ , ebenfalls wie  $P$  definiert, wird durch Matrixmultiplikation auf eine Pose angewandt ‐ das Ergebnis stellt die neue Pose dar. Dabei wird zwischen einer Än‐ derung ΔT von der alten Pose zur neuen Pose eines Objekts und einer Änderung der Pose eines Objektes zu der Pose eines anderen Objektes durch  $T^{Nach\;Objekt}_{Von\;Objekt}$  unterschieden.

Die Pfeile in Abbildungen zum Kontext Posentransformationen kennzeichnen bei Transfor‐ mationen die Richtung und bei Posen den Bezugspunkt. Eine Umkehrung der Pfeilrichtung wird durch die Verwendung der Inversen umgesetzt und zur Vereinfachung nicht zusätzlich mit in Abbildungen aufgenommen. Die Pfeildarstellung dient dazu eine Pose oder Transfor‐ mation durch andere Posen und/oder Transformationen ersetzen zu können.

Als erstes wird diese Änderung der Pose für Modus 1 betrachtet (siehe Abbildung 3.20).  $P_{alt}$ charakterisiert die alte Pose und  $P_{neu}$  die neue Pose nach der erfolgter Anwendung von  $\Delta T$ .

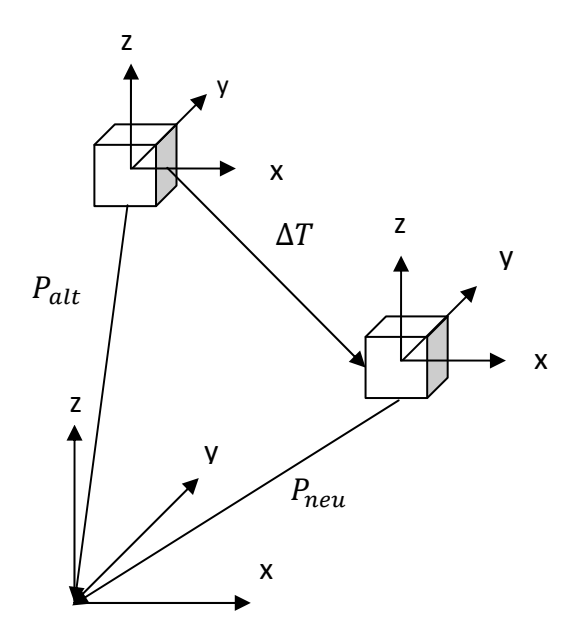

**Abbildung 3.20: Transformation relativ zum Objekt**

Die Posentransformation ΔT beschreibt im folgenden Verlauf eine rigide Bewegung der Wiimote durch den Benutzer. Die dafür verwendeten Parameter für Orientierung und Positi‐ on werden aus dem Wii Koordinatensystem für das MITK Koordinatensystem angepasst (sie‐ he Kapitel 3.3.1 und 3.3.2). Zur Bestimmung der Pose  $P_{neu}$  können die bekannten Größen  $P_{alt}$  und  $\Delta T$  durch eine einfache Matrixmultiplikation dargestellt werden (siehe Formel 3.20). Die zuerst durchgeführte Transformation wird stets auf die rechte Seite der Multipli‐ kation geschrieben.

$$
P_{neu} = P_{alt} * \Delta T^{-1}
$$

#### **Formel 3.20: Berechnung der neuen Pose**

Als zweites wird die Änderung der Pose für Modus 2 betrachtet. Abbildung 3.21 bietet einen Überblick über die Transformationszusammenhänge und soll dabei helfen die Transformati‐ onsformeln besser zu verstehen.

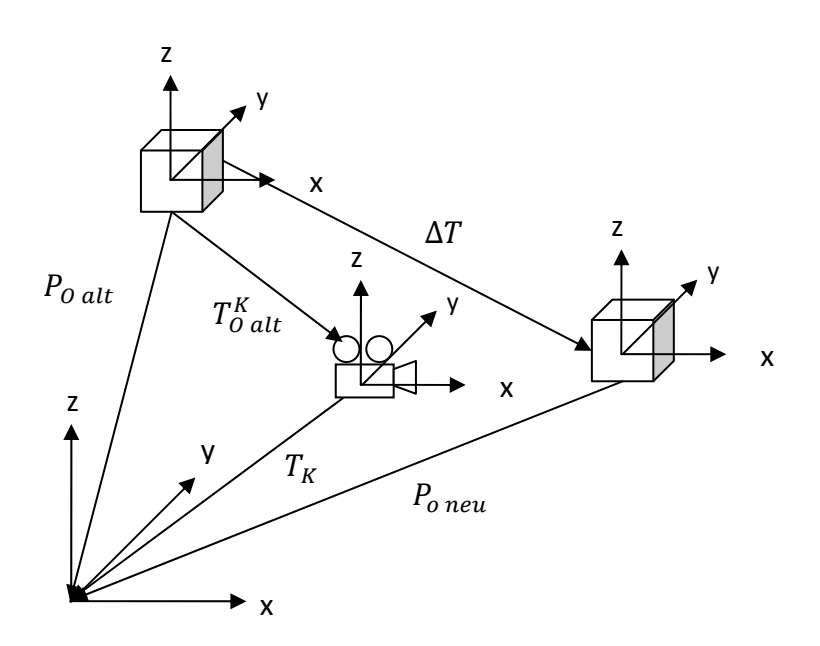

**Abbildung 3.21: Transformation relativ zur Kameraperspektive** 

Damit  $\Delta T$  aus Kameraperspektive durchgeführt werden kann, wird die Pose  $P_{0}$  alt auf die Kamerapose  $P_K$  mit der Transformation  $T_{O \, alt}^K$  abgebildet (siehe Formel 3.21). Dadurch werden die Koordinatenachsen der Kamera auf die Koordinatenachsen des Objektes verscho‐ ben.

$$
T_{O\,alt}^K = P_K^{-1} * P_{O\,alt}
$$

#### **Formel 3.21: Transformation der Koordinatenachse der Kamera auf die Koordinatenachse des Objektes**

Daraufhin muss  $T_{O}^{K}$ auf die aktuelle Pose  $P_{O}$  alt angewendet werden, um die Transformation durchzuführen. Jetzt wird aus Kameraperspektive die Posentransformation  $\Delta T$  auf die veränderte Pose des Objektes angewandt. Zum Schluss wird die am Anfang durchgeführte

Transformation  $T^K_{O\,alt}$  wieder rückgängig gemacht, um die Koordinatenachsen des Objektes wieder in ihren Ursprungszustand zu bringen (siehe Formel 3.22).

$$
P_{O\ net}^{-1} = T_{O\ alt}^{K^{-1}} * \Delta T * T_{O\ alt}^K * P_{O\ alt}^{-1}
$$

**Formel 3.22: Vollständige Transformation der neuen Pose aus Kameraperspektive**

Im Gegensatz zum Modus 1 wird hier die Inverse ausgerechnet, da bei diesem Verfahren nicht ΔT auf die aktuelle Pose angewendet wird, sondern nach allen Transformationen  $P_{O\;neu}^{-1}$  vom Koordinatenursprung aus durchgeführt.

## 3.3.4 Messfehler der Wiimote Sensoren

Durch die Bestimmung der Orientierung (siehe Kapitel 3.3.1) und der Position (siehe Kapitel 3.3.2) muss eine vollständige Darstellung der Pose möglich sein, da sich die Pose aus Position und Orientierung zusammensetzt. Jedoch sind die Sensoren des Accelerometers ungenau, sodass Messfehler entstehen. Umso länger diese Messung mit Fehler integriert wird, desto mehr würde sich diese Messungenauigkeit akkumulieren. Die folgende Abbildung 3.22 zeigt die gemessenen Werte bei Ruhelage des Accelerometers.

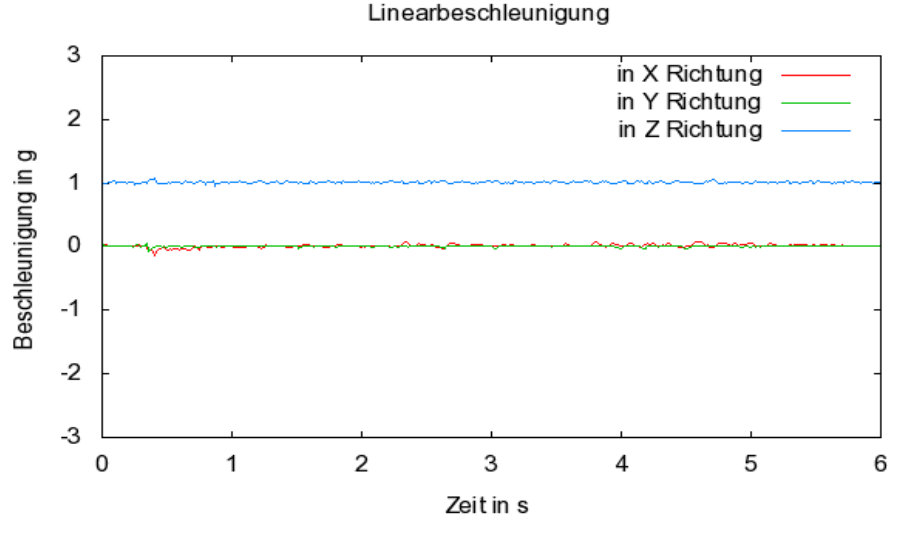

**Abbildung 3.22: Messfehler des Accelerometers in Ruhelage**

Auch für die Gyroskope in der WiiMotion Plus wurde in einer Evaluation von Yang‐Wai Chow[Cho09] zur Genauigkeit festgestellt, dass die verwendeten Sensoren im Vergleich zum Polhemus Patriot<sup>20</sup> eine Standardabweichung von 0.58/1.02/0.70 Grad für yaw/pitch/roll besitzt.

Außerdem kann eine Handbewegung eines Menschen ebenfalls zu Ungenauigkeiten bei der Messung der beiden Sensoren führen. Da dadurch ein Gyroskop/Accelerometer sowohl bei

<sup>&</sup>lt;sup>20</sup>http://www.polhemus.com/?page=Motion\_Patriot, Stand: 09-02-2011

einer Rotation als auch einer Translation beeinflusst wird, kann nicht mehr unterschieden werden, ob die detektieren Information explizit zu einer der beiden Bewegungen gehören. In Kombination mit den Messfehlern, die alleine durch die Sensoren entstehen, erweist es sich als schwierig, die Translation von der Rotation zu trennen.

Mit einer Korrektur der Messfehler der Sensoren durch einen geeigneter Filter (z.B. Kalman Filter, Condensation Algorithmus) wäre eine genauere Abbildung in einer VR und damit eine konkrete Trennung der Rotation und Translation möglich.

Die Anwendung solcher VR Anwendungen spielt eine zentrale Rolle bei der Unterstützung von medizinischen Behandlungen[LMW<sup>+</sup>08] [SNS<sup>+</sup>04] und präoperativen Planungen[SMR<sup>+</sup>09]. Die Ergebnisse in diesem Bereich deuten darauf hin, dass sich diese Technologie zu einem Schlüsselelement für die Steigerung der medizinischen Behandlungsqualität (verkürzte Behandlungsdauer, geringere Fehlerrate, einfachere Bedienung) entwickeln kann.

# **4 Zusammenfassung**

Im Rahmen dieser Arbeit wurde ein flexibles Integrationsdesign für externe Eingabegeräte erarbeitet und implementiert. Durch Verwendung von standardisierten Interfaces und das C++ Framework BlueBerry (siehe Kapitel 2.4.2) war die Umsetzung einer losen Kopplung und Modularität möglich. Außerdem war es durch den Einsatz von Extension Points möglich ein dynamisches Verhalten während der Laufzeit zu realisieren.

Anhand dieses Integrationskonzepts wurden Module in MITK für die Benutzung des Space Navigators (3D Maus, Analog Devices) und die Wiimote (Gamecontroller, Nintendo) entwi‐ ckelt. Mit dem Space Navigator können so komplexe virtuelle Kamerafahrten mit 6 Freiheits‐ graden (siehe Kapitel 2.3.1) durchgeführt werden. Für den Integrationsprozess der Wiimote wurde das Integrationsdesign noch durch Multithreading von Qt (siehe Kapitel 2.4.3) und ITK (siehe Kapitel 2.4.4) erweitert.

Ein VR Headtracking konnte mit Hilfe der IR Kamera (siehe Kapitel 2.3.2) der Wiimote entwi‐ ckelt werden. Mit drei eigens entwickelten IR Sendern an chirurgischer Maske, Haube und Brille wurden Kopfbewegungen von der Realität in eine VR abgebildet und in konkreten Klas‐ sen implementiert. Dort verändern diese Bewegungen die Ansicht auf eine Volumenvisuali‐ sierung, die aus medizinischen Daten generiert wurde. Zusätzlich ermöglicht der Einsatz ei‐ nes IR Stiftes das gleichzeitige Scrollen durch transversale Schichten, um die Aufgaben im prä‐ sowie intraoperativen Einsatz zu vereinfachen. Das ganze System wurde im OP hinsicht‐ lich seiner Funktionalität mit Erfolg getestet.

Weiterhin wurde die Interaktion mit 3D Objekten durch die Daten der Gyroskope (siehe Ka‐ pitel 2.3.4) der WiiMotion Plus realisiert. Dabei wurden zwei unterschiedliche Modi entwi‐ ckelt, um dem Benutzer eine Auswahlmöglichkeit für eine intuitive Handhabung von Objek‐ ten zu verschaffen. Die Änderung einer Pose, die aus Orientierung (Rotation) und Position (Translation) besteht, konnte teils erfolgreich in der VR abgebildet werden. Vor allem eine klare Trennung von Rotation und Translation bei der Detektion durch die Sensoren erwies sich als schwierig. Einerseits ist das bedingt durch Messungenauigkeiten, die bei einer nor‐ malen Handbewegung entstehen. Andererseits durch einen Systemfehler des Accelerometers (siehe Kapitel 2.3.3), der ohne die Verwendung eines geeigneten Filters den akkumulierten Messfehler nicht kompensiert.

Es wird vorgeschlagen durch Auswahl und Einsatz eines Kalman Filters oder Condensation Algorithmus die Messungenauigkeit in einer weiteren Studie zu bearbeiten.

# **5 Diskussion**

## **Motivation und Ziel**

Die zunehmende Integration von Computern in die Medizin soll den Behandlungsprozess‐ vereinfachen und die Qualität steigern. Davon sind vor allem drei Bereiche betroffen:

- Die präoperative Operationsplanung,
- Die intraoperative Unterstützung durch medizinische Datensätze
- Trainingssimulationen zur Erlernung neuer OP‐Verfahren oder Verbesserung von Routineabläufen standardisierte OP‐Verfahren

Die Verarbeitung der medizinischen Information wird oftmals durch Softwarewerkzeuge wie dem MITK realisiert. Dabei erschwert eine hohe Komplexität neuer Computerverfahren die leichte Interaktion mit den Daten. Für die Operationsplanung ist es notwendig, dass das Per‐ sonal mit dem Umgang der Software geschult wird. Während eines aufwendigen Behand‐ lungsprozesses im OP Saal wird neben dem Arzt eine weitere Person benötigt, die auf An‐ weisung die richtige Ansicht auf die Daten auswählt. Bei Trainingssimulationen bedeutet eine inkorrekte Abbildung der Realität eine Verringerung des Lerneffekts.

Ziel dieser Arbeit war es, intuitive Interaktionen anhand von low‐cost Eingabegeräten (3D Maus ‐ Space Navigator, Wii Contoller) umzusetzen und ins MITK zu integrieren. Dadurch soll es möglich sein, diese Eingabegeräte für die Interaktion mit medizinischen Daten zu verwen‐ den. Der Arzt soll freihändig arbeiten können und gleichzeitig mit den Volumenvisualisierun‐ gen interagieren können. Dabei soll eine einfache und zuverlässige Handhabung gewährleis‐ tet werden, indem die Daten von den Eingabegeräten korrekt in eine virtuelle Umgebung projiziert werden. Außerdem soll mit der Wiimote als Steuerung eine direkte Interaktion mit 3D Objekten zur Unterstützung des klinischen Behandlungsprozesses möglich sein.

## **Diskussion der Ergebnisse**

Im Rahmen dieser Arbeit wurden die low‐cost Eingabegeräte Space Navigator und Wiimote in das MITK eingebunden. Sie wurden verwendet um eine benutzerfreundliche und intuitive Interaktion mit medizinischen Daten zu ermöglichen. Das VR Headtracking stellt eine frei‐ händige Bedienung von Volumenvisualisierungen und bietet parallel das Scrollen durch transversale Schichtbilder. Ebenso die Wiimote als Steuerung selbst erlaubt eine Interaktion mit 3D Objekten.

Zu Beginn wurde dafür ein Integrationsdesign für externe Eingabegeräte erarbeitet und im‐ plementiert. Es bietet Modularität und lose Kopplung durch den Einsatz von standardisierten Interfaces. Dadurch wird eine leichte Wartung und Wiederverwendbarkeit ermöglicht. Wei‐ terhin konnte durch die Verwendung von Extension Points und XML Dateien ein dynami‐ sches Verhalten während der Laufzeit realisiert werden. Weil es auf dem C++ Framework BlueBerry basiert, würde eine Wiederverwendung automatisch in einer zusätzlichen Abhän‐ gigkeit resultieren. Jedoch wurde BlueBerry auf dem anerkannten OSGi Standard und dem Konzept der Extension Points von Eclipse umgesetzt. Deshalb können diese Prinzipien leicht auf ein anderes System übertragen werden.

Bei der Integration von Space Navigator sowie Wiimote wurden Treiber verwendet, die nur unter dem Betriebsystem Windows (XP, Vista, 7) funktionieren. Deswegen ist die Nutzung der Geräte eingeschränkt. Weil Windows XP für medizinische Geräte sowie in Kliniken immer noch ein weit verbreitetes Betriebssystem ist, stellt es für die Verwendung momentan kein Hindernis dar. Zudem ist es bei der Wiimote sogar notwendig, dass Pfadangaben zum WDK und SDK statisch in die Entwicklungsumgebung eingebunden werden müssen. Jedoch gibt es für die Wiimote wie den Space Navigator noch Treiber, die auf anderen Betriebssystemen funktionieren. So kann ein Portierbarkeit auf andere System gewährleisten werden.

Das durch die Kamera der Wiimote erstellte VR Headtracking ermöglicht eine freihändige Interaktion mit 3D Oberflächen für die Navigation und das Scrollen durch transversale Schichtbilder zur Lokalisierung von Läsionen (Verletzungen am Gewebe) oder Karzinomen (erkranktes Gewebe). Diese 3D Objekte sind aus medizinischen Daten konstruiert und kön‐ nen in verschiedenen Bereichen genutzt werden.

Das aktuelle VR Headtracking bedeutet aber auch eine Reduktion der Eingabemöglichkeiten für den Benutzer, da neben dem VR Headtracking nur ein transversales Scrollen möglich ist. Für das mit dem Universitätsklinikum ausgearbeitete OP Szenario ist das ausreichend und wird zusätzlich durch die IR Kamera der Wiimote beschränkt. Die Verwendung von neueren Eingabegeräten mit innovativen Technologien könnte eine vollständige Steuerung der VR ermöglichen. Trotz der verlängerten Ausführung bei den Aufgaben, könnte durch die Intuivität einer simplen Kopfbewegung die Akzeptanz und Schulungszeiten für die Handha‐ bung der Software gesenkt werden. Das Ergebnis einer Evaluation[RJC01] ist, dass 73% der Tester den Eindruck einer komfortableren Bedienung im Gegensatz zu Maus und Tastatur hatten. Das erhöht die Akzeptanz für die Verwendung durch das klinische Personal.

Von technischer Seite liegt die Abweichung bei Messgenauigkeit der IR Kamera im Vergleich zu einem teuren Trackingssystem (Polhemus Patriot)[Cho09] von 0.78 und 0.82 cm abhängig von der gemessen Achse. Weil für die Anwendung eines VR Headtracking keine hohe Präzisi‐ on notwendig ist, wird die Messabweichung in diesem Zusammenhang als vernachlässigbar betrachtet.

Außerdem hat sich bei einem Proof of Concept im OP herausgestellt, dass ein solches VR Headtracking im OP einsetzbar ist. Jedoch ist die Distanz für eine korrekte Funktionalität auf 1‐2m beschränkt und unter Umständen durch die Verwendung eines ungeeigneten IR Sen‐ ders (Chirurgische Brille führt zu Reflektionen von IR Licht) zusätzlich gestört werden kann. Die chirurgische Brille wird selten im klinischen Umfeld genutzt, deshalb spielt das Reflektionsproblem eine untergeordnete Rolle.

Die IR Sender wurden so entwickelt, dass sich nach erfolgtem Einsatz an eine neue Bril‐ le/Maske/Haube angebracht werden können und die Energiequelle einfach gewechselt wer‐ den kann. Ebenfalls durch den Einsatz einer besser geeigneten LED oder sogar eines kom‐ plett Setup für das optische Tracking könnte die Distanz erhöht und Reflektionen verhindert werden.

Neben dem VR Headtracking ist die Interaktion mit 3D Objekten durch Verwendung von Gy‐ roskopen in der WiiMotion Plus und des Accelerometers in der Wiimote entwickelt worden. Zur besseren Steuerung gibt es zwei Modi, die dem Benutzer die Wahl einer präferierten Änderung des 3D Objektes im Raum erlauben. Modus 1 führt eine Bewegung relativ zur der Lage des 3D Objektes aus, während Modus 2 als Referenz für eine Bewegung die Kameraper‐ spektive nutzt.

Unabhängig von der Darstellung im virtuellen Raum muss der Benutzer in der realen Welt die Wiimote nach vorne gerichtet auf den Bildschirm bedienen. Da die Wiimote durch ihre äußere Form bereits eine solche Haltung impliziert, ist die Verwendung für den Benutzer dennoch intuitiv. Des Weiteren kann das Konzept so weiterentwickelt werden, dass das Sys‐ tem unabhängig von der Haltung in der realen Welt funktioniert. Dazu können ebenfalls Quaternionen in Kombination mit den Beschleunigungssensoren verwendet werden.

Je nach Modus kann eine Pose des Controllers aus der Realität in der VR abgebildet werden. Eine Pose setzt sich zusammen aus Orientierung (Rotation) und Position (Translation). Zur Abbildung der Rotation werden die gemessenen Daten der Gyroskope schrittweise trans‐ formiert und können somit in die Software übertragen werden.

Für die Translation werden die Informationen des Accelerometers verwendet. Wegen Messungenauigkeiten, die bei der Benutzung der Wiimote in der Hand eines Menschen entste‐ hen, ist eine Trennung von Translation und Rotation nur schwer möglich. Es muss ein geeignetes Modell entworfen werden, dass die Handbewegungen und daraus resultierenden Messwerte für die Sensoren genau beschreibt. Außerdem sorgen ungenaue Sensoren im Accelerometer dafür, dass eine Translation nicht korrekt in die VR abgebildet werden kann. Dieses Problem kann durch den Einsatz eines geeigneten Filters wie eine Variante des Kal‐ man Filters oder des Condensation Algorithmus in einer weiteren Studie bearbeitet werden.

Auch bei Genauigkeitsmessungen[Cho09] wird ersichtlich, dass eine Standardabweichung von 0.58/1.02/0.70 Grad für den yaw/pitch/roll für die Simulation eines intraoperativen Sze‐ narios ungeeignet ist. Jedoch könnten sich Trainingssimulationen als eine Entwicklungsmöglichkeit für Ärzte und zur Evaluation solcher Verfahren für den klinischen Einsatz als nützlich erweisen. Auch wenn der Lerneffekt geringer ausfällt, als bei einer sehr genauen Simulation, tritt trotzdem ein Lerneffekt ein. Zudem wird durch eine OP‐Simulation die Patientensicher‐ heit nicht gefährdet im Gegensatz zu Absolventen, die direkt an einem realen Patienten trai‐ nieren müssen.

Diese Mixed Reality Anwendungen[LMW<sup>+</sup>08][SNS<sup>+</sup>04] eignen sich für klinische Anwendungen. Jedoch wird oftmals nicht die benötigte Präzision erreicht, damit eine benutzerfreundli‐ che und intuitive Interaktion für eine OP Simulation gewährleistet ist. Da sich diese Techno‐ logien in der Medizin noch ihren Anfängen befinden, könnte durch eine präzisere und teure‐ re Technik und der dazugehörigen Forschung der intraoperative Einsatz in der Zukunft reali‐ sieren lassen.

Zusammenfassend lässt sich sagen, dass bereits mit low‐cost Eingabegeräten wie dem Space Navigator und der Wiimote die Schlüsselrolle von intuitiven Interaktionskonzepten in der Medizin für die Zukunft zeigen lässt. Durch die Kombination Tracking und Interaktion kann mit einfachen Mitteln eine freihändige Steuerung für medizinische Daten entwickelt werden. Dadurch wird die Akzeptanz des klinischen Personals erhöht, die Gefährdung für den Patien‐ ten gesenkt und gleichzeitig die Lernzeit standardisierter Verfahren verkürzt.

# **6 Ausblick**

Das in dieser Arbeit entworfene Konzept kann weiterhin in MITK genutzt um weitere externe Eingabegeräte zu integrieren. Ein weiteres Projekt kann die Kinect von Microsoft sein, die durch ihre neue Technik eine Gestenerkennung erlaubt. Dadurch können vorhandene Be‐ schränkungen der Wiimote wie die Reduktion der Eingabemöglichkeiten aufgehoben werden und durch geeignete Interaktionskonzepte erweitert werden.

Neben Eingabegeräten aus der Spieleindustrie kann auch Hardware aus der Medizintechnik eingesetzt werden. Dadurch können bestehende Entwicklungen wie das VR Headtracking oder die Interaktion von 3D Objekten angepasst werden und gleichzeitig deren Präzision erhöht werden. Außerdem kann der Vergleich von bereits vorhandenen Entwicklungen im Bereich Interaktion mit neuen Projekten wie der Kinect gezogen werden.

Der bereits vorhandene Treiber der Wiimote kann gegen einen Treiber ausgetauscht wer‐ den, der mit alle anderen Betriebssystem kompatibel ist. Dann können bereits entwickelte Interaktionen mit der Wiimote auch für die breite Masse von Benutzern zugänglich gemacht werden. Weiterhin können für Treiber standardisierte Interface eingeführt werden, sodass eine Wartung und Erweiterung von bereits vorhandenen Grundprinzipien der Interaktion einfacher wird.

Das bereits erstellte VR Headtracking und die Interaktion mit 3D Objekten können einerseits in Kombination mit Traininungssimulation für Ärzte modifiziert werden. Damit können beide Interaktionen zu Schulungszwecken von alten und neuen Verfahren getestet werden. Ande‐ rerseits können weitere Konzepte wie ein Stereokamerasystem mit zwei Wiimotes, Finger Tracking und Gestensteuerung für Interaktionen entwickelt werden.

Durch ein Stereokamerasystem kann ein schnelles Prototyping für zeitnahe Messergebnisse als weitere Bewertungsgrundlage durchgeführt werden. Das Finger Tracking ist ein Konzept, das bereits in den alltäglichen Gebrauch durch Touchpads umgesetzt wird. Damit können auch in der Medizin Interaktionen mit medizinischen Daten intuitiver gestaltet werden. Die Gestensteuerung würde die Reduktion von Eingabemöglichkeiten aufheben und ein Vielzahl von freihändigen Eingabemöglichkeiten ermöglichen.

# **Abkürzungen**

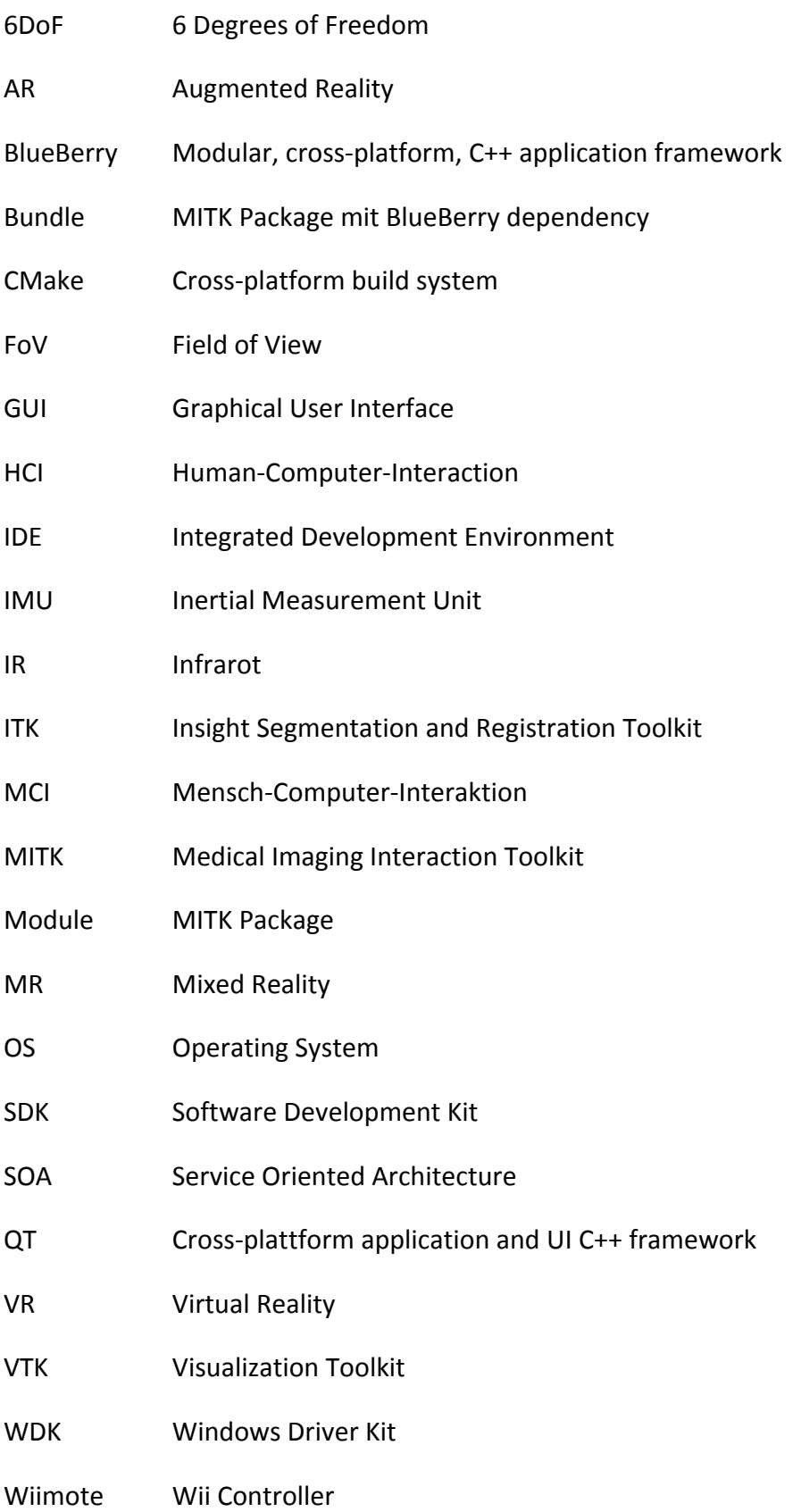

# **Anhang**

## A Tutorial zur Integration eines Eingabegerätes

Dieser Abschnitt beschreibt in Detail den Integrationprozess des Space Navigator und stellt ein Tutorial dar. Durch das neue Design besteht ein Eingabegerät mindestens aus den fol‐ genden semantischen Teilen: Treiber, Event, Add‐on und Controller. Das Add‐on stellt einen Eventhandler dar und erlaubt eine Weiterleitung neu erzeugter Events vom Treiber zum Controller. Dort können interpretiert und transformiert werden in tatsächliche Aktionen. Im Moment ist es nicht möglich, diesen Prozess zu entwickeln ohne den Source Tree von MITK zu ändern.

- Jedes Add-on muss das Interface EventMapperAddOn implementieren, damit es selbst zum Eventmapper hinzugefügt werden kann und eine Weiterleitung zum MITK Core möglich ist
- Passenden Konstanten für alle möglichen Events und Aktionen müssen erstellt werden

## **Wichtige Notizen**

- 1. Beide Konstantentypen müssen in der Datei mitkInteractionConst.h definiert sein
- 2. Weil die Controller Klasse eine Statemachine ist, muss der Parameter, der dem Konstruktor übergeben wird (z.B. MyInputDeviceInteraction) in beide StateMachine.xml Dateien eingefügt werden und diesen befinden sich in den folgen‐ den Verzeichnissen:

MITK-SRC‐DIR/mitk/Core/Code/ Interactions MITK-SRC‐DIR/mitk/CoreUI/Bundles / org.mitk.gui.qt.common/ resources

Ansonsten kann die Statemachine durch Events vom Eingabegerät keine Zustandsprünge machen.

- Add-on müssen die Eventkonstanten benutzen um Events vom Treiber zum Eventmapper weiterreichen zu können
- Die Controller Klasse wandelt die Informationen, die von selbst erzeugten Aktionskonstanten kommt, in Aktionen um: beispielsweise eine Änderung der Perspektive der virtuellen Kamera

## **Modul**

Als erstes muss ein Verzeichnis, das die implementierten Klassen enthält, mit einem passen‐ den Namen (z.B. MyInputDevice) im Modulverzeichnis erzeugt werden. Es könnte auch nur ein externe Bundle genutzt werden, anstatt der Kombination aus Modul und Bundle. Aber bei Beachtung des Prinzips der losen Kopplung würde ein Bundle allein eine zusätzliche Ab‐ hängigkeit zu BlueBerry bedeuten. Es müssen die folgenden Dateien verändert werden:

■ files.cmake:

SET(CPP FILES

MyInputDevice/mitkMyInputDeviceAddOn.cpp MyInputDevice/mitkMyInputDeviceDriver.cpp MyInputDevice/mitkMyInputDeviceEvent.cpp MyInputDevice/mitkMyInputDeviceController.cpp

 $\blacksquare$  CMakeLists.txt:

)

in dieser Datei muss der Name des Moduls, die include Verzeichnisse (d.h. Unterver‐ zeichnisse) und die Abhängigkeiten definiert werden

> MITK CREATEMODULE(mitkMyInputDevice INCLUDE DIRS MyInputDevice DEPENDS Mitk  $\lambda$

## **Wichtige Notizen**

Dieses Modul wird nicht gebaut, es sei denn ein anderes aktiviertes Bundle oder Mo‐ dul hat eine Abhängigkeit auf das Modul.

## **Extension Point**

Das Bundle org.mitk.core.ext stellt mit der ID org.mitk.core.ext.inputdevices einen Extension Point bereit, der von anderen Bundles dazu verwendet werden die Liste von bekannten Ein‐ gabegeräten zu erweitern. Zum Hinzufügen eines neuen Eingabegerätes muss die Datei plugin.xml vom Bundle nach folgendem Schema editiert werden:

```
<?xml version ="1.0" encoding="UTF-8"?>
```
 $\langle$  plugin $>$ 

```
<extension point="org.mitk.core.ext.inputdevices"> 
<inputdevice id="org.mitk.inputdevices.myinputdevice" 
name="MyInputDevice" class="mitk::MyInputDeviceActivator">
<description>short description </description> 
</inputdevice>
```
</extension>

</plugin>

Das Attribut point vom Tag extension muss zu dem Extension Point mit der ID org.mitk.core.ext.inputdevices verweisen. Ansonsten kann der Extension Point das Eingaberät nicht identifizieren. Das extension Tag folgt festgelegten Regeln, die der Datei inputdevice.exsd des org.mitk.core.ext Bundle zu finden sind. Dieses Schema enthält Be‐ schränkungen für die Struktur eines Tags für Eingabegeräte. So kann ein Hinzufügen eines neuen Eingabegerätes dazu führen, dass die Regeln geändert werden. Bis jetzt ist dieses Schema nur informativ und wird noch nicht validiert. Für ein einfaches Eingabegerät reichen 3 Attribute aus:

- id: einzigartiger Kennung für jedes Eingabegerät
- name: reeller Name des Eingabegerätes
- class: die Klasse zur Aktivierung mit seinem namespace

Die Beschreibung ist obligatorisch und bietet normalerweise eine kurze Zusammenfassung. Der Seite für die Einstellungen wird automatisch ein neues Eingabegerät mit einer Checkbox hinzugefügt und in einer XML Datei gespeichert, wenn bestätigt wird. Zum Beispiel, falls die ExtApp genutzt wird wäre der Pfad:

MeinLaufwerk:/.ExtApp/.BlueBerryPrefs/prefs.xml

### **Bundle**

In CMake muss als Source‐Verzeichnis der folgende Pfad gesetzt werden, um den Bundlegenerator zu nutzen: MITK‐SRC‐DIR/mitk/Build/Tools/BundleGenerator und das Bina‐ ry‐Verzeichnis ist jetzt das Ziel für den eigenen Code. Ein temporäres Verzeichnis sollte au‐ ßerhalb des Projektes erzeugt werden und als Binary‐Verzeichnis ausgewählt werden. Nach‐ dem das Projekt einmal konfiguriert worden ist, müssen die folgenden zwei Variablen ge‐ setzt werden:

- PLUGIN ID: einzigartige Kennung (z.B. org.mitk.inputdevices.myinputdevice)
- PLUGIN NAME: normaler Name, der dem Benutzer anzeigt werden kann

Dann muss das Projekt zweimal konfiguriert werden und daraufhin die Projekt Dateien er‐ zeugt werden. Damit die Extension funktioniert, muss die Datei plugin.xml manuell in das gewünschte Verzeichnis hinzugefügt werden. Der nächste Schritt ist das Erzeugen und Hinzu‐ fügen einer Klasse, die alle notwendigen Abhängigkeiten (Hinzufügen der Add‐ons zum Eventmapper, Hinzufügen eines Listeners zu dem globalen Eventhandler) regelt. Diese Klasse muss das Interface IInputDevice von dem Bundle org.mitk.core.ext implementieren, um er‐ reichbar zu sein ohne Verwendung einer zusätzlichen Abhängigkeit. Wie bereits in Kapitel Modul erwähnt, muss CMakeLists.txt eine Abhängigkeit auf das Modul haben. Das kann um‐ gesetzt werden durch das Hinzufügen der folgenden Parameter zu dem Macro vom Bundle des Eingabegerätes:

#### MACRO CREATE MITK PLUGIN(mitkMyInputDevice)

Am Ende muss das Verzeichnis im temporären Ordner in das Bundle Verzeichnis von MITK oder zu einem eigenen Projekt Ordner verschoben werden.

## **Treiberkonflikte**

Das Problem tritt nur auf, falls ein Modul, wie *mitkInputDevices*, aus mehr als einem Einga‐ begerät besteht und so mehr als einen Treiber benötigt. Für den Fall, dass nur einer dieser Eingabegeräte eingeschaltet ist, kann ein fehlender Treiber des anderen Gerätes Probleme mit dem Build‐Prozess verursachen.

Erklärung der drei Parameter des OPTON Befehls:

**MITK USE MYINPUTDEVICE DRIVER:** OPTION(MITK USE MYINPUTDEVICE DRIVER "Use my input devicedriver" OFF) IF (MITK USE MYINPUTDEVICE DRIVER) ADD DEFINITIONS(-DMITK USE MYINPUTDEVICE DRIVER) ENDIF(MITK USE MYINPUTDEVICE DRIVER) MITK CREATEMODULE(mitkInputDevices INCLUDE DIRS MyInputDevice DEPENDS Mitk )

- der Name der Option in CMake
- Use my input device driver: eine kurze Beschreibung
- OFF: der Standardwert für diese Option

Die if‐Definition nach dem OPTION Befehl überprüft, ob die Flag aktiviert ist und falls ja, fügt sie allen Code hinzu, der damit entfernt wurde.

Das folgende Beispiel zeigt wie die Option zur Klasse hinzugefügt werden kann:

#ifdef MITK USE SPACENAVIGATOR DRIVER code #endif

Kritischer Code wird nur ausgeführt, wenn der Benutzer sicherstellt, dass der Treiber instal‐ liert ist und die Flag eingeschaltet ist.

# B USE Cases

## **Wiimote VR Headtracking**

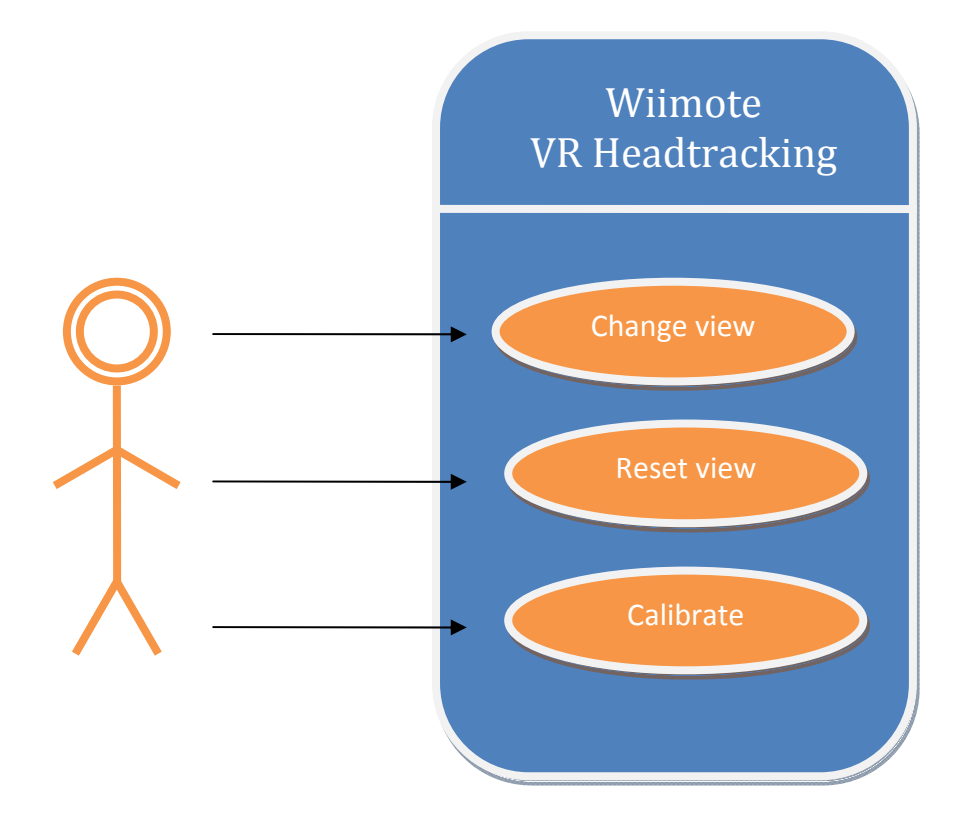

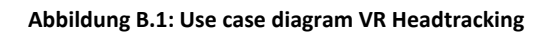

## **Change view**

Durch Kopfbewegungen kann die Kameraperspektive auf die medizinischen Daten im MITK verändert werden.

## *Use Case Details*

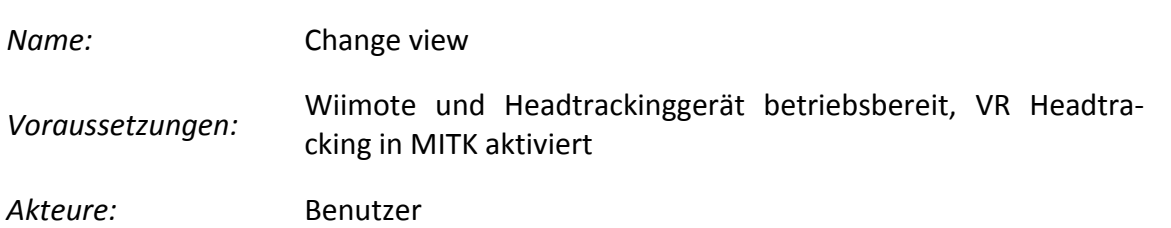

## *Use Case Description*

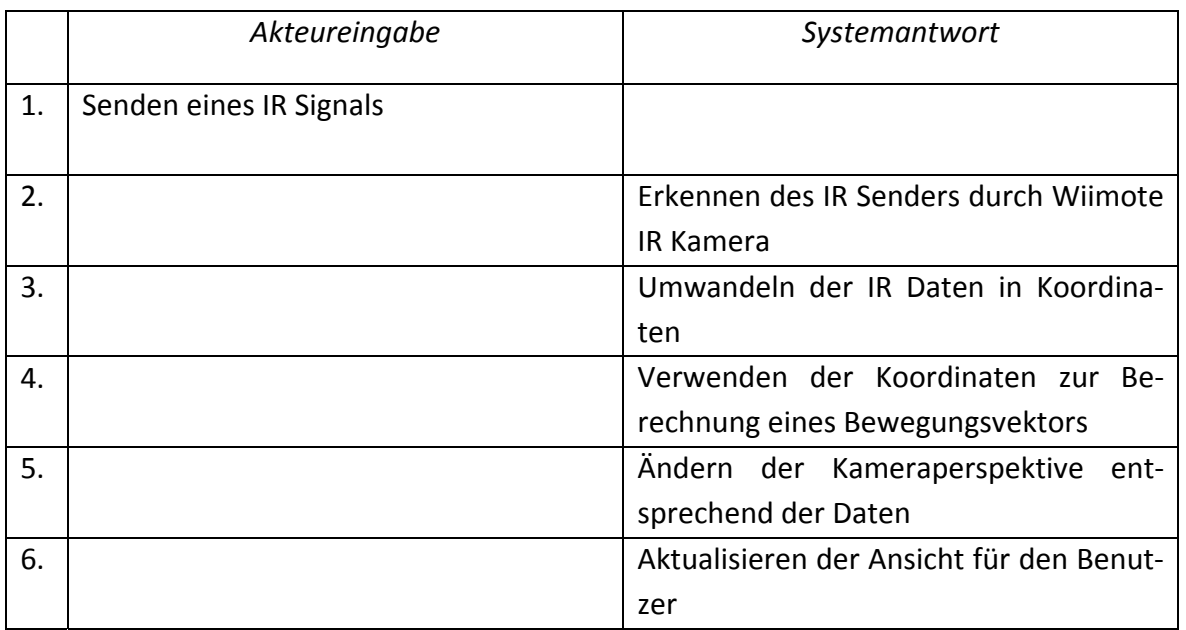

## *Extension Points*

- 2.1 Falls die IR Quelle nicht erkannt wird, erfolgt keine Änderung der Kameraperspektive und es wird mit 1 fortgefahren.
- 4.1 Falls die Länge des Bewegungsvektors zu gering ist, wird keine Änderung der Kame‐ raperspektive durchgeführt und mit 1 fortgefahren.
#### **Reset view**

Durch Drücken des Home‐Buttons auf der Wiimote kann die Kameraperspektive zurückge‐ setzt werden.

#### *Use Case Details*

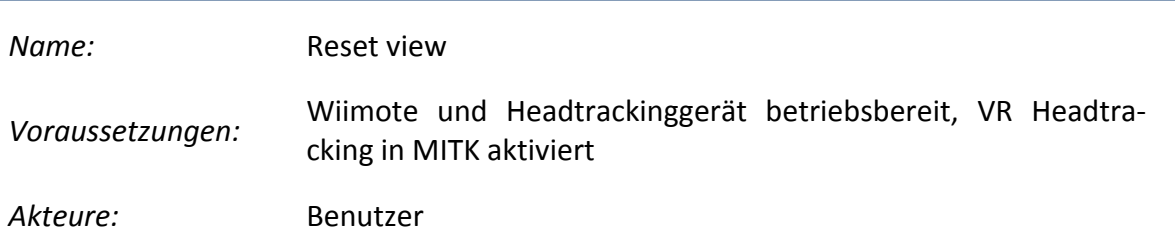

#### *Use Case Description*

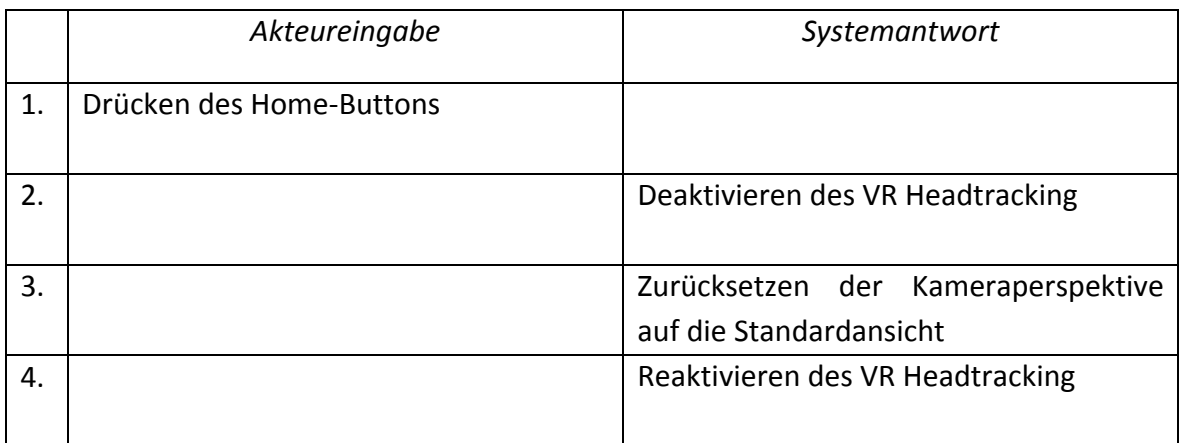

#### *Extension Points*

Keine vorhanden

#### **Calibrate**

Durch Drücken des A‐Buttons der Wiimote wird die Kalibrierung gestartet. Daraufhin werden alle IR Signal für die Kalibrierung verwendet. Durch erneutes Drücken des A‐Buttons wird der Prozess beendet und die neue Sensitivität für die Kamerabewegung berechnet.

#### *Use Case Details*

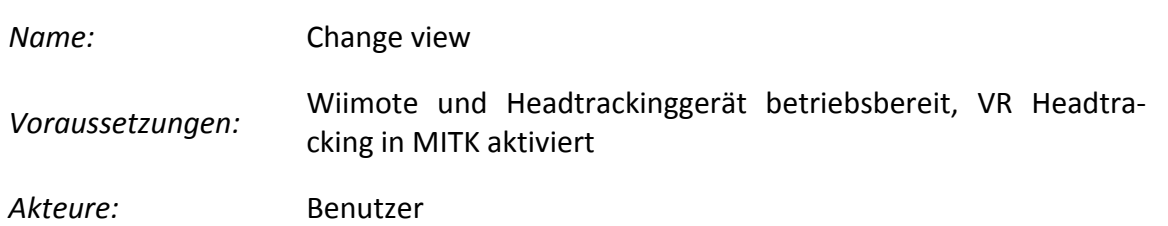

### *Use Case Description*

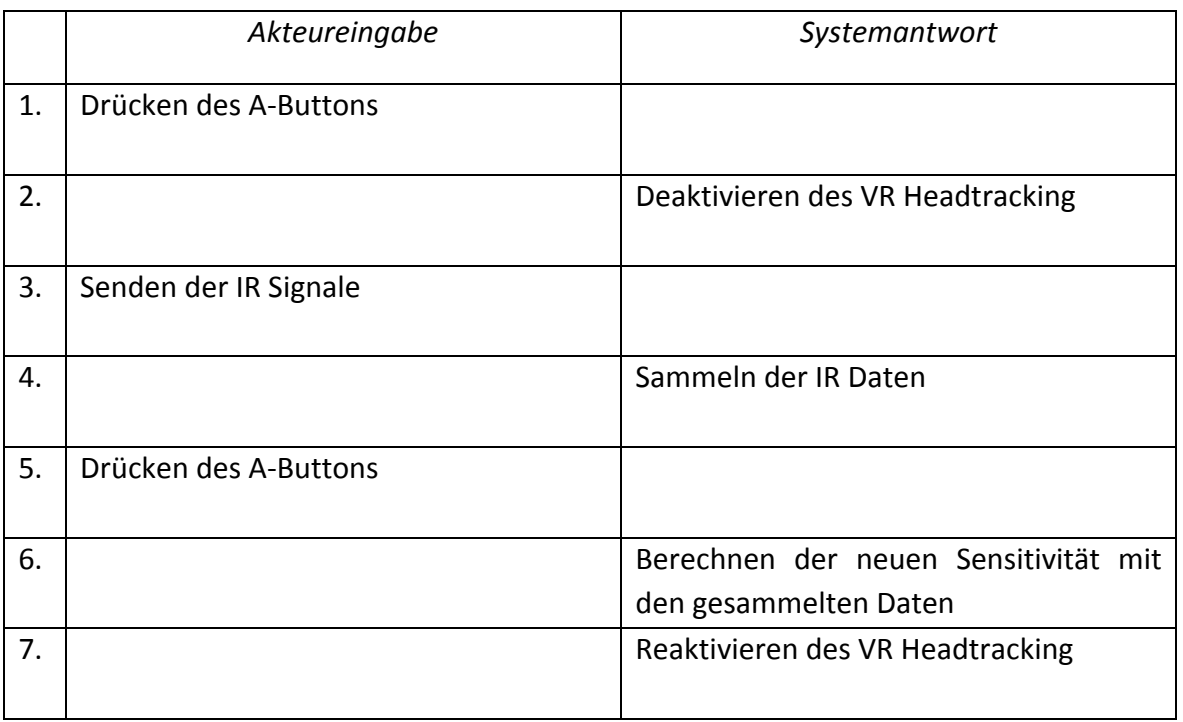

#### *Extension Points*

6.1 Falls keine IR Signale empfangen werden konnten, wird dem Benutzer das mitgeteilt und es wird mit 1 fortgefahren

## **Wiimote Interaktion mit 3D Objekten**

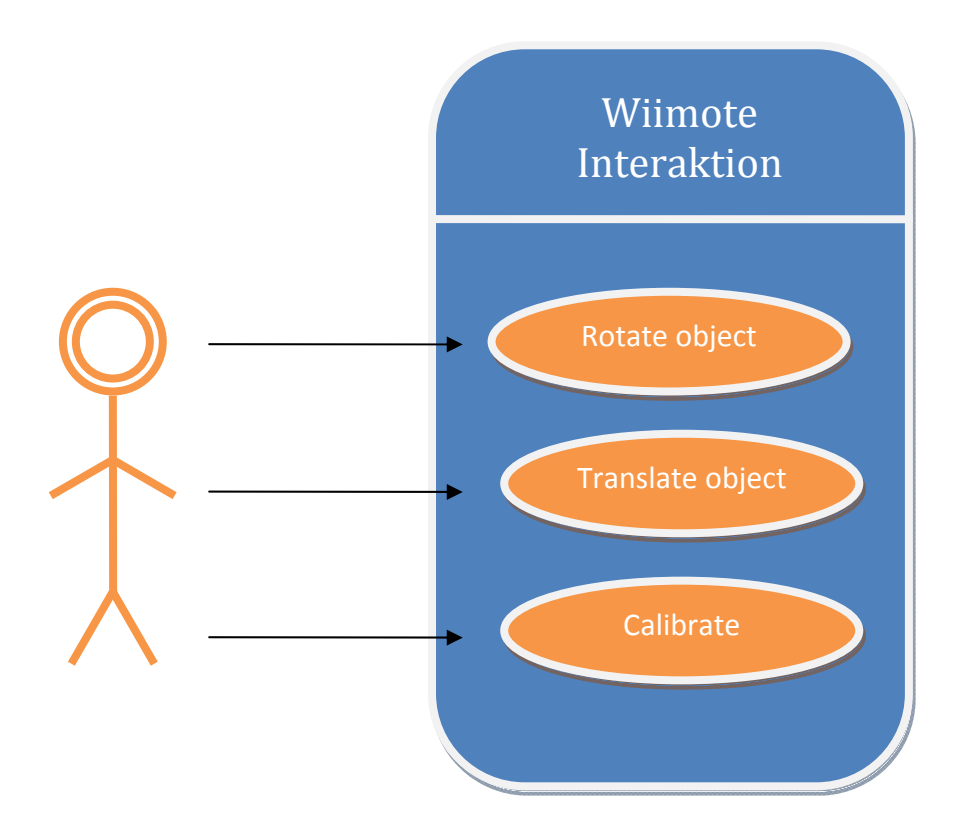

**Abbildung B.2: Use case diagramm Interaktion mit 3D Objekten**

#### **Rotate object**

Während der B‐Button der Wiimote gedrückt wird, kann durch eine Rotation der Wiimote eine Rotation eines ausgewählten 3D Objektes im MITK durchgeführt werden.

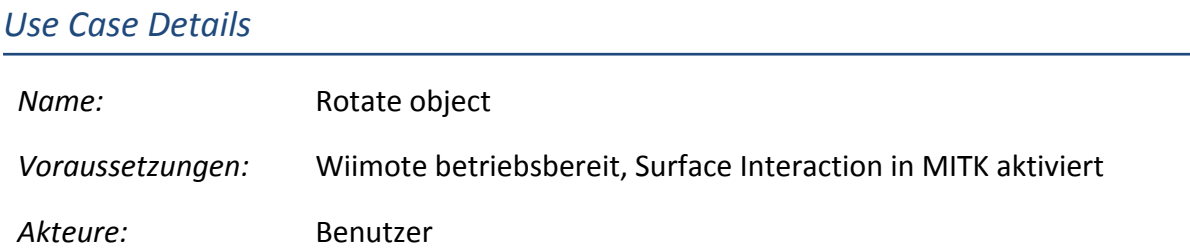

#### *Use Case Description*

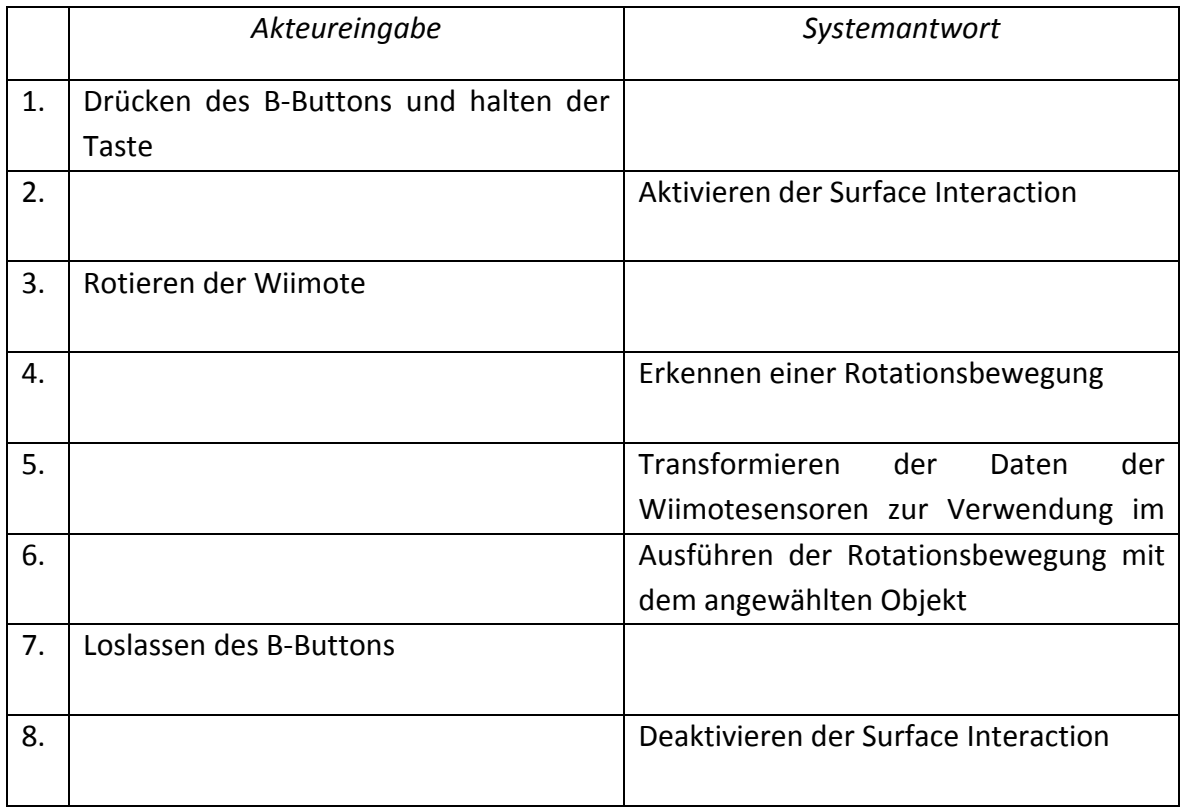

#### *Extension Points*

- 3.1 Falls keine Rotation erkannt werden konnte, wird erst mit 7 und dann mit 1 fortfah‐ ren.
- 4.1 Falls keine Rotationsbewegung erkannt wird, fortfahren mit 3.
- 5.1 Falls die Daten nicht transformiert werden können, wird der Benutzer durch eine Fehlermeldung darauf aufmerksam gemacht. Es wird mit 7 dann mit 1 fortgefahren.

#### **Translate object**

Während der B‐Button der Wiimote gedrückt wird, kann durch eine Translation der Wiimote eine Translation eines ausgewählten 3D Objektes im MITK durchgeführt werden.

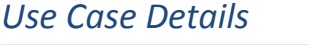

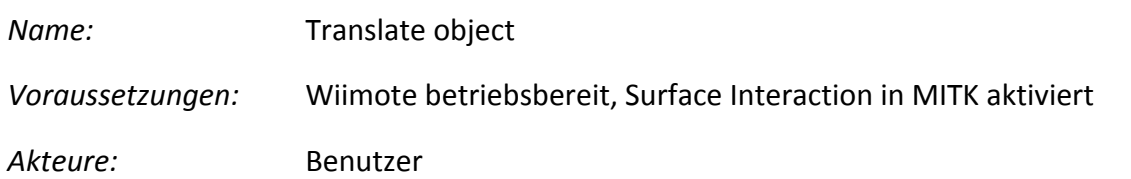

#### *Use Case Description*

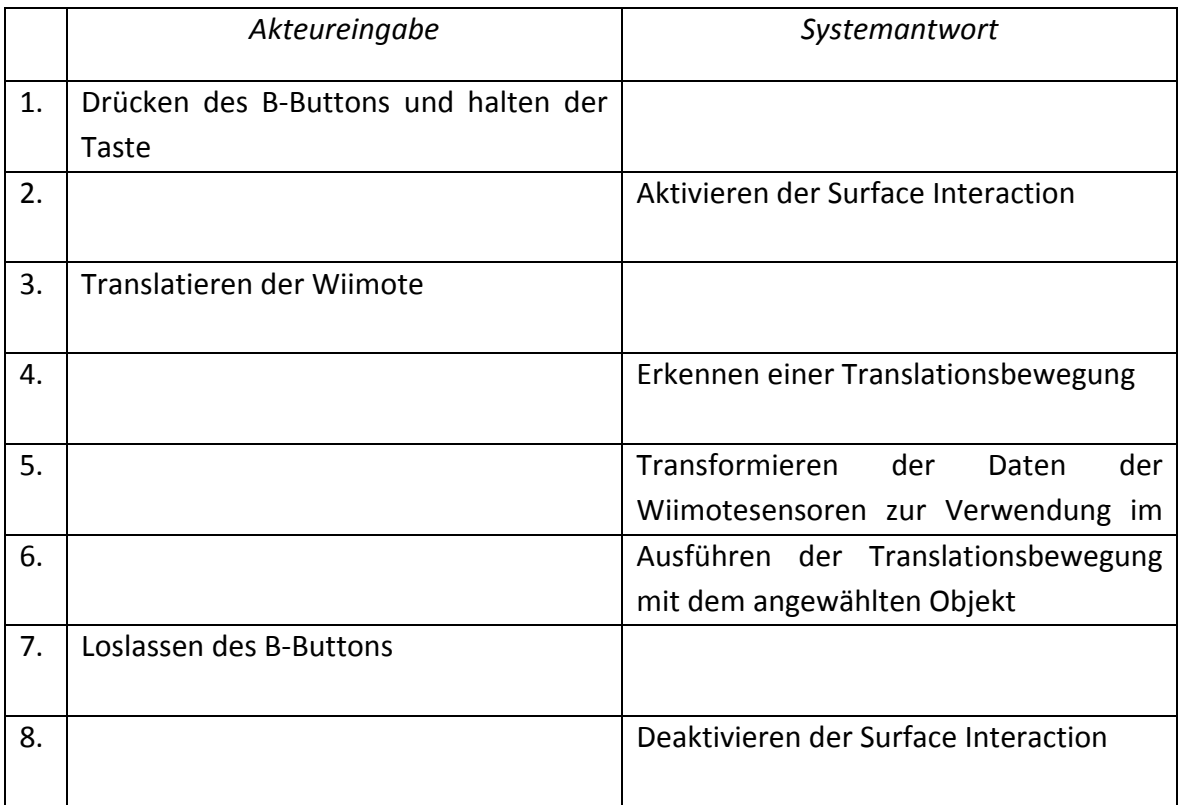

#### *Extension Points*

- 3.1 Falls keine Translation erkannt werden konnte, wird erst mit 7 und dann mit 1 fort‐ fahren.
- 4.1 Falls keine Translationsbewegung erkannt wird, fortfahren mit 3.
- 5.1 Falls die Daten nicht transformiert werden können, wird der Benutzer durch eine Fehlermeldung darauf aufmerksam gemacht. Es wird mit 7 dann mit 1 fortgefahren.

#### **Calibrate**

Durch Drücken des Plus‐Buttons wird der Kalibrierungsprozess gestartet und es werden Messwerte von den Sensoren aufgezeichnet.

#### *Use Case Details*

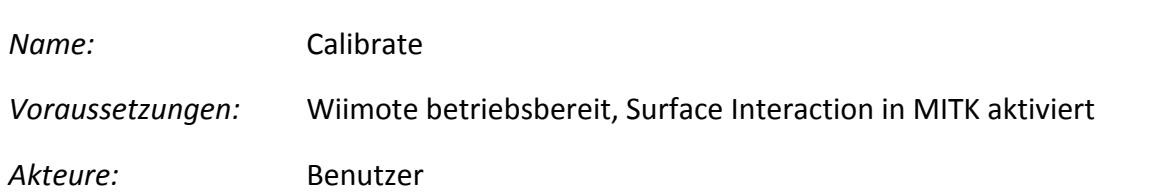

## *Use Case Description*

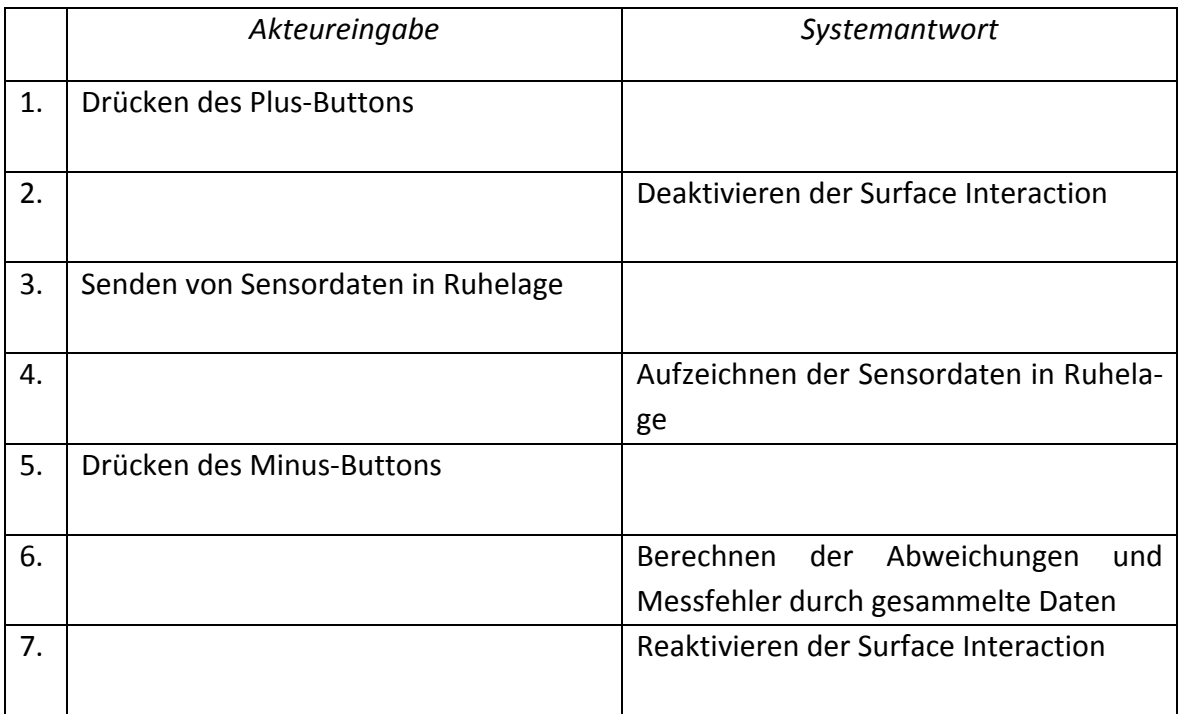

#### *Extension Points*

Keine Vorhanden

# C Klassendiagramme

#### **Wiimote Modul**

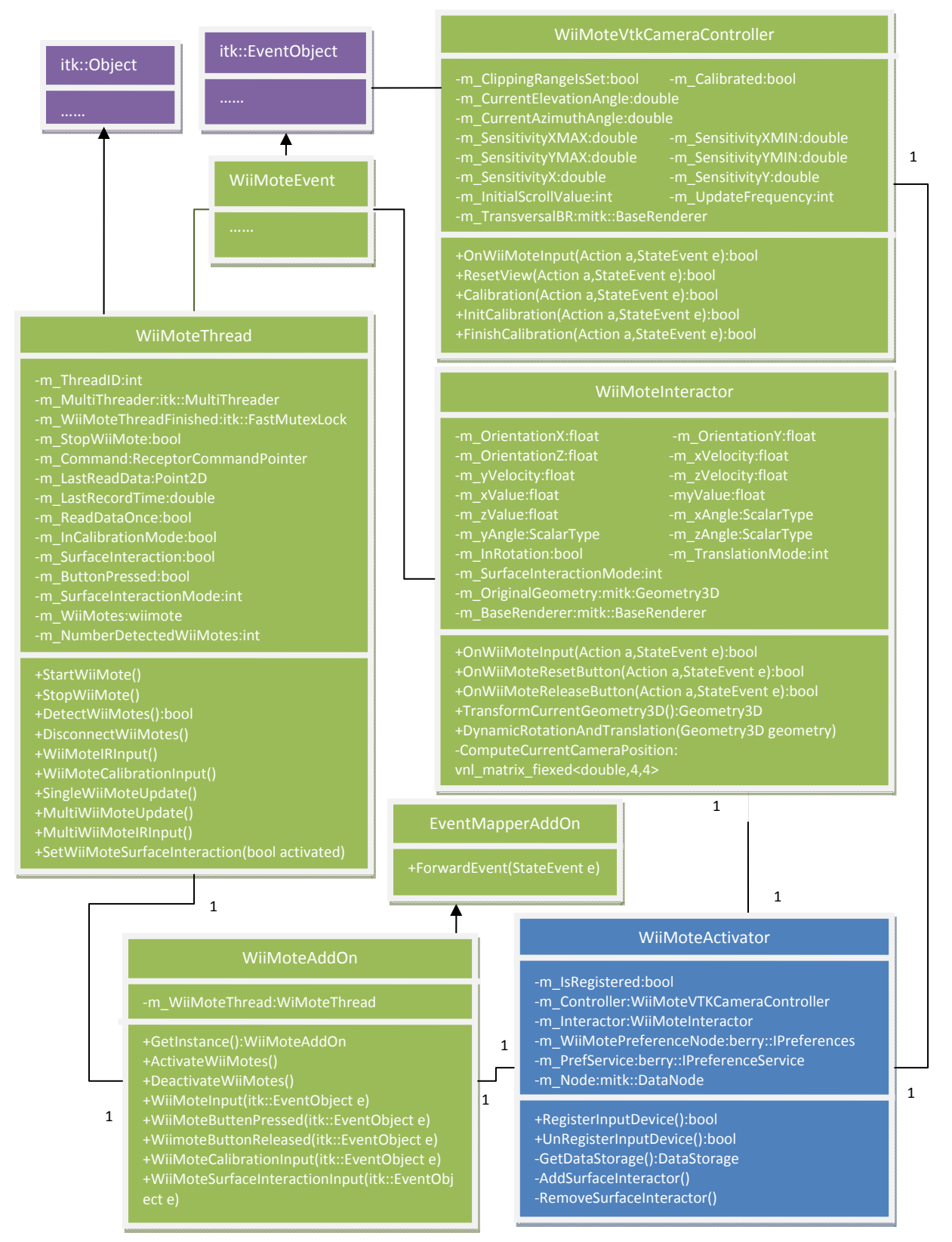

**Abbildung B.3: Klassendiagramm Wiimote Modul**

#### **Space Navigator Modul**

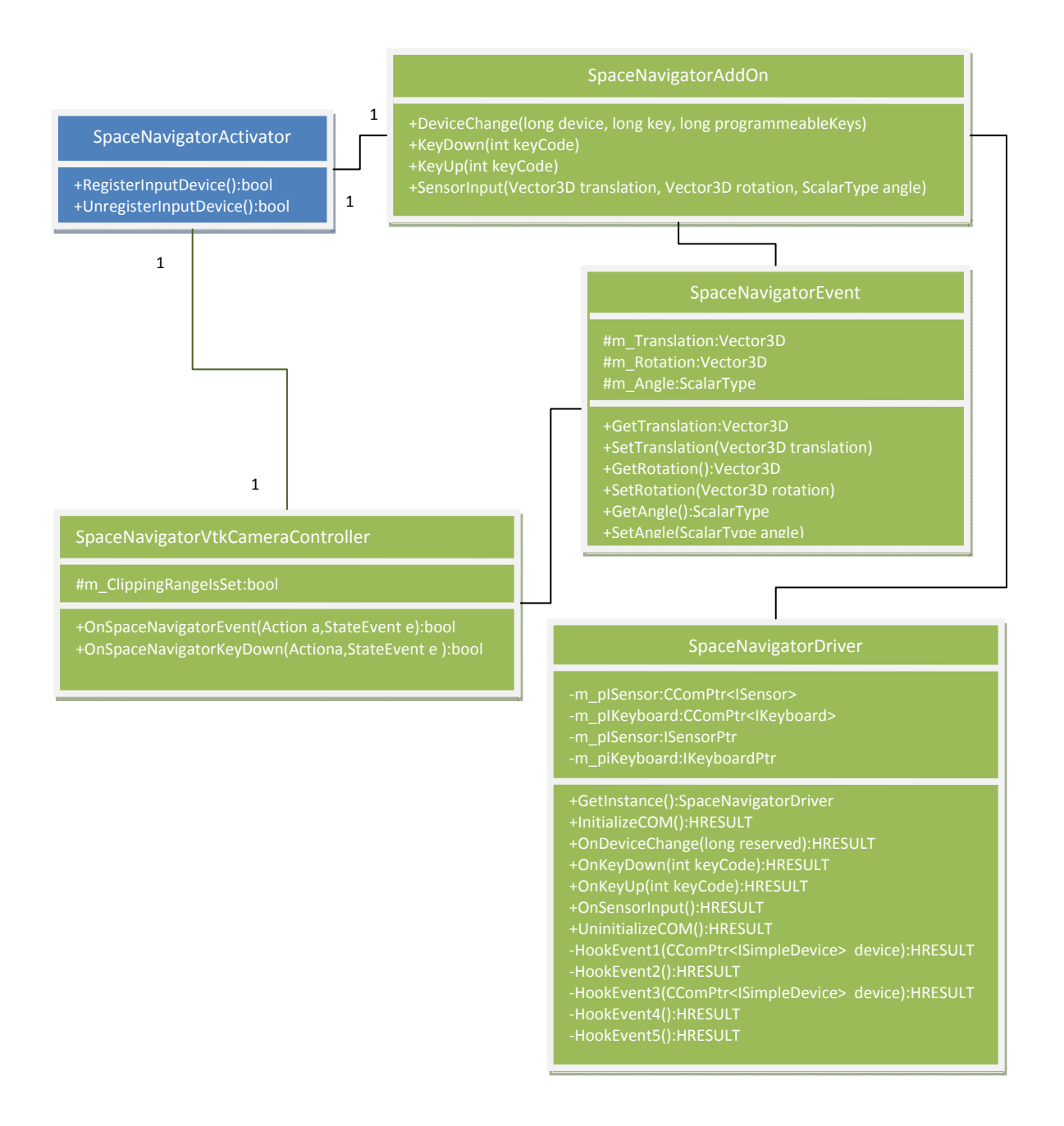

#### **Abbildung B.4: Klassendiagramm Space Navigator Modul**

# **Abbildungsverzeichnis**

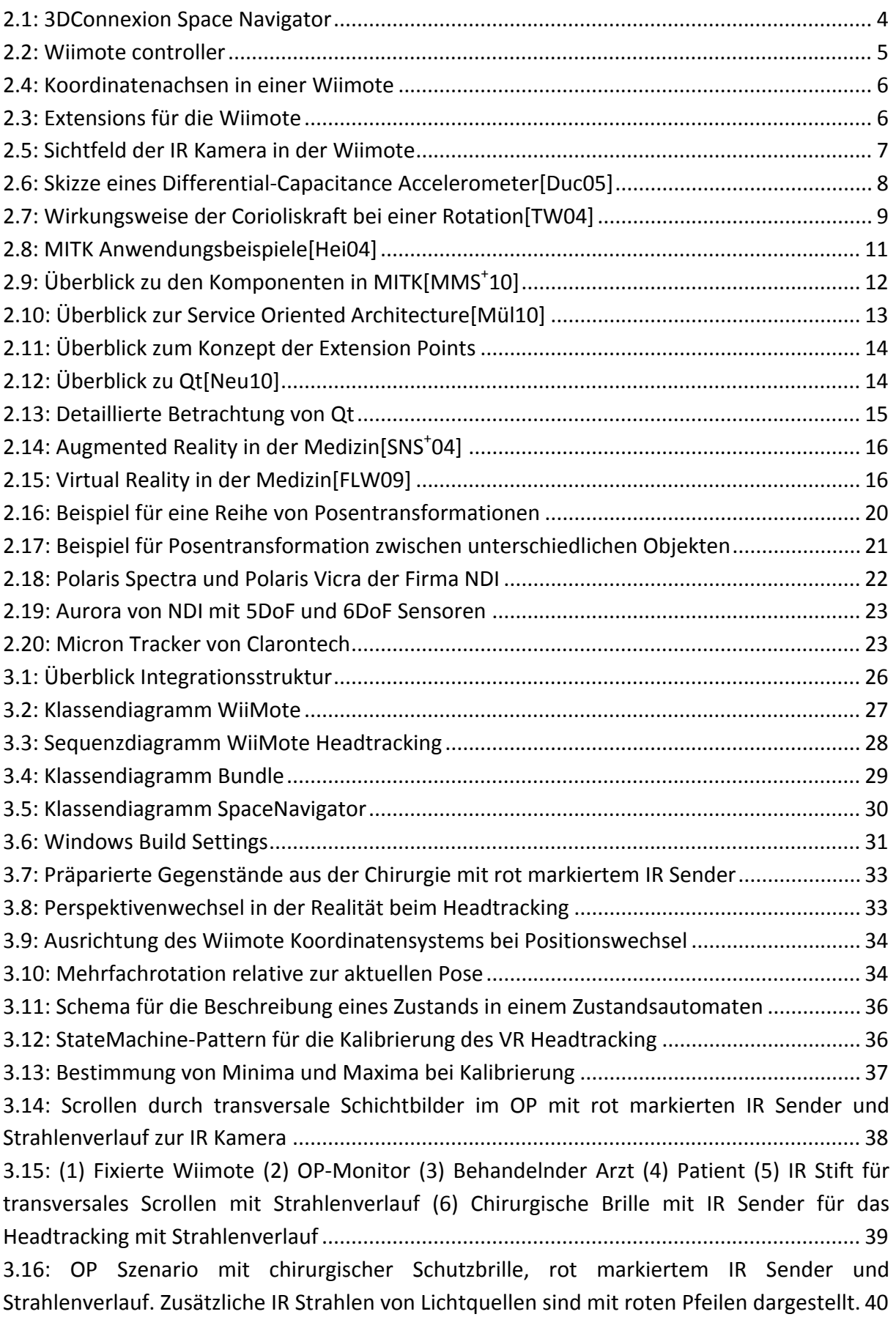

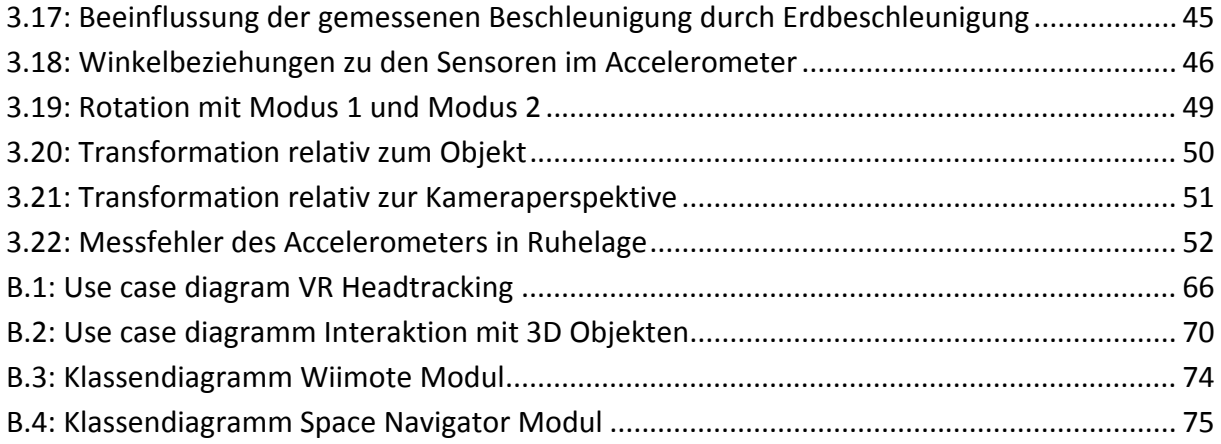

# **Formelverzeichnis**

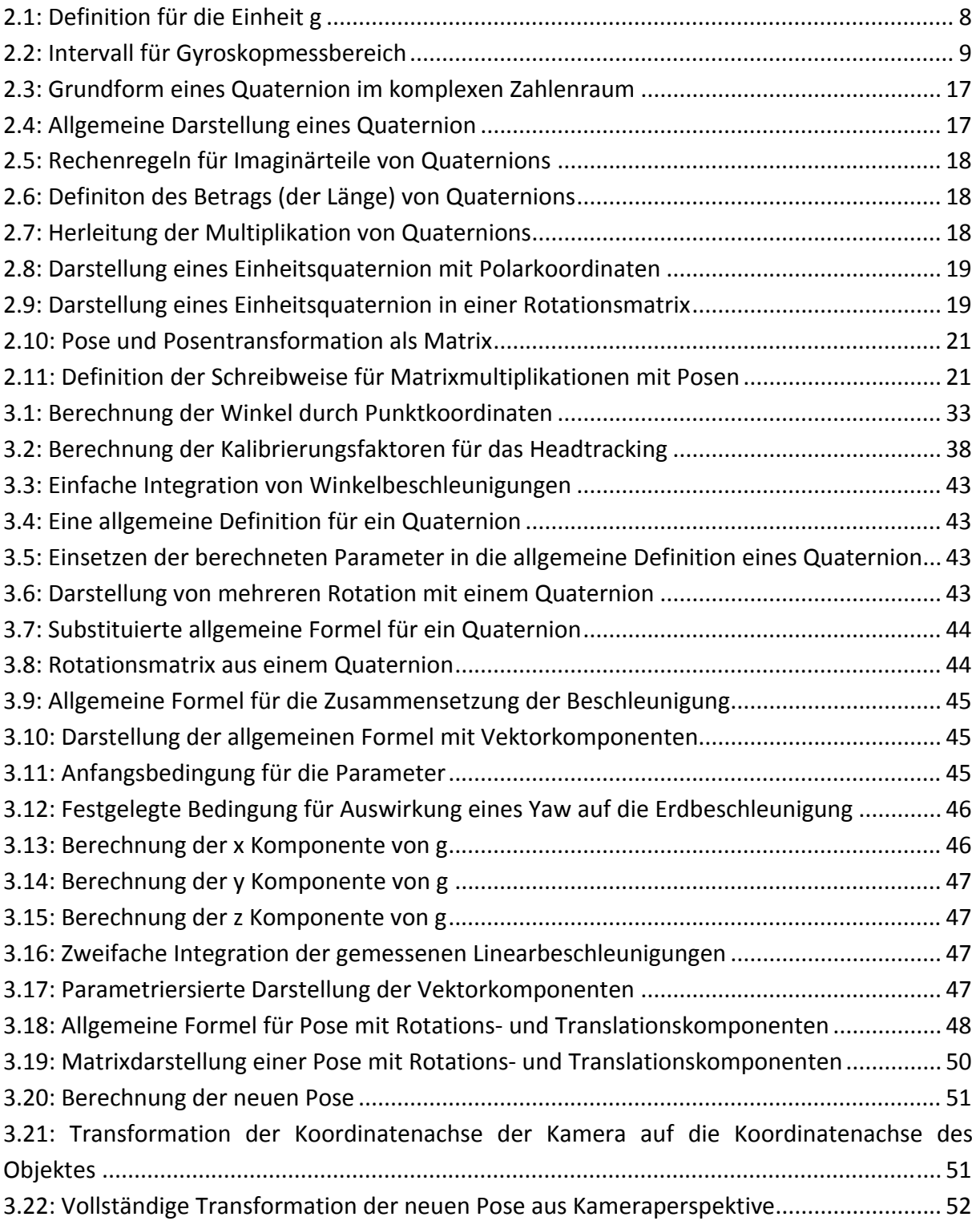

# **Literaturverzeichnis**

- [Abh09] Björn Abheiden. Entwicklung eines räumlichen Interaktionskonzeptes. Studi‐ enarbeit, Hochschule Esslingen, 2009.
- $[ACD^+10]$ Marion N. Armenise, Caterina Ciminelli, Francesco Dell'Olio, Vittorio M. N. Passaro. Introduction. In: Advances in Gyroscope Technologies. Springer‐ Verlag, Berlin, Heidelberg, 2010.
- [Ana07] Analog Devices. Spezifikation Infrarot Kamera: Model ADXL330. 2007. Quelle: http://www.analog.com/static/imported-files/data\_sheets/ADXL330.pdf. Stand: 22‐01‐2011.
- [Bar01] Markus Bartz. Quaternionen. Seminar Computergraphik, Universität Koblenz‐ Landau,2001.
- [Cho09] Yang‐Wai Chow. Low‐Cost Multiple Degress‐of‐Freedom Optical Tracking for 3D Interaction in Head‐Mounted Display Virtual Reality. In: International Jour‐ nal of Recent Trends in Engineering, Issue. 1, Vol. 1, 2009.
- [Duc05] Tan Tran Druc. Modeling and Simulation of the Capacitive Accelerometer. Dip‐ lomarbeit, college of technology, Vietnam National University, Hanoi (VNUH), 2005.
- [Eps11] Epson Toyocom. Data sheet Model XV‐3500CB Single‐Axis Gyroscope. Quelle: http://www.epsontoyocom.co.jp/english/product/Sensor/set01/xv3500cb/in dex.html. Stand: 22‐01‐2011.
- [FLW09] Jung-Leng Foo, Thom Lobe, Eliot Winer. A Virtual Reality Environment for Patient Data Visualization and Endoscopic Surgical Planning. Technical Report, Journal of Laparoendoscopic & Advanced Surgical Techniques, Volume 19, Supplement 1, 2009.
- [Hei04] Andreas M. Heinecke. Erste interaktive Systeme. In: Mensch‐Computer‐ Interaktion. Carl Hanser Verlag, 2004, S.15‐16.
- [Her05] Michael Herczeg. Werkzeuge. In: Softwareergonomie. Oldenburg Wissen‐ schaftsverlage GmbH, 2.Auflage, 2005, S.2‐3.
- [HNH08] Simon Hay, Joseph Newman, Robert Harle.Optical Tracking Using Commodity Hardware. In: Proceedings of the 7th IEEE and ACM International Symposium on Mixed and Augmented Reality, 2008.
- [Inv08] InvenSense. Data sheet Model IDG‐600 Dual‐Axis Gyroscope. 2008. Quelle: http://www.datasheet.in/download.php?id=685825. Stand: 22‐01‐2011.
- $[ISN<sup>+</sup>05]$ Luis Ibánez, Will Schroeder, Lydia Ng, Josh Cates, and the Insight Software Consortium. The ITK Software Guide. Second Edition, 2005.
- [Jaz06] Reza. N. Jazar. Global Roll‐Pitch‐Yaw Angles. In: Theory of Applied Robotics Kinematics, Dynamics, and Control. Springer Verlag, 2.Auflage, 2006, S.62‐63.
- [Kor86] Berthold K. P. Korn. Closed-form solution of absolute orientation using unit quaternions. In:Journal of the Optical Society of America A, Vol.4, 1987, 629 ff.
- [LD05] Nicola Di Lorenzo und Jenny Dankelman. Surgical Training and Simulation. Report. Global Surgery – Future Directions 2005.
- [Len04] Eric Lengyel. Quaternions. In: Mathematics for 3D Game Programming & Computer Graphics. Charles River Media, Inc., 2.Auflage, 2004, S.86‐88.
- $[LJG^{\dagger}08]$ 08] Micah Lapping – Carr, Odest Chadwicke Jenkins, Daniel H. Grollman, Jonas N. Schwertfeger, Theodora R. Hinkle. Wiimote Interfaces for Lifelong Robot Learning. Association for the Advancement of Artificial Intelligence (AAAI), 2008.
- $[LMW^{\dagger}08]$ 08] Christian A. Linte, John Moore, Andrew D. Wiles, Chris Wedlake and Terry M. Peters. Virtual Reality‐Enhanced Ultrasound Guidance: A Novel Technique for Intracardiac Interventions. In: Computer aided surgery: official journal of the International Society for Computer Aided Surgery, 2008, 13(2):82‐94.
- $[MMS^{\dagger}10]$ Daniel Maleike, Michael Müller, Alexander Seitel, Marco Nolden. BVM-Tutorial 2010: Entwicklung interaktiver medizinischer Bildverarbeitungssyste‐ me mit MITK. BVM, 2010.
- [Mül10] Michael Müller. The BlueBerry Framework A closer look on the MITK appli‐ cation framework. MITK Schulung, 20‐09‐2010.
- [Neu10] Jochen Neuhaus. User Interface Programming with Qt4 for MITK Developers. MITK Schulung, 21‐09‐2010.
- [Neß08] Robert Neßelrath. TaKG Ein Toolkit zur automatischen Klassifikation von Gesten. Masterarbeit, Universität des Saarlandes, 2008.
- [RJC01] Chris Raymaekers, Joan de Boeck, Karin Coninx. Assessing Head‐Tracking in a Desktop Haptic Environment. In: Usability Evaluation and Interface Design – Cognitive Engineering, Intelligent Agents and Virtual Reality. Lawrence Erl‐ baum Associate, Inc., 1.Auflage, 2001, S.302‐305.
- [Rme05] Reducing Physical Discomfort and Pain Among 3D Computer Users. In: VSI Risk Management and Ergonomics, 2005.
- [Sch06] Bernd Schwald. Punktbasiertes 3D‐Tracking starrer und dynamischer Modelle mit einem Stereokamerasystem für Mixed Reality. Dissertation, Technische Universität Darmstadt, 2006.
- $[SLH^+10]$ Schaaf T., Lamontain H., Hilbert J., Schilling F., Tolxdorff T. Simulation and training of ultrasound supported anesthesia: a low‐cost approach. Medical Imaging 2010: Ultrasound Imaging, Tomography, and Therapy und Proc. of SPIE Vol. 7629.
- $[SMR^+09]$ M. Seitel, L. Maier-Hein, U. Rietdorf, S. Nikoloff, A. Seitel, A. Franz, H. Kenngott, M. Karck, R. de Simone, I. Wolf, and H.‐P. Meinzer. Towards Mixed Reali‐ ty Environment for Preoperative Planning of Cardiac Surgery. In: Studies in health technologies and informatics, 2009, 142:307‐9.
- $[SNS<sup>+</sup>04]$ L. Soler, S. Nicolau, J. Schmid, C. Koehl, J. Marescaux, X. Pennec, N. Ayache. Virtual Reality and Augmented Reality in Digestive Surgery. In: ISMAR '04 Pro‐ ceedings of the 3rd IEEE/ACM International Symposium on Mixed and Aug‐ mented Reality, 2004.
- [TW04] David Titterton und John Weston. Basic principles of strapdown inertial navi‐ gation systems. In: Strapdown Inertial Navigation Technology. MPG Books Ltd, 2.Auflage, 2004.
- [Weg03] Wegner Ingmar. Entwurf und Realisation eines generischen Interaktionsmo‐ dells mit Undo‐Funktionalität für die medizinische Bildverarbeitung. Diplom‐ arbeit, Universität Heidelberg / Hochschule Heilbronn, 2003.
- [WJ01] Werner Korb und Pierre Jannin. Bewertung der Mensch-Maschine-Interaktion. In: Computerassistierte Chirurgie. Urban & Fischer Verlag, 1.Auflage, 2011, S.323‐331.
- [Wol07] Jörg Wollnack. Homogene Transformation von Posen. In: Vorlesungsunterla‐ gen zum Thema: Robotik – Analyse, Modellierung und Identifikation. Techni‐ sche Universität Hamburg‐Harburg, 2007, S.1‐4.
- $[WW<sup>+</sup>05]$ Ivo Wolf, Marcus Vetter, Ingmar Wegner, Thomas Böttger, Marco Nolden, Max Schöbinger, Mark Hastenteufel, Tobias Kunert, Hans‐Peter Meinzer. The Medical Imaging Interaction Toolkit. In: Medical Image Analysis 9, 2005, 594‐ 604.
- [QT10] Nokia. Cross‐plattform application and UI C++ framework. Quelle: http://qt.nokia.com/products/, Stand: 16‐02‐2011.